## SPECIAL C PROGRAMMING ISSUE

April 1988

83.95 USA (Canada \$4.95)

For the PC Systems Integrator

# Micro&Systems

## **Hands-On C Programming Tips**

• Debugging C Programs **.DOS Functions in C** 

## Turbo C vs. **Quick C**

## **Reviews of:**

**MiniProbe | Debugger Periscope Debuggers** 

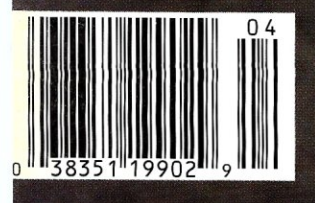

#### **Multiuser Multitasking Operating System**

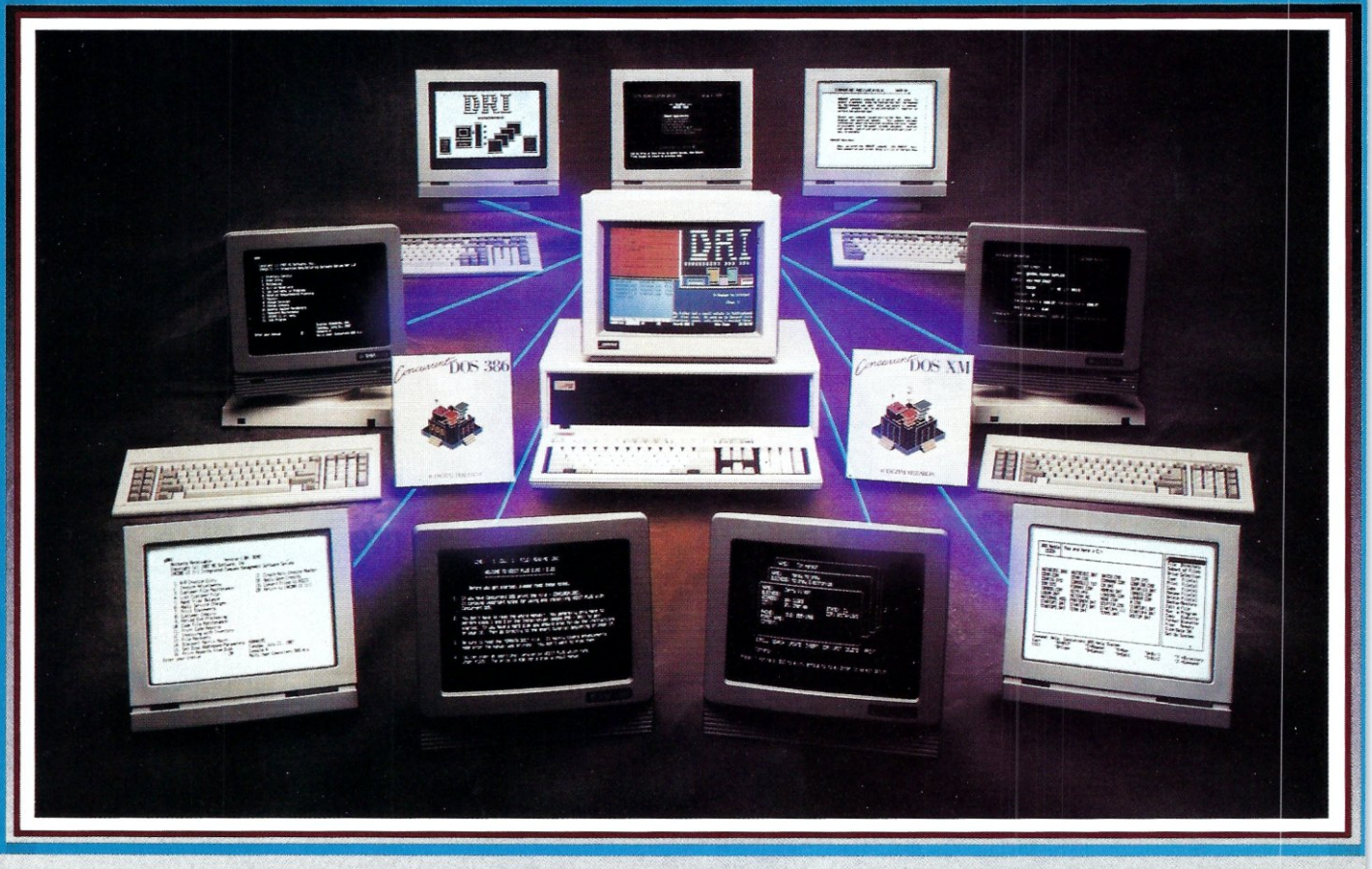

#### MAXIMUM PERFORMANCE ... Unleash the Power of the 386!

Concurrent™ DOS uses the power of the 386 to efficiently combine its multiuser, multitasking design with the added value of DOS compatibility. Up to ten users can share the resources of a single system through easy-to-connect serial terminals as configured. Digital Research provides tools for those VARs and OEMs needing to expand beyond ten users.

#### MAXIMUM COMPATIBILITY . . . Runs Multiuser Applications While Simultaneously Running Many Popular PC-DOS Applications.

The applications running on your current system (Lotus® 1-2-3®, dBase®III, WordPerfect®and many more) are still usable and don't have to be replaced with "work-alikes" and "compatibles." Multiple DOS applications can be run from serial terminals while the system console can execute as many as four applications concurrently.

MINIMUM INVESTMENT ... Protect Your Development Investment with Easy Migration within the Intel® Microprocessor Family.

Take advantage of developed and proven application software that provides solutions for businesses that range from medical practices to manufacturing floors. A library of Concurrent DOS multiuser applications already exists to meet the diverse requirements of many end-user environments.

#### FEATURES:

- PC DOS 3.3 Compatible.
- Supports IBM®Personal System/2™ Model 80, Compaq® Deskpro®386 and 100% Compatibles.
- Executes Multiple Applications on Serial Terminals.
- Simultaneously Executes Up to 255 Different Tasks.
- Supports Multiusers Sharing System Resources.
- Easy to Install and Operate.
- Full Complement of Development Tools and Over 1000 Business Solutions Available.
- AT Performance at the Serial Terminals.
- Serial Port Configurability Up to 38.4K Baud.

Call Today and Receive a FREE Poster of Single-User and Multiuser Concurrent DOS Applications. 1-800-443-4200.

**LIID DIGITAL RESFARCH** 

ent is a trademark, and Digital Research and the Digital Research logo are registered trademarks of Digital Research Inc. IBM is a registered trademark and Personal System/2 is a trademark of International Business Machine Corporation. Other products and companies mentioned are trademarks, registered trademarks or trade names of their respective companies. Specifications subject to change without notice. Copyright © 1987 Digital Research Inc

# New **WINDOWS FOR DATA®**

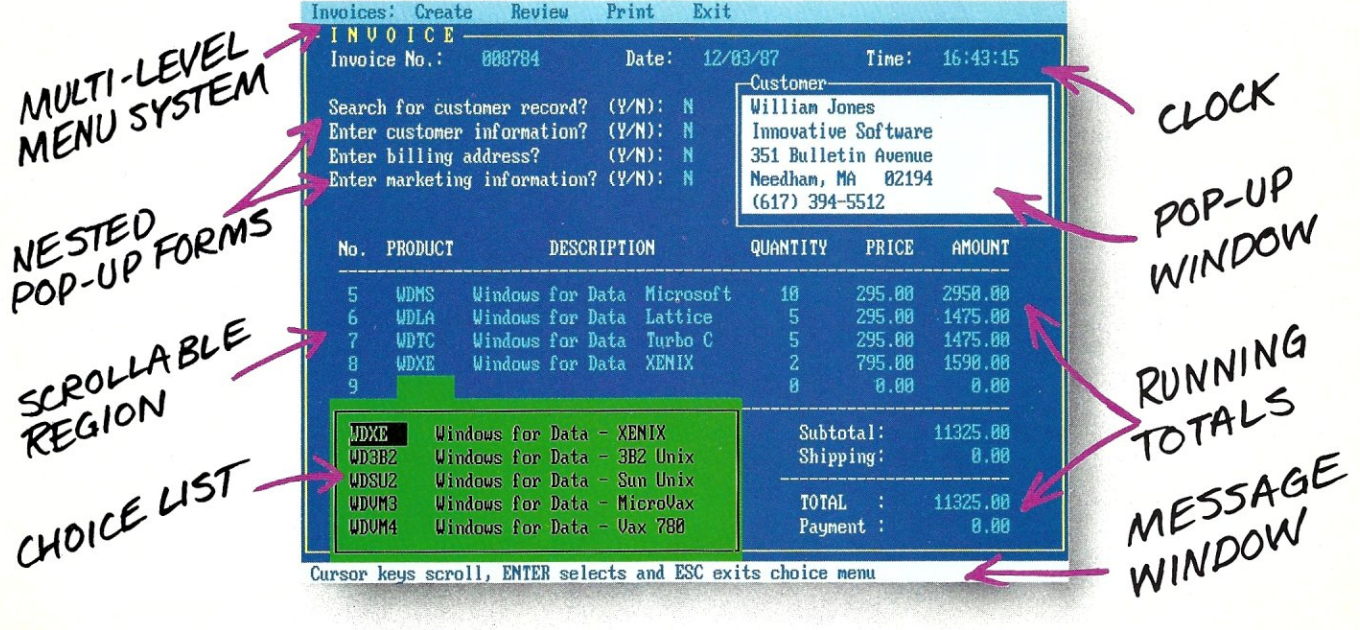

#### f you program in C, take a few moments to learn how Windows for Data can help you build a state-of-theart user interface.

- $\mathbb Z$  Create and manage menus, data-entry forms, contextsensitive help, and text displays  $-$  all within windows.
- $\mathbf{\nabla}$  Develop window-based OS/2 programs right now, without the headaches of learning OS/2 screen management. Run the same source code in PCDOS and OS/2 protected mode.
- $\mathbb Z$  **B**uild a better front end for any DBMS that has a Clanguage interface (most popular ones do).

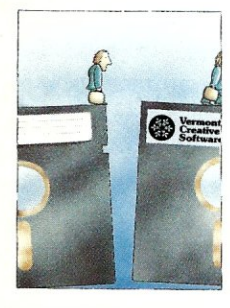

#### FROM END TO BEGINNING

Windows for Data begins where other screen packages end, with special features like nested pop-up forms and menus, field entry from lists of choices, scrollable regions for the entry of variable numbers of line items, and an exelusive built-in debugging system.

#### NO WALLS

If you've been frustrated by the limitations of other screen utilities, don't be discouraged. You won't run into walls with Windows for Data. Our customers repeatedly tell us how they've used our system in ways we never imagined - but which we anticipated by designing Windows for Data for unprecedented adapatability. You will be amazed at what you can do with Windows for Data.

#### YOU ARE ALWAYS IN CHARGE

Control functions that you write and attach to fields and/or keys can read, compare, validate, and change the data values in all fields of the form. Upon entry or exit from any field, control functions can call up subsidiary forms and menus, change the active field, exit or abort the form, perform almost any task you can imagine.

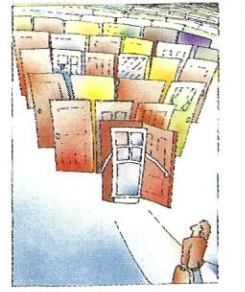

#### OUR WINDOWS WILL OPEN DOORS

Our windows will open doors to new markets for your software. High-performance, source-codecompatible versions of Windows<br>
for Data are now available for<br> **PCDOS. OS/2. XENIX.**<br> **UNIX.** and **VMS.** PCDOS

versions are fully compatible with Microsoft Windows. No royalties.

#### MONEY BACK GUARANTEE

You owe it to yourself and your programs to try Windows for Data. If not satisfied, you can return it for a full refund.

Prices: PCDOS \$295, Source \$295. OS/2 \$495. XENIX \$795. UNIX, VMS, please call.

Call: (802) 848-7731 Telex: 510·601·4160 VCSOFT

ext. 33 FAX 802·848·3502

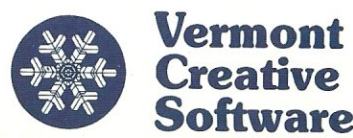

21 Elm *Ave.*  Richford, VT 05476

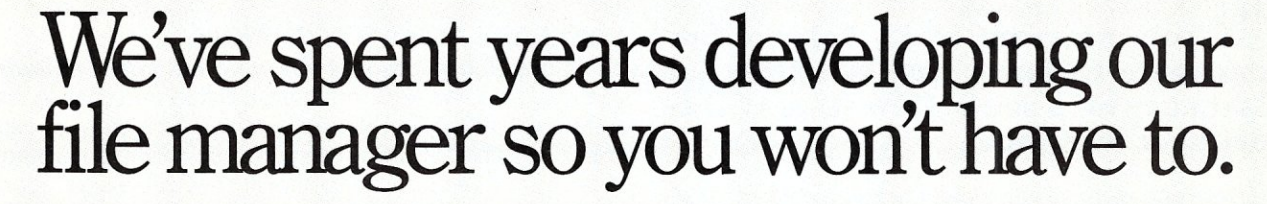

Strieve

Btrieve.

CAM PL NETWORK

MASTER

**Btrieve** 

Version: PC NET<br>Set. No: (BETA VEES/DV)

Btrieve.

Btrieve

Btrieve

Version:<br>Ser. No:

You could invest hundreds of programming hours writing a file management system for your next application.

Birieve Juste

Btrieve Engineering the property

Version:<br>Ser. No:

Birieve

XENIX VERSION)

Btrieve Mary

POS 3 NETWORKS

1912 Property of SoftCraft

Btrieve

**CALL SERIES** 

Btrieve Sconghi

Version: 9, 10 (BETA)<br>Ser. No: *IEM PL NETWORK* 

Or you could simply invest in Btrieve" And get all the file handling functionality you need, through subroutine calls from your favorite programming language.

**Portable.** Write your application once. Wherever Btrieve runs, your application will run, whether in a single user or multiuser environment. In fact, Btrieve is the standard access to NetWare.<sup>®</sup>

**Fast.** Written in assembly language, Btrieve uses b-tree indexing algorithms with caching and automatic balancing for fast, efficient file management.

Safe. Btrieve is the only fault tolerant file manager with built-in file recovery. In the event of a system or power failure, your database is protected.

**Flexible.** Develop applications with the capabilities you need most. Like 255 open files, unlimited records per file, 24 indexes per file, and a maximum file size of up to four gigabytes. You can access Btrieve from BASIC, C, Pascal, COBOL and others.

Invest in Btrieve. At just \$245 for single user and \$595 for multiuser, it's a small price to pay for all the file manager you'll ever need. \* And you'll never pay royalties on the applications you develop. To find out more, see your authorized Novell reseller, or call (512) 346-8380.

*For more information, call from your modem 1-800-444-4472* (8 *bit, no parity,* 1 *stop bit) and enter the access code NVBT13.* 

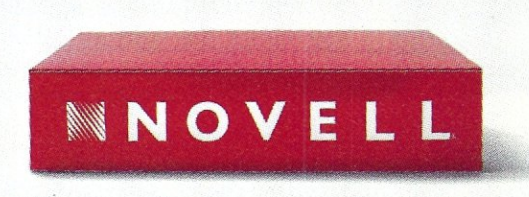

**For software solutions, you should be seeing red.** 

'Suggested retail price (US dollars) ©1987 Novell, Inc., World Headquarters, 122 East 1700 South, Provo, Utah 84601 (801) 379-5900 Requires PC· DOS or MS-DOS 2.X, 3.X or Xenix.

For the PC Systems Integrator

## Micro<sup>\</sup>Systems

April 1988 **Vol. 4. No.4** 

#### FEATURE ARTICLES

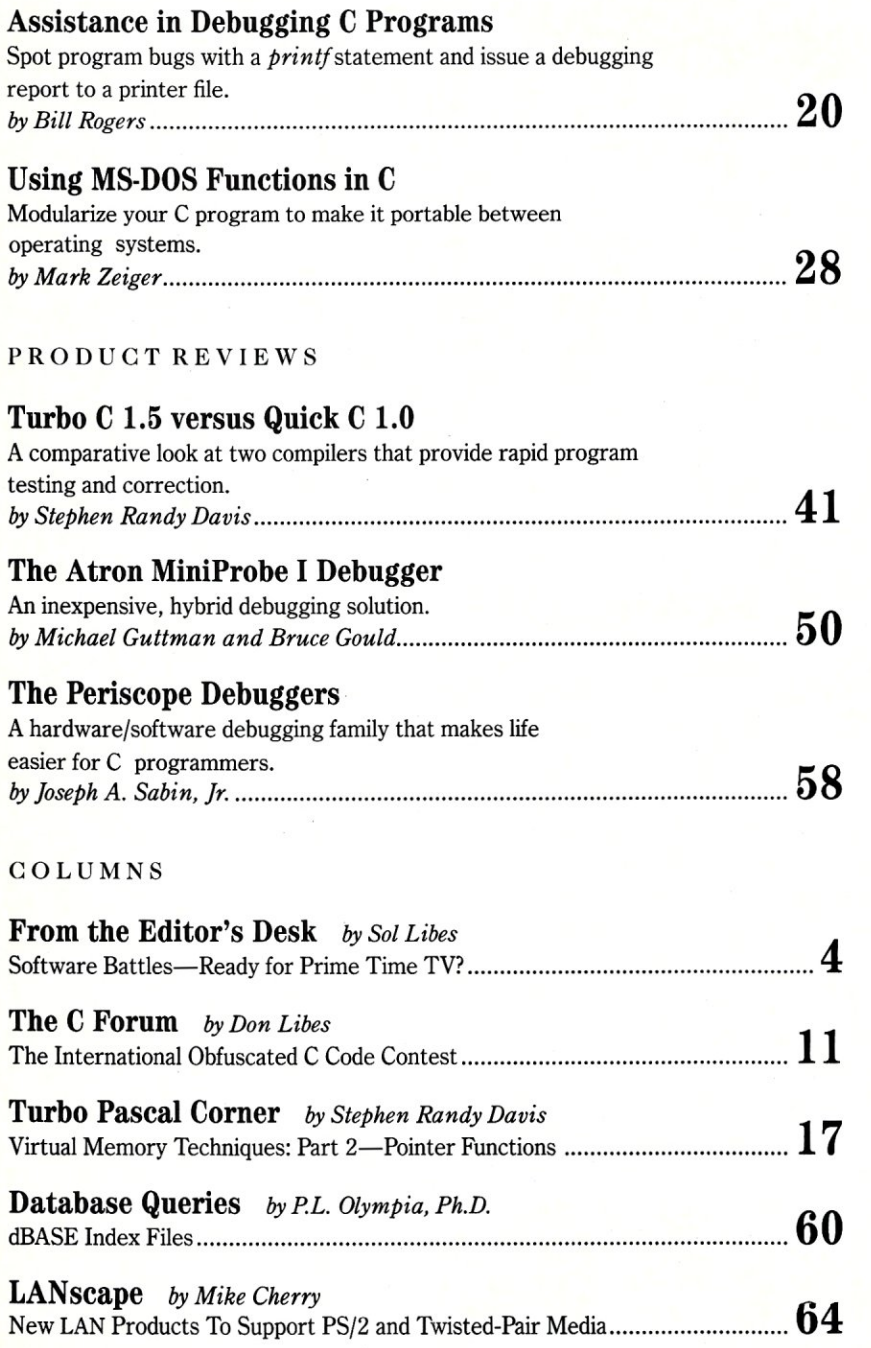

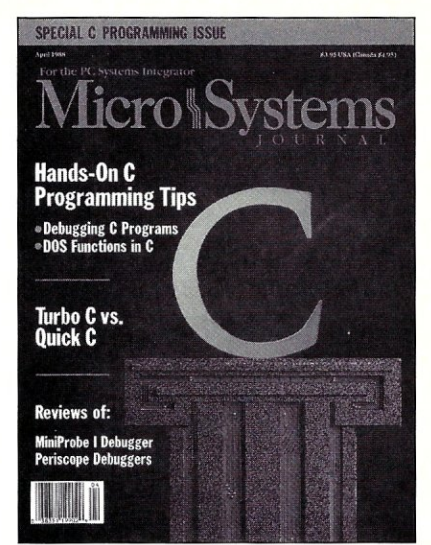

**About the** cover: There is an axiom that all PC professionals hold as true: hardware is useless without software. That is why this issue focuses on C software development tools. As processing power continues to grow, there is a greater challenge to adapt and develop programs that will effectively harness that power. On this month's cover, we have placed a C, representing the patriarch of programming languages, on a pedestal of microcircuitry, thus symbolizing the symbiotic relationship between hardware and software. Cover photograph by Michael Carr

#### DEPARTMENTS

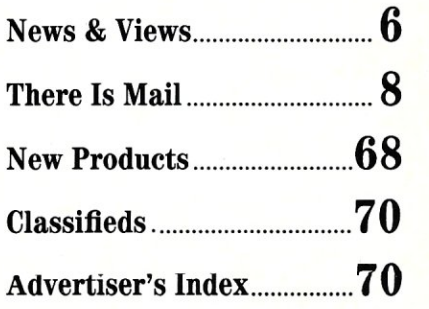

Micro/Systems Journal (ISSN 8750-9482) is published monthly by M & T Publishing, Inc., 501 Galveston Drive, Redwood City, CA 94063; (415) 366-3600. Second-class postage paid at Redwood City and at additional entry points.

## From the Editor's Desk

#### Software Battles-Ready For Prime Time TV?

C users are being treated to battles in the software marketplace that are beginning to rival the battles we see on the evening TV soaps. Who knows, they might become the basis for a new TV series that will top the likes of C users are being treated to battles in the software marketplace that are beginning to rival the battles we see on the evening TV soaps. Who knows, they might become "Falcon Crest," and "Dynasty." After all, those shows are based on the competition in businesses like oil, wine, and construction, but computer people can't relate to those goings on.

What we hackers need is a series we can relate to! I think it is time for CBS, NBC, or ABC to start a soap series based on characters modeled after the likes of Bill Gates and Phillipe Kahn, cloners such as Adam Osborne, and upstart shareware marketers such as Jim Button and Bob Wallace. And there are the hardware battles, too. Just think of the battles royal between IBM, Apple, DEC, AT&T, and the like, and the competing operating systems. Takeovers, bankruptcies, sellouts, alliances-it's all there, waiting for the scriptwriters.

The material for plots is incredible. We could have courtroom scenes in which lawyers argue and witnesses testify about the "look and feel" of user screen interfaces and the copying of microcode. We could have scenes showing what goes on behind the closed hotel room doors at big industry trade shows; board meetings where the Chairman of the Board is ousted and replaced by the company President he himself hired; and the scene could quickly switch to a messy garage where two teenagers, dressed in torn jeans and sandals, are making product breakthroughs that elude multinational companies. And then there are things like illegal program copying, vaporware, bug fixing, compatibility, etc. We have ready-made plots for a series that will lure us away from our system screen to our TV screen and keep us on the edge of seat. We could have five or six plots running concurrently with enough material to go on for years.

Actually, I already have the script for the first episode of a series on disk and I am trying to peddle it to several TV networks. I will let you know how I make out.

Happy April.

Sol Libes

## **Micro** Syster

EDITORIAL *FOunder and Editor* Sol Libes *Technical Editors* Stephen R. Davis *Associate Editors* Lennie Libes *Contributing Editors* A.G.W. Cameron *Consulting Editor* Michael Swaine

Don Libes Susan Libes Michael Cherry P.L. Olympia *Managing Editor* Thomas M. Woolf

PRODUCTION *Art* & *Production* 

*Assistant Art Director* Barbara *Mautz* 

*Director* Larry Clay *Art Director* Kobi Morgan *Typesetter* Lorraine Buckland

CIRCULATION *Director of Circulation* Maureen Kaminski *Subscription Sup».* Kathleen Shay *Newsstand Sales Coordinator* Sarah Frisbie

*Fulfillment Coordinator* Francesca Martin

ADMINISTRATION

*Vice President Finance & Operations* Kate Wheat *Business Manager* Betty Trickett *Accounting Supo.* Mayda Lopez-*Accounts Payable Asst.* Luanne Rocklewitz

Quintana

*Accts. Receivable Asst.* Wendy Ho

ADVERTISING *Advertising Director* Richard Mixter *National Account Mgr.* Dwight Schwab *National Account Mgr.* Tami Brenton

(415) 886-1957 *Advertising Coordinator* Shaun Hooper

M&T Publishing, Inc.

*Chairman of the Board* Otmar Weber *Director* C.F. Von Quadt *President and Publisher* Laird Foshay *v.P. of Publishing* William P. Howard

*Micro/Systems Journal* (ISSN 8750-9482) is published monthly by M & T Publishing, Inc., 501 Galveston Drive, Redwood City, CA 94063; (415) 366-3600. Second-class postage paid at Redwood City and at additional entry points. Article Submission: If you have a specific area of expertise or interest and would like to contribute, please write Micro/ Systems Journal, P.O. Box 1192, Mountainside, NJ 07092; (201) 522-9347, or contact M & T Publishing, Inc., 501 Gal-<br>veston Drive, Redwood City, CA 94063; (415) 366-3600.<br>Please do not submit articles without first contacting the edi-<br>tors. Author's guidelines available upon req

Correspondence: Please send letters to the editor to Micro/ Systems Journal, 501 Galveston Drive, Redwood City, CA 94063. Other editorial correspondence may also be directed to P.O. Box 1192, Mountainside, NJ 07092. The editors may also be reached via MCI Mail (SLIBES or MSJ).

Advertising Rates: Available upon request. Call (415) 366- 3600 or write to: Advertising Department, Micro/Systems Journal, 501 Galveston Drive, Redwood City, CA 94063.

## PERISCOPE POWER

#### *••• Keeps you going full steam ahead when other debuggers let you down! With four models* **to** *pick from, you'll find* **a** *Periscope that has just the power you need.*

Start with the model that fits your current needs. If you need more horsepower, upgrade for the difference in price plus \$1O!

When you move to another Periscope model, don't worry about having a lot to learn ... Even when you move to the most powerful model, Periscope 1Il, an extra dozen

A Periscope I user who recently began using Periscope III writes, *"I like the fact that within the first half hour of use I was debugging my program instead of learning to use the debugger."* 

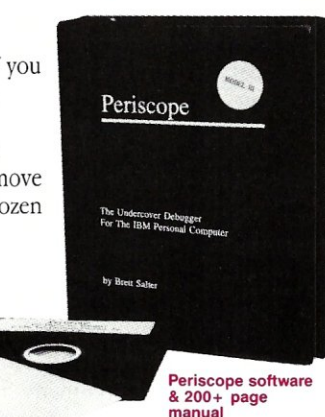

#### *• Periscope's software is solid, comprehensive, and*

**flexible.** It helps you debug just about any kind of program you can write ... thoroughly and efficiently.

Periscope's the answer for debugging device-drivers, memory-resident, non-DOS, and interrupt-driven programs. Periscope works with any language, and provides source and/or symbol support for programs written in high-level languages and assembler.

#### *• Periscope's hardware adds the power* **to** *solve the*  **really tough debugging problems.** The break-out switch lets

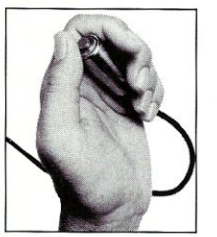

you break into the system any time. You can track down a bug instantly, or just check what's going on, without having to reboot or power down and back up. That's really useful when your system hangs! The switch is included with Periscope I, Periscope II, and Periscope Ill.

Periscope I has a board with S6K of write-protected RAM. The Periscope software resides

in this memory, safe from runaway programs. DOS memory, where debugger software would normally reside, is

thus freed up for your program. Periscope 1II has a board with 64K of write-protected RAM, which performs the same function as the Periscope I protected memory. AND...<br>memory. AND...<br>The Periscope III board adds another powerful dimension to your

debugging. Its hardware breakpoints and real-time trace buffer let you track down

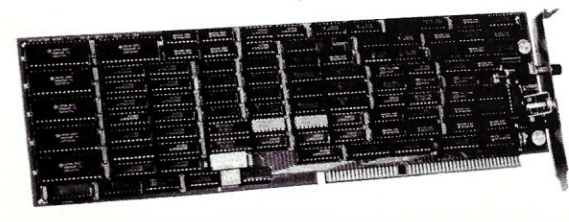

bugs that a softwareoriented debugger would take too long to find, or can't find at all!

Periscope I Board

Periscope III Board

#### *What Periscope Users Like Best:*

"] like the clean, solid design and the crash recovery." Periscope I user

"] like the ability to break out of (a) locked up system!" Periscope II user

"] am very impressed with Periscope II-X . it has become my 'heavy duty' debugger of choice, especially if I need to work on a memory resident utility or a device driver."

#### Periscope II-X user

.. Periscope III is the perfect answer to the debugging needs of anyone involved in real-time programming for the PC ... The real time trace feature has saved me many hours of heartache already."

#### Periscope **III** user

- **Periscope I** includes a half-length board with 56K of write-protected RAM; break-out switch; software and manual for \$345.
- **Periscope II** includes break-out switch; software and manual for \$175.
- Periscope II-X includes software and manual (no hardware) for \$145.
- **Periscope III** includes a full-length board with 64K of write-protected RAM, hardware breakpoints and real-time trace buffer; break-out switch; software and manual. Periscope III for machines running up to 3 MHz is \$995; for machines running up to 10 MHz, \$1095.

REQUIREMENTS: IBM PC, XT, AT, or close compatible (Periscope III requires hardware as well as software compatibility); DOS 2.0 or later; 64K available memory; one disk drive; an 80-column monitor.

Call us with your questions. We'll be happy to send you free information or help you decide on the model that best fits your needs.

#### *Order Your Periscope, Tol/-Free, Today! 800·722·7006*

The **PERISCOPE** Company, Inc.

**1197 PEACHTREE ST. PLAZA LEVEL ATLANTA, GA 30361**<br>404/875-8080

Periscope Break-Out Switch

## News & Views

by Sol Libes

#### Random Gossip & Rumors

IBM is rwnored to be ready to discontinue its PC Convertible Model III and introduce new 286 and 386 portables. After three previous failures, IBM will again attempt to compete with Compaq in the portable marketplace. And there are rwnors that IBM is planning to have another go at the consumer computer market with a "PS/ 2jr"—will they get it right this time? Another company with this number of duds would have gone out of business.

AT&T has purchased a 20 percent interest in Sun Microsystems. This will make AT&T Sun's largest stockholder and give Sun a terrific and much-needed financial shot in the arm. Sun and AT&T had previously entered into an agreement whereby Sun committed to support AT&T's UNIX efforts and AT&T committed to the use of Sun's new Spare CPU.

Intel delivered a paper at the February International Solid State Circuits Conference describing a new RISCtype microprocessor chip set. Although still in development, it includes many system-level functions previously handled by operating system software.

Apple is rumored to be far along in the development of a laptop Mac, with an introduction possible as early as the second quarter of this year. And Tandy Corporation is rumored working on a Macintosh clone.

Microsoft is expected to shortly release a version of its C compiler that will include a full-screen editor and OS/2 tools among other enhancements. And a new version of the Bascom Basic compiler also is expected that includes these same features.

Microsoft reports that OS/2 Version 1.1 containing the Presentation Manager is now in beta test and is expected to be shipping copies to OEMs in October. IBM has announced that it will ship OS/2 Version 1.1 to dealers in October as well.

And look for Microsoft to release Version 1.0 of the LAN Manager in July. It is a completely new product, which beta testers report is vastly improved over the old DOS-based MS-Net system. Both DOS and OS/2 systems can coexist on the net. It will be an OEM product *(a la* OS/2) and sold by OEMs, such as 3Com.

#### The PS/2 Compatibles Are Coming

Look for several vendors to introduce clones of PS/2 Models 50, 60, and 80 that are compatible with IBM's patented Micro Channel bus architecture at next month's Comdex show in Atlanta. These units are expected to have faster clock speeds (look for Model 80 clones with 25-MHz clocks), larger and higher performance disk drives, more memory tightly coupled to the CPU, memory caching, improved VGA, and other features that are not available on the IBM units. Clone vendors are rumored to include Kaypro, Compaq, and smaller companies using chips and board designs from Chips & Technology and Western Digital. These companies are known to be working on obtaining PS/2 licensing agreements from IBM. However, it is not yet clear what steps IBM will take to protect its products. Production shipments of these units are expected as early as June. IBM anticipating introduction of these units recently instituted price cuts on its units. IBM also is expected to respond shortly with upgraded PS/2 systems.

C&T has already shown PS/2 prototype boards for the Models 50 and 60 that have almost half as many chips (from 119 down to 68) as the IBM boards. And C&T sources claim that its Model 80 (80386) board has only 66 ICs compared to 179 on IBM's board.

#### OS/2-Early Reports

Early reports from OS/2 users indicate that OS/2 has some problems that will require additional work on the part of IBM and Microsoft. Multitasking is reported to be several times slower than comparable operations run under Xenix on the same hardware. Also, OS/2 cannot reliably handle 9,600 baud communications via serial ports when multitasking.

Users who have attempted to bring up IBM's implementation of OS/2 on non-IBM systems report that, in many cases, it will not even boot, or when it does boot there may be problems with software that works with peripheral devices. OS/2 bypasses the AT system's BIOS ROM making OS/2 a more stringent test of hardware compatibility. Device driver software must be provided for system boards and plug-in board products.

Compaq has reported that IBM's OS/2 runs without modification on all of its 286/386-based systems. Nonetheless, Compaq plans to introduce its own version. Users who want to run OS/2 on AT clones and find that the vendor does not plan to release a version of OS/2 for their systems may find that they will have to try implementations from different vendors in the hope of finding one that will run on their system. If none can be found, they will find themselves shut out from running OS/2 on their AT clones.

Microsoft has indicated that it is already at work on OS/2 improvements. In the works are support for multiple processors and improved memory management for 386-based systems. The PS/2 has a multiprocessing bus architecture, but as yet no plug-in products take advantage of it and neither DOS nor the current version of OS/2 provide for processor arbitration.

#### Floppy Software Density Increases

Many PC application software packages have grown so large in size that some suppliers are now furnishing them in archived (compressed) form on floppy disks along with software to unarchive the programs and do automatic installation. The result is a typical savings of 20-40 percent in disk cost as some packages would otherwise require as many as 20 floppy disks.

Vendors of software for OS/2 are furnishing their software on high-density 1.4-MB disks. When this software is archived, more than 2MB of software can be shipped on one floppy disk.

#### 386 Systems In High Demand

Dataquest, a market researcher that tracks PC sales, predicts that roughly one million 386 systems will be sold this year. The 386 share of the marketplace will also equal that of 8088 based systems. 286-based systems now occupy the largest share of the PC market. The likelihood is that 386 based systems will overtake 8088 based systems next year.

286-based systems are now considered the system for general use and are expected to be the dominant system this year and next. 386-based systems are chosen when speed is important-for power hungry applications such as CAD, desktop publishing, network file servers, and multiuser system hosts.

IBM and Compaq are the dominant 386 system suppliers, with Compaq reported to have a slight edge over IBM by virtue of its early introduction of a 386-based system. Also, Compaq has stayed ahead by introducing a 20- MHz machine with added features.  $\Box$ 

## SHATTER THE PERFORMANCE<br>BARRIER

## PLUG 386 POWER INTO YOUR S100

Announcing the MI386S, the 80386 satellite board for your S100. Drop one into your system and watch it take off. Or add several and prepare for a performance explosion.

It's packed with a full megabyte of 32 bit wide, dual ported, 100 ns, 4-way interleaved dynamic RAM, a 16 MHz 80386 processor, and an optional 8Q387 math coprocessor.

The powerful MI386S software, compatible with Concurrent DOS, provides a comprehensive and well-honed interface to your system.

Run more programs and more users faster than ever before. A must for the multi-user system. A boon to the single user.

The MI386S. Another first from Macrotech. For more information contact Macrotech International Corporation, 21018 Osborne, Bldg. 5, Canoga Park, CA 91304.

FAX 818-700-1982 • TELEX 910-997-0653

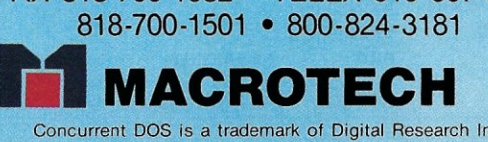

Concurrent DOS is a trademark of Digital Research Inc.

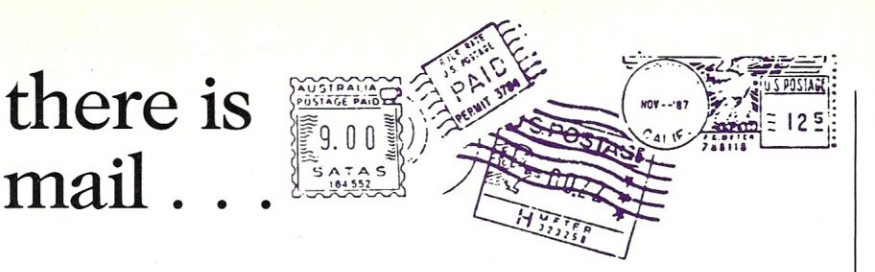

#### In Search of the Missing Code *To the editor,*

mail.

I observed with horror that the listings that accompanied my article in the January 1988 issue ("A Hardware Breakout Switch for PC-DOS's Debug," page 46) looked as though it had been through a demented text formatter. The result probably stemmed from an incompatibility between WordStar's tab handling in non-document mode and *Micro/System's* layout word processor. Nonetheless, I'm sure that most readers should be able to decipher the listing.

However, coupled with the fact that the last eight lines were left off the published listing, I suspect even Champoliion himself would have trouble working it out. I hope the attached partial listing (Listing 1) will help those who wish to type the listing into their computer.

Alex Cameron

Surrey Downs, Australia

*From the Editor: Our apologies to our readers and to Mr. Cameron. The problem is, indeed, one of translation that has since been resolved. For those who are interested, the corrected source code is available from M&T Publishing on an MS-DOS disk, as well as on Compu.Seroe (type* GO *DDJ FORUM).* 

#### That Was Then, This Is Now *Dear* Micro/Systems:

Your February issue arrived in my mailbox this morning and I thought again of the first time I saw *Micro/ Systems Journal.* 

That was quite a while ago (maybe three years?), early enough in our company's history that we were still dazzled

at being able to afford a real office. That *Micro/ Systems Journal* was a very slim, cheaply printed family effort that wanted to give Ziff-Davis a run for its money. It was interesting, well-written, and certainly spunky, but I didn't have great hope for its survival.

I congratulate you. Your *Journal*  has survived and thrived. I know it wasn't easy.

Elizabeth G. Bryson President Golden Bow Systems San Diego, California

#### PC-Plus Has Been Improved *Dear* Micro/Systems:

We appreciated the article by Dr. A.L. Bender on Alloy's PC-Plus network *(Micro/Systems,* January 1988). We would like to add a few comments to update the information in the article.

In addition to the QICSTOR-Plus and 12-slot X-bus, Alloy now provides a 4 slot expansion bus. The 4- and 12-slot expansion buses are optionally available with a new version of the HI card-the HI/2-that permits the expansion buses to be attached to the Micro Channel bus of IBM's new Personal System/ 2, Models 50, 60, and 80. Alloy's PC-Plus also operates directly with the hard disks delivered with IBM's PC/XTs and ATs, and most compatibles-it is not necessary to use Alloy add-on hard disks as Dr. Bender did.

We have introduced a new Slave/286 card, featuring an 8-MHz 80286 processor and one megabyte of RAM for users requiring additional computational power. The Slave/286 can be operated in systems with the V20-based PC-Slave/16N, allowing CPU requirements to be matched to user needs.

Alloy has made arrangements with

#### Listing 1. The End of Alex Cameron's Hardware Breakout Switch Program

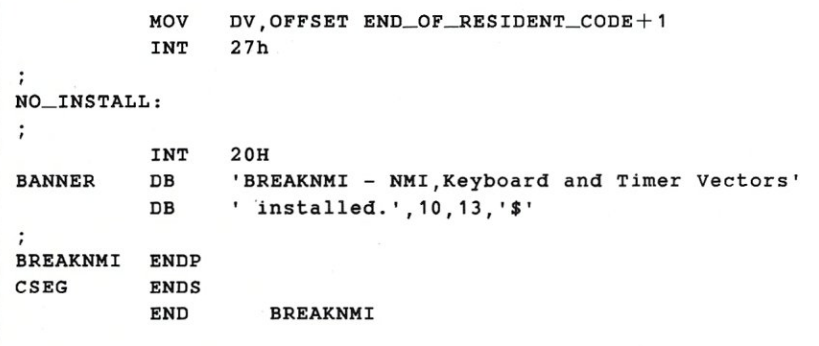

the Harris Corporation for national field service. A variety of services are available, including hardware installation, extended warranty plans, on-site service, or carry-in depot repair. Users should contact Harris Corporation directly at (214) 620-4440.

David Friesen

Director of Strategic Marketing Alloy Computer Products, Inc.

#### A Short-cut for Network Programming with Clipper *Dear* Micro/Systems:

I read with interest the recent article "Using dBASE  $III +$  and Clipper A86 With Novell Netware 286," by Henry J. Franzoni III *(Micro/Systems,* January 1988).

That Mr. Franzoni should write such an article with no reference to NetLib, the most popular network add-in for Clipper, is amazing; like omitting UI programmer from an article about dBASE program generators.

The features of NetLib are far too numerous to describe here. It includes all of the features mentioned in Mr. Franzoni's article, plus many station numbers, user ID, semaphore locks, print spooler control, deadlock avoidance, journaling (with the latest release), and many more. All features are accessed by an easy use of syntax and require only a few lines of coding by the programmer. For example, Mr. Franzoni's article outlines a rather laborious procedure for swapping network printers. Under NetLib, the same task is accomplished by one function call:

 $N_SPOOL('''=2'')$ 

#### && switch to 2nd printer

In addition, NetLib supports many networks and multiuser systems that Clipper alone will not support, such as the Alloy PC-Slave (also featured in *Micro/ Systems,* January 1988).

While I can certainly be accused of blowing my own horn, I feel that it is important that your readers know the scope of the tools available to them. Keep up the good work.

Neil Weicher President Communication Horizons New York, N.Y.

#### *From the Editor:*

*We work very hard to provide the most complete information we can for our readers, including the latest tools as well as the latest techniques. Thanks for the update. We are always interested in hearing more about products that improve productivity, and will profile as many of them as space and resources permit.* 

## **4 TIMES FASTER THAN TODAY'S FASTEST ASSEMBLER!**

## That's right. 4 times faster.

Clocking in at over 75,000 lines per minute<br>on a 6MHz IBM AT, OPTASM is four times faster<br>than Microsoft's MASM 5.0. 4 times faster —<br>that's 400% more throughput!<br>But speed is only one part of it. OPTASM is<br>nearly 100% com

It is the only single assembler capable of<br>supporting the various incompatibilities<br>between MASM 3, 4 & 5. That makes OPTASM<br>more MASM compatible than any single<br>version of MASM!<br>Cities fortuse? OFTASM concertes smaller

Other features? OPTASM generates smaller<br>code without ever generating extra NOP's. It<br>automatically handles jumps out of range,<br>up to 15,000 symbols and most of MASM's<br>phase errors. It also boasts a built in MAKE

phase errors. It diso boasts a built in MAKE<br>and simplifies segmentation.<br>That's why we can make our OPTASM<br>challenge: Test OPTASM head to head<br>against MICROSOFT MASM 5.0. Order both<br>assemblers with their 30-day guarantees deliver many more important features than<br>MASM. So accept our challenge. Try both<br>assemblers. Four times faster and more<br>features, too. We know which one you'll send back.

Write or call us to order or for our detailed brochure.

OPTASM: \$195 Guaranteed returnable within 30 days.

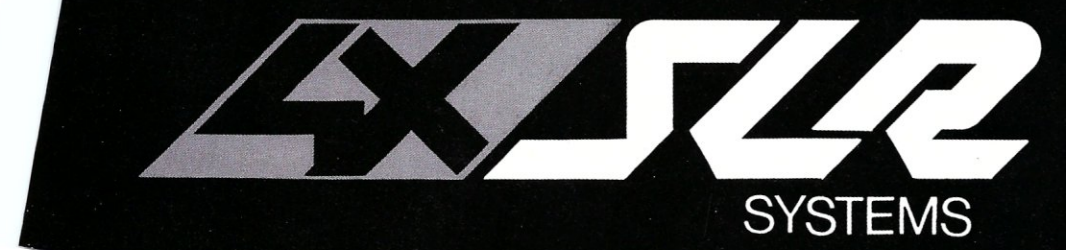

1622 N. Main Street<br>Butler, PA 16001<br>412-282-0864<br>BBS 412-282-2799 Telex 559215<br>800-833-3061

O

 $\mathcal{L}$ 

WHAT DO PROGRAMMERS<br>SAY ABOUT OPTASM?

"It (OPTASM) just blows MASM<br>away ... reduces my assemble<br>time for Periscope from 3-plus<br>minutes to less than 45

"OPTASM has been absolutely<br>solid. For me, the most useful<br>new product in 1987."<br>Chris Dunford, Columbia, MD

seconds."<br>Brett Salter, President,<br>The Periscope Company

### All the Tools You Need For Motorola 680X0 **From Whitesmiths**

Whitesmiths, Ltd. now offers a complete set of 68K Cross Development Tools specifically designed to work together  $-$  for the Motorola 68000 family of microprocessors. You get:

#### A C CROSS COMPILER

Whitesmiths' C Compilers offer the closest conformance currently available to the draft ANSI C Standard. We've added 68020 and 68881 support, and dramatically optimized code generation, so you can get the code quality you need today with the language you'll need tomorrow.

#### **SUPPORT TOOLS**

We have all the extras you need to develop embedded programs. Our powerful object utilities help you link multi-segment programs, build direct and sequential libraries, create load maps and interspersed listings, and talk to dozens of downloaders, emulators, and PROM programmers.

#### C SOURCE LEVEL DEBUGGING

We have the support you need to debug in terms of C functions, data types, and source lines. You debug what you write, not a lower level language.

#### **A MICSIM SIMULATOR**

You can debug-your embedded programs right on your development host  $-$  our MICSIM Simulator needs no extra hardware. It's like debugging on your favorite. emulator, but with no contention for dedicated resources, no download time, and with the symbolic breakpoint and trace control you've always dreamed of having.

**AN XA8 CROSS ASSEMBLER** 

Our macro assembler is both fast and powerful, with support for 68020,68881, and 68551.

#### *A PASCAL COMPILER*

You can program as much as you want in ISO Standard Pascal, or use the powerful extensions we've added to this production quality compiler. And you get complete integration with C and assembly language as well.

*Working together, the 68K Cross Development Tools deliver both optimized performance and improved programmer productivity. Best of all, Whitesmiths offers everything you need at a very competitive price. We've been delivering and supporting high quality software development tools since* 1978, *and we're committed to continually enhancing our product line.* 

*If you develop 68000 programs on a DEC VAX, an IBM PC, or a UNIX workstation, chances are we can save you time and money. For more technical details, call our toll-free number today. We also offer attractive packages for OEMs.* 

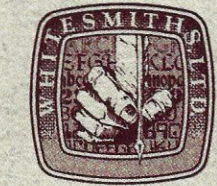

**Whitesmiths, Ltd.**  59 Power Road Westford, MA 01886 617/692-7800

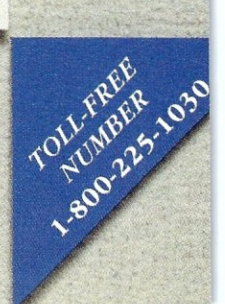

#### **THE C FORUM**

by Don Libes

### **The International Obfuscated C Code Contest**

I t's April, and that co<br>
one thing—time to<br>
1987 International<br>
Code Contest winners! t's April, and that could only mean one thing—time to present the 1987 International Obfuscated C

If you've never heard of the IOCCC, you are in for a real treat. The International Obfuscated C Code Contest is run annually by Landon Noll (Amdahl Corp) and Larry Bassel (National Semiconductor) who collect C code that is so awful to read, it is actually funny. Viewed in the right light, you might even call it educational. The 1987 winners are presented toward the end of the column. The results of the first, second, and third contests were published in *Micro/Systems Journal* in September/October 1985, May/June 1986, and March/April 1987, respectively, if you want to track them down. (They are worth it!) The 1988 contest is now open. Here

are the rules:

#### **Goals of the Contest:**

- To write the most Obscure/Obfuscated C program under the rules below.
- To show what should NOT be done in C programs.
- To provide a safe forum for poor C code.

#### **Rules:**

To help us handle the vast volume of entries, we ask that you follow the rules below. (Sorry for the length, but we need all the help we can get!)

- 1. Your source must be 1536 bytes or less, and it must be a complete program, not just a subroutine.
- 2. To help us process your entries, we ask that you submit entries in the following format. (Please be sure to include the  $-$  lines, otherwise our extraction program may skip your entry!):

---header items-- name: Your name, of course! org: School/Company/ Organization

e-mail address: e-mail address from a well known site postal address: Postal address, include your country as well environment: Indicate Hardware & OS under which program was tested remarks: (Only item that is required: see below) ---how to compile--- XGive command(s) needed to Xcompile your program. XFollow same rules as xgiven for program below xexcept that command size Xmust be 160 characters or Xless. ---program--- XPlace obfuscated source of X1536 characters or less in xthis section. Add a leading X·X' to each line to avoid Xproblems with mailers. XSome mailers don't like Xfiles with very long lines. Xlf your entry contains lines longer than 80 characters we ask you to form con tinuation line sets. To form a coCntinuation line set, place a 'C' character at the point of a split and place a 'C'C (instead of an X) at the beginning of the next line. Finally, end the continuation line set as normal. XThe c\nC's and leading X's Xwill be removed prior to Xextraction and thus they Xdon't contribute toward Xthe source character count. XAlI other characters are Xconsidered to be source. XNew lines count as 1 Xcharacter. Assume a stand-Xard 8 character tab stop. ---end---

3. Regarding the header items: • Any text outside of the above format will be kept confidential. (The form of the header items is not strict.)

• The "remarks" item is *not* optional. Please include:

what this program does;

- why you think the program is obfuscated;
- any indicate remarks you wish to make.
- 4. Your entry should be written in common C (K&R and common extensions).
- 5. The program must be an original work. All programs must be in the public domain; copyrighted programs will be rejected.
- 6. Entries must be received between 25-Mar-88 0:00 GMT and 25-May-880:00 GMT. E-mail entries to:

... !amdahl!obfuscate

Amdahl talks to hplabs, decwrl, pyramid, seismo and cbosgd. We will attempt to e-mail a confirmation of receipt of contest entries, however, since e-mail is not reliable, you may not receive it. Although, people are encouraged to submit entries via e-mail, one may mail entries to the following postal address:

Landon Curt Noll Amdahl Corp. 1250 E. Arques Ave., M/S 316 P.O. Box 3470 Sunnyvale, CA 94088-3470 U.S.A.

Write the words: "InternationaIObfuscated C Code Contest" near the bottom left corner of the envelope.

7. Each person may submit up to five entries. Multiple entries must be sent in separate e-mail letters or postal envelopes.

#### **Announcement of Winners:**

- The first announcement will be at the Summer '88 Usenix BOF.
- An announcement will be posted to *mod.announce* near mid-June 1988 stating to which newsgroup the winners have been posted.
- An article containing the winning entries will be published in a future issue of *Micro/Systems.*
- Winners receive international fame and flames!

#### **Judging:**

Awards will be given to the best entry in a number of categories. The actual category list will vary, depending on the types of entries we received. As a guide, consider using the following categories:

- The best, small, one-line program
- The most obscure algorithm
- The strangest source layout
- The most useful obfuscated program
- The most creatively obfuscated program

• Anything else so strange that it deserves an award

#### Points to Ponder:

People are encouraged to examine winners of the previous contests. A copy of these entries was posted to *mod.sources* on or about March 12, 1987.

Contact the *mod.sources* moderator if you missed that article. Keep in mind that rules change from year to year, so some winning entries may not be valid entries this year. What was unique and novel one year might be "old" the next year, so use your judgment.

We examine each entry on several levels of confusion. For example, each entry is judged when we:

- look at the original source
- run it through:

sed -e ', <sup>2</sup> # [ ] \* define, d' | /lib/cpp

- run it through a C beautifier
- examine the algorithm<br>• compile and lint it
- compile and lint it
- execute it

One-line programs are best when they are short, obscure, and concise. We tend to dislike programs that:

- are very hardware specific
- are very OS or UNIX version specific (index/strchr differences are okay, but socket/streams specific code is likely not to be)
- dump core or have compiler warnings (it is okay only if you warn us in the "remark" header item)
- won't compile under both BSD or **SYSV UNIX**
- use an excessively long compile line to get around the size limit
- simply carries an idea to excess without reason
- are similar to previous winners<br>• are similar to previous losers
- are similar to previous losers

Simply abusing *#defines* or *-Dfoo= bar* won't go as far as a more well-rounded program.

We like programs that:

- do something quasi-interesting<br>• pass  $\lim_{n \to \infty}$  intervalsed complaint
- pass *lint* without complaint<br>• are portable
- are portable
- are unique or novel in their obfuscation style
- are concise
- use size to do something interesting or that use size to introduce several different types of obfuscation
- make us laugh or throw up.

Some types of programs can't excel in some areas. We try to account for this by giving awards to programs in a number of areas. Of course, your program doesn't have to excel in all areas, but doing well in a few helps.

#### Listing 1. In the category of "Best Obfuscator of Programs," the winner is Paul Heckbert of Pixar.

finclude <ctype.h> 'include <stdio.h> +de r tne define 41" A putchar  $\overline{\bullet}$  B return C index char\*r, c [300001 J , "'d-">-<- !---I 1& &->++ \_\_ »«11, \*i, "'I, \*j, =m, \*k, =n , \*h, \*y; e s u=L, v, *W,*   $L = L_{\text{p},\text{p},\text{y}}$ ,  $L_{\text{p},\text{q}}$ ,  $L_{\text{p}} = \frac{L_{\text{p},\text{q}}}{L_{\text{p},\text{q}}}\left\{L_{\text{p},\text{q}}\left(\frac{L_{\text{p}}}{L_{\text{p}}}\right) - \frac{L_{\text{p}}}{L_{\text{p}}}\left(\frac{L_{\text{p}}}{L_{\text{p}}}\right) - \frac{L_{\text{p}}}{L_{\text{p}}}\left(\frac{L_{\text{p}}}{L_{\text{p}}}\right)\left(\frac{L_{\text{p}}}{L_{\text{p}}}\right)\$ (10), e=0; else A(32), e++; else {if (f&&e+m-j>p&&e) A(10), e=0; e+=m-j; k=j; while (k $\leq m$ ) A( \*k++) ; } i-j; l-m; u=v , } e&&A(lO) : } g (j, rn) char\*j, \* \*m; {if (j>-r) B\*rn-j, 2: s=Ls d l q i.t (\*j) <sup>I</sup><sup>I</sup> \*j=-46&&isdigit(j{11);for(h-j;h<r;h++)if(!isalnum(~h)&&\*h!-95&&(!sl l\*h!-46)&&(!  $j = -2$  assisting the set of the set of the set of the set of the set of the set of the set of the set of the set of the set of the set of the set of the set of the set of the set of the set of the set of the set of the se  $h=j+2$ ; while  $(*++h! = 42 | *++h! = 47)$ ;  $x=4; *m=h+1; B x;$ 

#### Listing 2. In the category of "Most Useful Obfuscation," the winner is Larry Wall of Unisys, System Development Group, Santa Monica, Calif.

```
#define iv 4 
#define v : (void 
#define XI (xi) int xi [iv*'v' 1; 
\frac{1}{1} \text{define } L(c,1,i) \text{ of } (d(1);m(i)):#inc1ude <stdio.h> 
#incidual=stato.n><br>int*cc,c,i,ix='\t',exit(),X='\n'*'\d';XI(VI)XI(xi)extern(*vi[])(),(*<br>signal())();char*V,cm,D['x'],M='\n',I,*gets();L(MV,V,(c+='d',ix))m(x){v)<br>signal(X/'I',vi[x]);}d(x)char*x;{v)write(i,x,i);}L(MC,V,M+I)x
\verb"c/M/M+M":\verb" (d (4M),m (cm) ): }\verb"L(mi,V+cm,M)L(md,V,M)MM() {\verb"c=c^*M%X;V=cm;m (ix) : }D(X) (gets (D) | | (vi[iv]) |) : c=atoi(D); while (c>=X) {c==X;d("m"); )V="ivxlcdm"<br>iiv;m(ix); }LV() {c=c:while ((i=cc[*D=getchar()])>-I]i2 (c2(c<issl(-c-c,<br>"*d"), ](x") : l((i=cc]); while (c)=x(c)=qtchar()]))>-I]i2 (c2(
=c , c*=-M, xi j e v- , ]-xi (*Vj -c»I; cc [-I] --ix v) close (*VI) ; cc [MJ -=M; }main () { 
(*vi) () ; for (iV) write (VI [I], V,M) ) ; } 1 (xl, Lx ) cna r e Lx . Iv) printf (Lx , xl) v ) 
fflush(stdout); }L(xx, V+I, (c-=X/cm, ix)) int (*vi[])()={ii, 1i, LXX, LV, exit, 1,
d , 1, d, xv ,MM, md, MC,rol, MV, xx , xx , xx, xx,MV,mi};
```
#### Listing 3. In the category of "Best Layout," the winner is Brian Westley of Starfire Consulting, St. Paul, Minn.

char rahc

 $\begin{bmatrix} 1 \end{bmatrix}$  $''\n\ln/$ redivider  $\left[ \quad \right]$ "Able was I ere I saw elbA" deliver, reviled 1+1 niam ; main ( ) *(f·, )*  int *'·f* tni OxO rahctup, putchar ( ) ,LACEDxO - OxDECAL, rof ; for (; (int) (tni);) (int) (tni) reviled ; deliver redivider  $(int) -1- (tni)$ 

for ((int) (tni) ++, ++reviled; reviled\* \*deliver; deliver++, ++ (int) (tni)) rof

```
: reviled--: --deliver; 
(tni) - (int) 
                                 - OxDECAL + LACEDx0 -
                                           rof ; for 
(reviled--, (int)--(th); (int) (-th); (int)--(th), --delive<br/>\n  rachctup = putchar<br/>\n  (reviled* *deliver)erahctup * putchar<br>((char) * (rahc))
                                                  \overline{I^*}(1*/)
```
The judging will be done by Landon Noll and Larry Basse!. If you have any questions or comments, please feel free to send them to: ... !amdahl! judges

#### The 1987 winners

First, try to understand the program by just reading the source and the judges comments. Then, try running the program. If you are still confused, try sending the source through the C Preprocessor, or a good C beautifier (unlike the BSD indent(l) program, which dumped core processing some of the entries). Should you give up, next month's column will present explanations of all the programs.

Assume entries did not pass *lint* unless stated otherwise.

Note that several entries had lines so long that they had to be broken up in order to fit in the magazine.

#### *The envelope please ...*

In the category of "Best Obfuscator of Programs," the winner is Paul Heckbert of Pixar (Listing 1).

Judges comments: On SYSV systems, compile with: *-Dindex= strchr.*  To compile on a 16-bit machine, change 300000's to 30000. Passes *BSD lint.* Try:

- ph 40  $\langle$  ph.c  $\rangle$  foo.c; cc foo.c -0 ph
- ph 20  $(a_C_p, c)$  bar.c; cc bar.c

Read and compile *foo.c.* We used this program to help us examine contest entries that caused BSD's fold(l) program to choke. Thank you, Paul, I have added your program to our obfuscated C contest tool set.

In the category of "Most Useful Obfuscation," the winner is Larry Wall of Unisys, System Development Group, Santa Monica, California (Listing 2).

Judges comments: Join all the lines together except for the first five. Passes *BSD lint.* Try:

lwall : bc : lwall input: x\*x input: c'2

Also try:

lwall bc and lwall cat

For a good time, try to understand why Larry calls the signal routine in this program. Larry gives some credit to his brother-in-law, Mark Biggar, for this crazy use of signals.

In the category of "Best Layout," the winner is Brian Westley of Starfire Consulting, St. Paul, Minn. (Listing 3).

Judges comments: *Putchar* must exist in the C library and not just as a macro. If it fails to compile, add the line: *#include <stdio.h>* at the top of the program. Passed *BSD lint* (probably due to a bug in *BSD lint).* 

Line-by-line symmetry performed better than any C beautifier. Think of if it as a C Inkblot.

In the category of the "Best One Liner," the winner is David Korn of AT&T Bell Labs, Murray Hill, New Jersey (Listing 4).

Judges comments: Passes *BSD lint.*  Compile on a UNIX system, or at least using a C implementation that fakes it. This program may not be valid under the proposed ANSI C standard. See if your can understand what is does before you run the program.

Landon interviewed someone who claimed to be a hot C programmer. After reviewing this little program, the person cooled his reputation a bit.

David Korn's */bin/ksh* provides us with a greatly improved version of the *(bin/sh.* The source for V7's */bin/sh.* greatly inspired this contest.

In the category of "Best Abuse of the Rules," the winner is Mark Biggar, Unisys, System Development Group, Santa Monica, California:

Judges notes: compile with:

```
cc -DC="R)0" -DI="if(T)O"
-DO= "c=write(1, & c, 1);"
   -DP = "main() {X'}-DR = "read(0, \epsilon c, 1)"-DT = "c != 015" -DW = "while (C) I"-DX = "char c;W" markb.c
```
Passes *BSD lint.* At least one version of lint is thrown into an infinite loop by this entry. Try:

 $\ldots$  : markb : od -c (remember to compile as indicated above)

By changing the compile line, you can make this program do anything you want. This is a very efficient way to transfer source code, although it increases the size of Makefiles.

With only slight variations, this program can be set to many uses. Consider how easy it would be to release UNIX source in this form. So what if the make files increase a bit!

One vendor's *lint* got hung in an infinite loop over this entry!

In the category of "Worst Style," the winner is Spencer Hines of OnLine

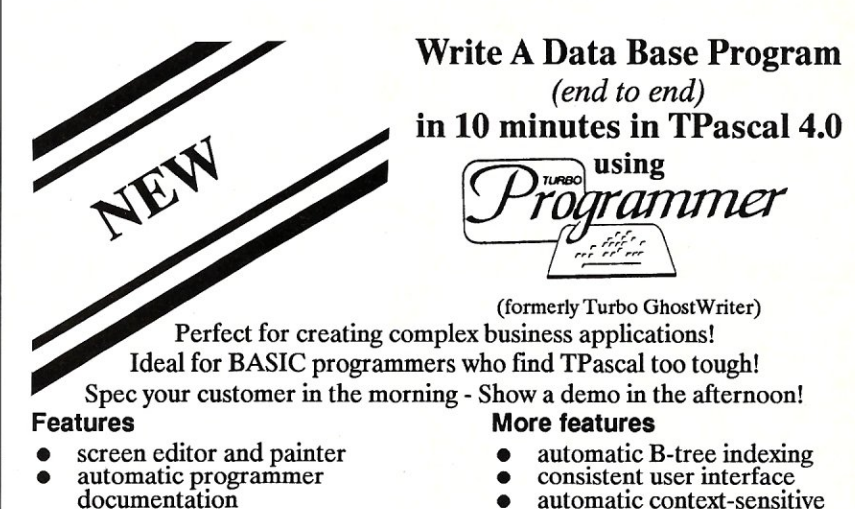

- automatic data help
- plenty of "hooks" for customizing
- 
- 
- documentation automatic context-sensitive automatic data **•** automatic context-sensitive
- checking/validation relational model to show plenty of "hooks" for<br>customizing<br>unlimited technical support<br>(less \$14 shipping/handling)
	- $(\text{less } $14 \text{ shipping/handling})$

MICRO/SYSTEMS 13

No questions to answer. Just draw your screens the way you want them to appear, tell Turbo Programmer how to set up the indexes and that's it... Running 4.0 code in 6 seconds with no programming. Regular pnce \$450.

**Now Only \$289 Orders & Info 800 227-7681 ASCII 3239 Mill Run, Raleigh, NC 27612-4135** 

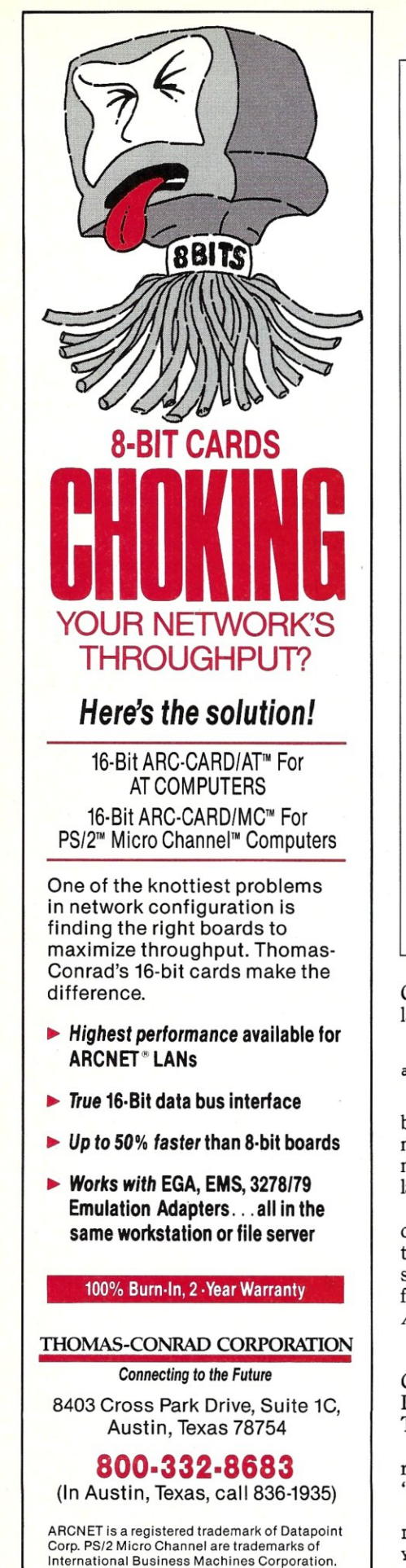

Listing 4. In the category of the "Best One Liner," the winner is David Korn of AT&T Bell Labs, Murry Hill, N.J.

 $main()$  {  $print({\text{unitx}}["\021\$ six\012\0"], (unix) ["have"]+"fun"-0x60) ; }

Listing S. In the category of "Worst Style," the winner is Spencer Hines of OnLine Computer Systems, Hyattsville, Md.

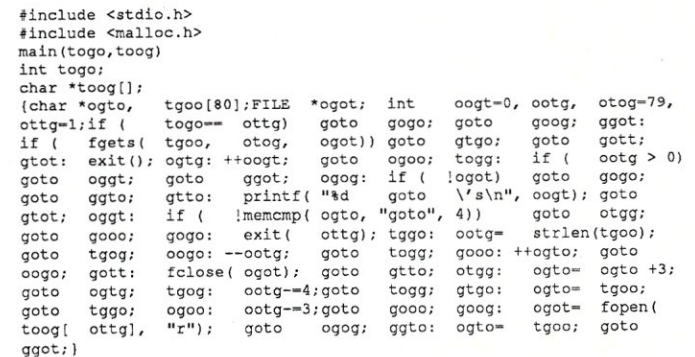

Listing 6. And for the grand prize of "Most Well Rounded Confusion," the winner is Roemer B. Lievaart of VU Infomatica, Amsterdam, The Netherlands.

fdefine 0 define #deffie D dw<br>#D Y return<br>#D R for #D e while to I printf to 1 int  $#D C y=v+111; H(x,v)*y++= *x$ #D H(a,b)R(a-btll;a<b+89;a++) -#0 s (al t-scanf ("%d", &a) 1 V[1100) ,u, r [)-(-1, -11, -10, -9, 1, 11, 10, 9), h [)-( 11,18,81,88), ih[ J -(22, 27,72,77), bz,lv-60, 1l'x, 1l'y ,m, t; S (d, v, f, a, b) l\*v; {I c-O, 1l'n-v+100, bv-c cu-f r a : -9000, w, z , i, z b , qbz, lv=60,\*x,\*y,m,t;S(d,v,t,a,b) L\*v; (L C=0,\*n=v+U0,bw=d\u-1;ai->ooo,w,x,z-i;<br>3-f;if(d>u) {R(w=i=0;i<4;i++)w+=(m=v[h[i])) ==f2300:m==q?-300: (t=v[ih[i])) ==f2-50<br>t==q?50:0;return w; }H(z,0) {if(GZ(v,z,f,l00)) {c++;w= -S(d : c-q:bw-w; if (w>-b) | w>-8003) Y w; } }) if (!c) {bz-0; c; Y-S (d+1, n, q, -b, -bw) ; }bz=zb; Y<br>d>-u-12bw+ (c<<3) : bw; }main () {R (; t<1100; t+-100) R (m=0; m<100; m++) V[t+m] =m<11 | |m>88  $11 \text{ (m+1)}$  \\\$10<2?3: 0;V[44] =V[55] =1;V[45] =V[54] =2; I ("Level:"); s (u); e (lv>0) {do{I ("Yo\  $(1, u_1)$ :  $s(m)$ :  $(cS(V,m, 2, 0)$   $\le m = 99)$ :  $f(m = 99)$   $1v - -$ ;  $f(1v<15\&v<10)$  $u = 2$ ;  $I("Wait(n")$ <br>;  $I("Value: 16\&v', 1, -9000, 9000)$ ;  $I("move: 16\&v', (1v - c2(V, bz, 1, 0), bz))$ ;  $]$  52<br> $(v, z, f, o)$  1 \*v;  $(1 * j, q = 3 - f, g = 0, i, h, *k = v + z$ ;  $if (*k = -0$  $\star$ j - - q) j + - h; if ( $\star$ j - - f&&j - h ! - k) {if (!g) {q = 1; C; } e (j! - k)  $\star$  ((j - - h) + o) - f; } } Y g; }

Computer Systems, Hyattsville, Maryland (Listing 5). Judges comments: Try:

avalon avalon.c

Specifically designed to maximize the bother function for structured programmers, this program takes *goto* statements to their logical conclusion. The layout and choice of names are classic.

We consider this to be a beautiful counter-example of Frank Rubin's letter to ACM form titled: " "GOTO Considered Harmful" Considered Harmful" (see *Communications of the ACM,* March 1987, Page 195-196).

The grand prize, "Most Well-Rounded Confusion," is awarded to Roemer B. Lievaart of VU Informatica, Amsterdam, The Netherlands (Listing 6).

Sample session (user input surrounded by angle brackets  $C^{\prime}$  and ">"):

Level: $\langle 2 \rangle$  (value from 0 to 10) You:  $\langle 34 \rangle$  (value from 11 to 88) Value:-16 move:33 You: (43) Wait Value:-32 move:35 You: (36) Wait Value:16 move:64 You:(65) Wait Value:O move:37

Wait

Continue as needed. If you get stuck, try 99.

This program is confusing in what it looks like, what it does, and how it does it. This is yet another winner from The Netherlands!

*Don Libes* is *a computer scientist working on artificial intelligence in robot control systems in the Washington, D.C. area.* 

## **THE BEST OF BOTH WORLDS**

Developing an application used to be easy  $-$  all you had to do was program it. But today, with countless languages, compilers, libraries, databases, editors, debuggers, and other tools, it is choosing the right development software that creates the real problem.

Now *The Andsor Collection* introduces a unique solution: a collection of sophisticated development tools, which you can use on their own, or together with your old ones.

*The Andsor Collection* is, of course, the superb application development system that programmers, VARs, and other developers have been using for over two years. And starting with Version 2.2, *The Andsor Collection* has acquired a new dimension: now you can access all its functions from within another program!

Think of it as a comprehensive, universal, language

independent library. But *The Andsor Collection* is not a collection of subroutines: it is a seamless, integrated, interactive environment, specifically designed to expedite application development.

Whether you use C, Pascal, Cobol, Fortran, Basic, or any other language, *The Andsor Collection* can enhance your applications dramatically. Whether you add functions to an old program, or you write a new one, you can make them faster, more efficient, and more appealing.

Use *The Andsor Collection* to implement an entire application, or just portions of an application. You can, for example, create a windowed environment, add attractive data entry functions, define indexed data file structures, produce sophisticated reports or forms, and so on.

Although *The Andsor Collection* has far more features than other development systems, it is only one tenth their size. So the entire system can stay in memory, keeping all functions instantly accessible.

And *The Andsor Collection* is famous for its unique interactive environment. There is no conversion or translation - modify a procedure, a file definition or relation, a data entry screen, or anything else, and the change takes effect immediately, even while the application is running! Application development is a new experience.

The application users will benefit too. *The Andsor Collection* is amazingly fast, and since all data is in variable length format, the files take a fraction of the space needed with other systems. So not only will you develop your applications sooner, but they will be more efficient

#### System Features

The Andsor Collection is the most versatile application development<br>environment. And when using it with your programs, all its countless features<br>can become part of your application. Hundreds of commands, functions, and<br>op

No list can be complete, so here are just some of these features: powerful<br>database functions, maintenance-free multi-index data files, variable length<br>data fields, unlimited file relations, complete window management, uni text processing functions, flexible data tables, powerful inquiry and reporting<br>functions, versatile data entry capabilities, flexible procedural language,<br>automatic error handling, extensive computational capabilit and statistics, unique programmable charts, many printing functions, data communications, convenient system log file, full control over color attributes. And much, much more.

#### How It Works

This is simple and ingenious. Your program and *The Andsor Collection*<br>reside in memory together (you load *The Andsor Collection*, which then loads<br>your program). To transfer control to those portions of the application<br>i

While in *The Andsor Collection,* the operation is identical to its operation when used alone. Finally, one command returns control to your program. And if you need this, Simple commands transfer data directly to and from memory areas in your program (a number of formats are possible, all in standard<br>ASCII, compatible with any language). Both *The Andsor Collection* and your<br>program run as ordinary DOS programs. And you can also use them with other software (such as permanently resident programs).

too. Whether you use *The Andsor Collection* alone, or to enhance a program.

So get the best of both worlds. Order *The Andsor Collection* today, and discover a whole new environment, without giving up your old development tools or your existing applications. Moreover, *The Andsor Collection* will be useful with all your future applications and languages.

You won't find a better value in development software: one program that is both a powerful stand-alone application development system, and a unique language independent collection of software tools; plus the run-time interpreter with unlimited royalty-free distribution. All for an incredibly low price. And with our 60 day money back guarantee\*, you have little to lose and a lot to gain.

"We looked at several systems and de-cided to standardize on The Andsor Collection. We are using it in many applica-tions in several departments."

*Gordon Eyers, Director of Information Services, Public Utilities Commission, Brantford, Ontario* 

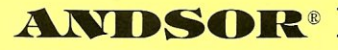

ANDSOR RESEARCH INC. 390 Bay Street, Suite 2000 Toronto, Ontario MSH 2Y2 (416) 245-8073

"With The Andsor Collection we have achieved faster development and more efficient applications, which is important in large and complex projects like our Court Management System."

*Dr. Mark Schrager, Consultant, Municipal Computer Services, Rochester, New York* 

To order call toll free (U.S. and Canada) **1-800-628-** 2828 Ext. 535

"The Andsor Collection is unequalled when we need a solution in a hurry. Applications that we have implemented include modeling, data acquisition and analysis, and reporting."

*Joe Blask, Engineering Support, General Motors, Troy, Michigan* 

The Andsor Gollection

 $$145$ 

*(includes shipping\*)* 

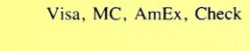

'Prtce includes shipping in the U.S. and Canada. Please add \$10 for shipping to other countries. If you return the software, \$8 will be deducted from the refund, to cover our shipping cost.

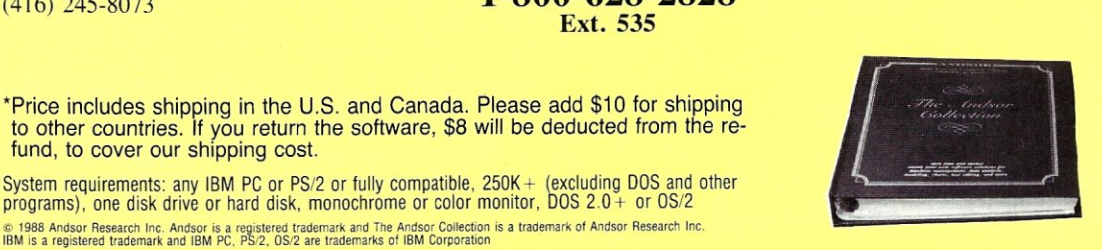

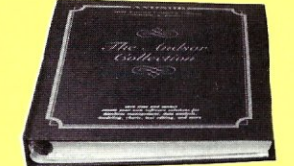

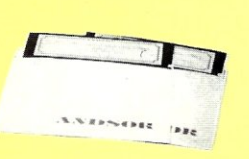

## *UNLEASH YOUR* **80386! .**

Your 80386-based PC should run two to three times as fast as your old AT. This speed-up is primarily due to the doubling of the clock speed from 8 to 16 MHz. The new MicroWay products discussed below take advantage of the real power of your 80386, which is actually 4 to 16 times that of the old AT! These new products take advantage of the 32 bit registers and data bus of the 80386 and the Weitek 1167 numeric coprocessor chip set. They include a family of MicroWay

80386 compilers that run in protected mode and numeric coprocessor cards that utilize the Weitek technology.

The benefits of our new technologies include:

• An increase in addressable memory from 640K to 4 gigabytes using MS-DOS or Unix.

• A 12 fold increase in the speed of 32 bit integer arithmetic.

• A 4 to 16 fold increase in floating point

speed over the 80387/80287 numeric coprocessors.

Equally important, whichever Micro-Way product you choose, you can be assured of the same excellent pre- and post-sales support that has made Micro-Way the world leader in PC numerics and high performance PC upgrades. For more information, please call the Technical Support Department at

617-746-7341

After July 1988 call 508-746-7341

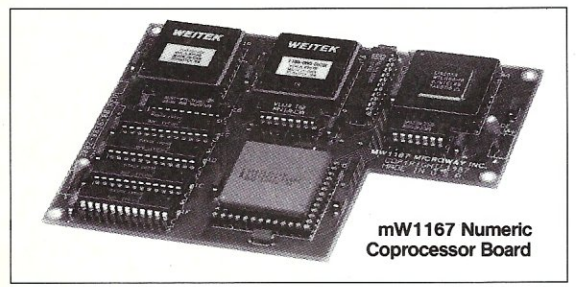

## *MicroWay® 80386 Support*

#### MicroWay 80386 Compilers

NDP Fortran-386 and NDP C-386 are globally optimizing 80386 native code compilers that support a number of Numeric Data Processors, including the 80287,80387 and mW1167. They generate mainframe quality optimized code and are syntactically and operationally compatible to the Berkeley 4.2 Unix f77 and PCC compilers. MS-DOS specific extensions have been added where necessary to make it easy to port programs written with Microsoft C or Fortran and R/M Fortran.

The compilers are presently available in two formats: Microport Unix 5.3 or MS-DOS as extended by the Phar Lap Tools. MicroWaywili port them to other 80386 operating systems such as OS/2 as the need arises and as 80386 versions become available.

The key to addressing more than 640 kbytes is the use of 32-bit integers to address arrays. NDP Fortran-386 generates 32-bit code which executes 3 to 8 times faster than the current generation of 16-bit compilers. There are three elements each of which contributes a factor of 2 to this speed increase: very efficient use of 80386 registers to store 32-bit entities, the use of inline 32-bit arithmetic instead of library calls, and a doubling in the effective utilization of the system data bus.

An example of the benefit of excellent code is a 32-bit matrix multiply. In this benchmark an NDP Fortran-386 program is run against the same program compiled with a 16-bit Fortran. Both programs were run on the same 80386 system. However, the 32-bit code ran 7.5 times faster than the 16-bit code, and 58.5 times faster than the 16-bit code executing on an IBM PC. NDP FORTRAN-386™ ................\$595

NDP C-386™ ..........................\$595

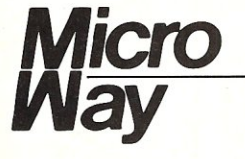

#### MicroWay Numerics

The mW1167™ is a MicroWay designed high speed numeric coprocessor that works with the 80386. It plugs into a 121 pin "Weitek" socket that is actually a super set of the 80387. This socket is available on a number of motherboards and accelerators including the AT&T 6386, Tandy 4000, Compaq 386/20, Hewlett Packard RS/20 and MicroWay Number Smasher 386. It combines the 64-bit Weitek 1163/64 floating point multiplier/adder with a Weitek/Intel designed "glue chip". The mW1167™ runs at 3.6 MegaWhetstones (compiled with NDP Fortran-386) which is a factor of 16 faster than an AT and 2 to 4 times faster than an 80387.

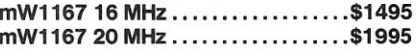

Monoputer™ - The INMOS T800-20 Transputer is a 32-bit computer on a chip that features a built-in floating point coprocessor. The T800 can be used to build arbitrarily large parallel processing machines. The Monoputer comes with either the 20 MHz T800 or the T414 (a T800 without the NDP) and includes 2 megabytes of processor memory. Transputer language support from MicroWay includes Occam, C, Fortran, Pascal and Prolog.

Monoputer T414-20 with 2 meg<sup>1</sup> ...\$1495 Monoputer T800-20 with 2 meg<sup>1</sup> ... \$1995

Quadputer<sup> $m$ </sup> can be purchased with 2, 3 or 4 transputers each of which has 1 or 4 megabytes of memory. Quadputers can be cabled together to build arbitrarily fast parallel processing systems that are as fast or faster than today's mainframes. A single T800 is as fast as an 80386/mW1167 combination!

Biputer<sup>™</sup> T800/T414 with 2 meg<sup>1</sup>....\$3495 Quadputer 4 T414-20 with 4 meg<sup>1</sup> ... \$6000 'Includes Occam

#### 80386 Multi-User Solutions

AT8™ - This intelligent serial controller series is designed to handle 4 to 16 users in a Xenix or Unix environment with as little as 3% degradation in speed. It has been tested and approved by Compaq, Intel, NCR, Zenith, and the Department of Defense for use in high performance 80286 and 80386 Xenix. or Unix based multi-user systems.

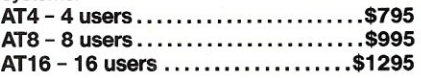

Phar Lap<sup>™</sup> created the first tools that make it possible to develop 80386 applications which run under MS-DOS yet take advantage ofthe full power of the 80386. These include an 80386 monitor/loader that runs the 80386 in protected linear address mode, an assembler, linker and debugger. These tools are required for the MS-DOS version of the MicroWay NDP Compilers. Phar Lap Tools.......................\$495

#### **PC/AT ACCELERATORS**

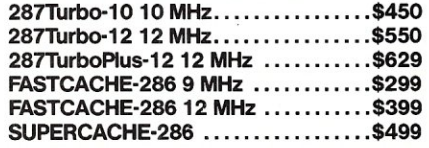

#### MATH COPROCESSORS

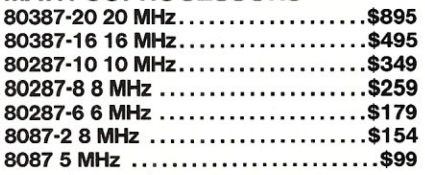

#### *The World Leader in PC Numerics*

*eo. Box* 79, *Kingston,* Mass. *02364 USA* (617) 746-7341 *32 High St., Kingston-Upon-Thamesur; , 01-541-5466 St. Leonards, NSW, Australia 02-439-8400* 

by Stephen R. Davis

### Virtual Memory Techniques: Part 2- Pointer Functions

I n the initial discussion of Virtual<br>Memory Managers (see *Micro/*<br>Systems, March 1988), I compared arrays of arrays with arrays of n the initial discussion of Virtual Memory Managers (see *Micro/ Systems,* March 1988), I compointers to arrays. I demonstrated how they are similar in use, and how arrays of pointers to arrays are flexible. This time, I will investigate the topic further. But first I want to clarify a few things and discuss some new Turbo Pascal products.

#### Exaggeration

My November/December 1987 column, "VAR Variables," was devoted to the passing of arrays to procedures, both as VAR and as non-VAR variables. *Micro/ Systems Journal* readers were not asleep, and a few of them challenged the assertions I made in that column.

Some readers questioned my claim that "the Turbo manual implies that array variables are always passed by reference." These readers pointed out that the Version 3.0 manual emphatically states this on page 224. Yes, but it is nonetheless incorrect, at least for Version 3.01A of the Turbo compiler. A detailed examination of the assembly language code generated by Turbo reveals that arrays not declared as VAR parameters are pushed in their entirety onto the called program's stack by a library routine called explicitly for that purpose.

Another reader, J. C. Blanford of Dothan, Alabama, reacted to my concluding remark: "if performance means anything . . . use VAR variables." Blanford's timing program contained two procedures, Change and VChange, both of which accessed a large array, one as a "normal" and one as a VAR parameter. The main timing loop was designed to call either one or the other of these two routines. By editing the call and rerunning the pro-

gram, the user could quickly compare the timing of the two otherwise identical procedures.

When I executed Blanford's example program passing an array of 1,000 integers, I found, to my chagrin, virtually identical timings for Change and VChange! I repeated my earlier tests and they showed that VAR parameters were significantly faster. After some reflection (and a peek at the assembly language code involved), I realized that my earlier claim had been slightly exaggerated. The problem is that passing an array as a "normal" parameter means the entire array must be copied onto the stack. Although Turbo does this using a comparatively fast blockmove machine instruction, this is still time consuming. Having copied the entire array, however, subsequent accesses are somewhat faster than VAR parameter accesses, since the segment register is not reloaded with

each access and the<br>instructions are instructions slightly faster. Both Change VChange access each element of the array once. Consequently, the penalty paid for copying the array to the stack is made up by the faster access time.

When I modified<br>ange and Change VChange so that only 10 of the 1,000 elements of the array *A[ ]* are accessed, the results<br>were different. different. Here, VChange is approximately 100 times faster than<br>Change. This Change. mimics the tests that I had performed, which accessed represen-<br>tative elements elements from the array. Making the array

larger only heightens the effect. When the size of *A[ lis* increased to 10,000, the ratio is closer to 1,000 times.

However, if the called procedure accesses each element of *A[ 1* more than once, the penalty paid in copying the array onto the stack is compensated for by the slower accesses. When Change and VChange are modified to access each element of *A[ 1* some 100 times, the "normal" Change procedure actually finishes some 20 percent faster than VChange.

Therefore, if each element of an array is to be accessed by a procedure more than once, it may actually prove faster to pass the array normally rather than as a VAR variable. There is a third possibility: refer to the array . globally rather than passing it as a parameter. Although this method is aesthetically less pleasing, it suffers neither from the copy penalty nor from the slower accesses and proves slightly faster than either of the other methods.

#### Turbo Products

Several new Turbo Pascal products have appeared since my last column *(MSj],* March 1988). The Turbo Power people are at it again, this time introducing a set of utilities to make bridging the gap between Turbo 3.0 and 4.0 easier. One of these is an Overlay Manager that restores to 4.0 an overlay capability similar to that found in 3.0. Anyone porting overlayed 3.0 code to the new Turbo standard should

#### Listing 1. Returning the address of a record for Turbo Pascal 4.0

{ Simplistic Function Pdata does nothing more than return

```
address of Index'th record of an array of records. Main 
program uses Pdata first to initialize array and then 
demonstrates that program is working as designed.} 
Type 
     data = recordcontents: array (0 .. 9] of integer 
             end; 
     ptr = 'data;Var 
     mdata : array [0 .. 9) of data; 
      i, j : integer;
Function Pdata (index: integer) : ptr; 
begin 
     Pdata := ptr (@mdata [index)) 
end; 
begin 
      { Initialize array of records 
        to known values }
      for i r= 0 to 9 do 
for j : - 0 to 9 do 
                pdata(i). contents [j] := i * j;
      { Now print out a few representative values 
        both conventionally and using Pdata for 
        comparison }
      for i := 0 to 9 do
           writeln ('i = ', i,mdata[i].contents[i] = '.
                          mdata[i].contents[i]:3,
                           pdata(i)^.contents[i] = ',<br>pdata(i)^.contents[i]:3)
end.
```
give them a call.

Turbo Power has also been showing off a late beta version of TDebug designed for Turbo 4.0. This really dynamite debugger is an extension of the company's TDebug-Plus for 3.0. Anyone comfortable with that debugger will feel right at home with this 4.0 version. The windows are snappy and attractive and the interface is natural and powerful. Added to this version is a Codeview-like assembly language mode that intermixes Pascal and the resulting assembly language statements-very educational. Also added are improved video support and keyboard macros for commands that are often repeated. Bugs just don't have a chance with this package.

I also received is a very nice shareware debugging aid from Paradigm systems, TPCV. This program allows TP 4.0 programs to be debugged with the Microsoft Codeview debugger.

Codeview is Microsoft's flagship debugger, which is distributed with their MS-DOS compilers and assembler. Probably more for marketing than

### **If You Have Turbo C You Have Half Your C-Programming Vehicle**

Turbo C is a great compiler but there is<br>one vital cog missing—debugging.<br>Without it was been Without it, you have to spend an awful lot of energy to go a short distance.

Gimpel Software's C-terp, long recognized as the leading C interpreter, now fully supports Turbo C with complete compatibility guaranteed.

Interactive Debugger-Our debugging facilities include split screen (code in upper portion, dialog in lower), breakpoints (sticky, temporary, line/function, cursordirected), display of structures and arrays, execution of any expression (even those involving macros), function traceback with arguments, watch expressions and watch conditions (watchpoints). Our watch expressions can be structs or arrays. We catch out-of-bounds pointers!

No Toy-Full K&R with ANSI enhancements. Multiple-module with a built-in automatic make. It has virtual memory option (with optional direct use of extended memory) and a shared symbol option for those big programs. It supports graphics, dual displays and the EGA 43-line mode.

Links to external libraries-(both code and data, automatically) which can call back to interpreted functions. Function pointers are compiler compatible.

100% Turbo-C compatible. - Same header (.h) files, data alignment, bit field orderings and preprocessor variables as your compiler. We link in your compiler's library.

Our reconfigurable editor $-$  is multifile and comes with a configuration script to mimic Turbo's editor.

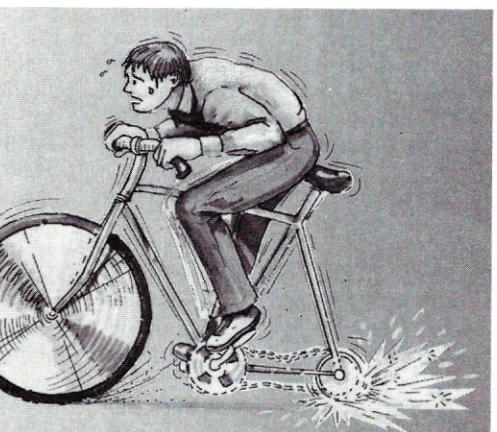

*The missing wheel that will turn your half-cycle into a bicycle* 

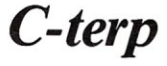

#### **Order C-terp today!**  Call (215) 584-4261

Introductory Price for Turbo C-terp: *\$139.00* 

VISA, MC, COD-30 day money back guarantee

C-terp Version 3.0 is also available for the

Microsoft, Lattice, Aztec, C86, and Mark Williams (\$298) and Xenix (\$498).

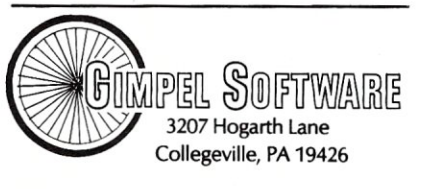

C-terp is a trademark of Gimpel Software, and Turbo-C of Borland International.

technical reasons, Codeview accepts its symbol information directly from the .EXE file rather than from the load map. Turbo Pascal does not include this information in the .EXE file it generates. TPCV takes the public symbols from the load map generated by Turbo Pascal's TPMAP and places them into the .EXE file in Codeview format!

To use TPCV, simply compile with the detail load map option turned on, generate a load map with TPMAP, run TPCV, and then execute Codeview on the program. All of the Codeview commands are available for use. Local symbols are not available, since these do not appear in the load map, but all public variables and procedure names, and most line numbers are available. Surprisingly, Codeview did not appear to have any problem with Turbo Pascal units. There may be a few small glitches, however, since Codeview was not designed for Turbo Pascal

#### Today's Topic-Pointer Functions

In quest of a virtual memory manager (VMM) for Turbo Pascal programs, last time we examined how it is often simpler and faster to handle a large matrix as an array of pointers to arrays rather than simply an array of arrays. The syntax resembled:

```
Type 
     \texttt{example} = \texttt{array} [1..10]
    of integer; 
     exptr = <math>expleft:
Var 
    mdata : array [1 .. 10) of 
    example; (array of arrays) 
    pdata : array [1 .. 10) of 
     exptr; {array of ^arrays}
```
Individual integers are referenced as:

 $mdata[i][j]$  := ...

 $pdata[i]'[j] := ...$ 

It is just as simple to envision an array of pointers to records, the syntax of the declaration appearing:

```
Type 
     example = record 
       idata : array [1..10] of
       integer; 
       cdata : array [1 .. 10) of 
       character 
                end; 
     exptr = <math>\hat{c} example;
```
Var

```
mdata : array [1 .. 10) of 
example; 
pdata : array [1 .. 10) of 
exptr;
```
with references appearing as:

 $mdata[i].idata[j] := ...$  $pdata[i]'$ .idata[j]  $:=$  ...

#### The Plot Thickens

If *pdaia* were a function that returned the address of an array of arrays or records, its use under Turbo 4.0 would be similar to that above:

 $pdata(i)^{1}$ [j]  $:= \ldots$ for an array}  $pdata(i)^{n}.idata[j] := ...$ for a structure)

Notice the round braces following *pdata* since this is a function call. Also notice that the function call appears on the left side of the equal sign. This causes no problems because it is not the value returned by the function that is the target at the equal sign, but rather the memory location to which that value points.

The program shown in Listing 1 is a simple example of such a function. The variable *mdata* is an array of records of type *data.* The function *pdata* accepts a simple integer index and returns a pointer to the "index'th" record in *mdata* (thus,  $pdata(i)$ <sup>\*</sup> becomes functionally equivalent to *mdata[ij).* The first part of the program uses *pdata* on the left hand side of the equal sign to initialize the array of records to some known value. The second part prints out some representative values. By comparing *mdata[i]* to *pdata(i)*<sup> $\cdot$ </sup>, we are reasonably certain that our program is working as expected.

This gives us the mechanism we need to implement our VMM in Turbo 4.0. We break up our huge data structure into manageably sized records, each referenced by an index like an array. The user-program accesses these blocks by invoking the VMM function, which returns the location of that block in memory. If the block is not currently in memory, the VMM can load it from disk and return it to the address where it was loaded. The user program treats this like a reference to a simple matrix or array of structures.

Note, however, that 3.0 only accepts a variable name in front of the indirection carat. Therefore, to execute the program listed under 3.0, replace

pdata(i)^.contents[j]

with

 $temp := pdata(i);$ temp<sup>^</sup>.contents[j]; where temp has been declared to be of type *ptr.* Also replace the expression *ptr(@mdata[indexJ)* with *addr- (mdata[index)).* 

#### Conclusion

Now we have the tool we need to implement our Virtual Memory Manager-the function which returns a pointer to either a record or a simple array. In my next column, I will discuss how such a function keeps track of these records.  $\Box$ 

**Stephen Randy Davis is technical** *editor for* Micro/Systems, *and a pro-*

*grammer for a defense contractor in Greenville, Texas.* 

#### Product Information

Turbo Power Software 3109 Scotts Valley Dr., Ste. 122 Scotts Valley, CA 95066 (408) 438-8608

Paradigm Systems P. O. Box152 Milford, MA 01757<br>(617) 543-3609

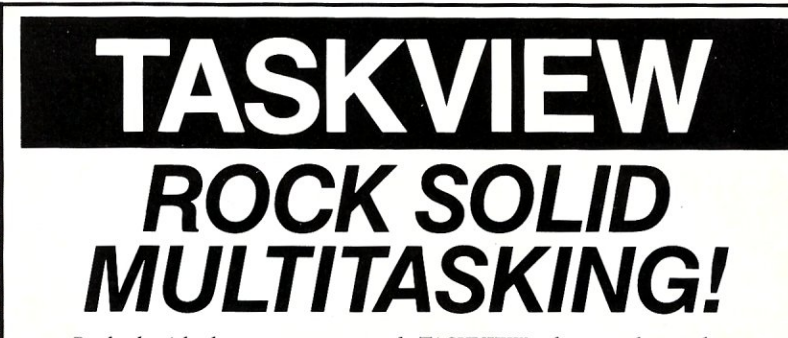

Packed with the power you need, TASKVIEW takes you beyond the limits of DOS.

- Communicate while you edit
- Compile while you print
- Load up to 5 megabytes of programs
- Manage resident utilities
- Time-slice multiple jobs
- Cut & paste between programs

TASKVIEW lets you load up to 10 of your favorite applications and switch between them at a keystroke. They can even continue to run while you work on something else! TASKVIEW is the BEST multitasker you can buy. Just ask our customers.

"Thanks for a wonderful product!"

"TASKVIEW is the only multitasker I own which runs efficiently & correctly both on my Zenith Z-151 ... and on my Orchid 286e ... I also have DoubleDOS, DESQview, TopView, Windows, and Concurrent PC-DOS".

"Fantastic! What DoubleDOS, MS- Windows, and all the other 'stuff' should have been!'

"My BBS is now up 24 hours, 7 days a week thanks to TASKVIEW." "Thanks! I needed that!"

TASKVIEW requires an IBM PC, XT, AT or Jr compatible, and PC or MS DOS 2.x to 3.x. To get your copy, call *toll* free: (800) 367-0651

or send  $$79.95 + $3.00 S&H ($8.00 Intl.)$  to:

#### $\bullet$ *• Sunny Hill Software*

PO *Box* 55278, Seattle, *WA 98155-5278*  For more information call (206) 367-0650 DoubleDOS trademark Softlogic Solutions, Concurrent PC-DOS reg. trademark Digital Research Corp., MS Window<br>trademark Microsoft Corp., DESQview trademark Quarterdeck Office Systems. Inc. TopView trademark IBM Corp.

## **Assistance in Debugging** C **Programs**

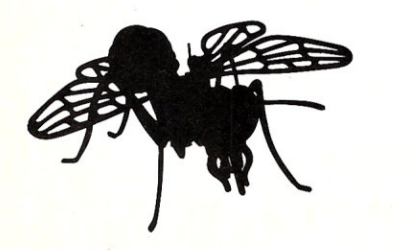

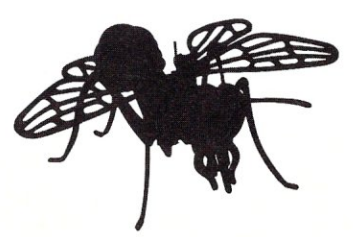

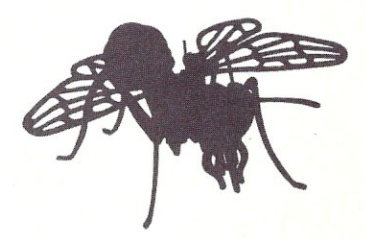

by Bill Rogers

*Spot program bugs using* **printf**  *statements and issue a debugging report to a printer or file.* 

Music end of the debugging, a common technique used by C programmers is to add *printf* statements to a function being debugged. These *printf* statements assist in analyzing flow and in spotting variables asprogrammers is to add *printf* statements to a function being debugged. These *printf* statesuming incorrect values. Since this practice is so common, a formal approach to adding these debugging statements and to printing or displaying the results can reduce the programming time and also the debugging time. The approach illustrated here offers a debugging tool as outlined in the header DEBUG.H (Listing 1), the program DEBUG.C (Listing 2), and the support program BASEPTR.ASM (Listing 3). When properly used, these functions cover flow analysis, function input parameters display, function output parameters display, and function return value display. Intermediate results may also be displayed. (The debugging report may be directed to a file rather than the screen so that the report does not interfere with normal screen input and output.)

The debugging package contains the following functions:

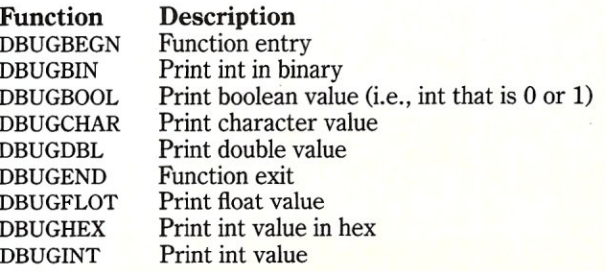

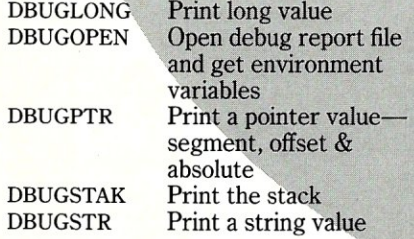

The function calling sequences are as follows:

```
DBUGOPEN ( ) ;
```

```
DBUGBEGN(FUNC,SCCSID); 
    FUNC function name, string 
    SCCSID file name 6 version, string 
DBUGEND(FUNC);<br>FUNC ful
             function name, string
DBUGSTAK(FUNC, NUM);<br>FUNC function
    FUNC function name, string<br>NUM number of stack words
             number of stack words, integer
DBUGxxxx(FUNC, VARNAME, VARVAL);
    FUNC function name, string 
    VARNAME variable name, string 
    VARVAL variable value, appropriate 
                variable type matching xxxx
```
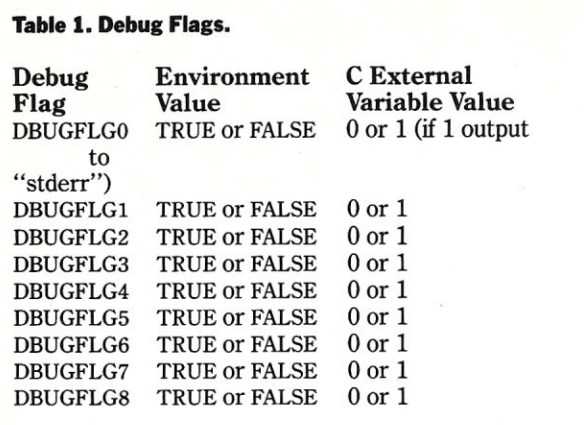

Conditional compilation is controlled by a preprocessor variable (i.e., DEBUG\_I). Conditional output is controlled by the environment debug flags (and C external variables with the same name) given in Table 1.

The debug flags may also be set from a file by replacing the preprocessor variable ENVFLAG with FILEFLAG and recompiling the file DEBUG.C.

*At least one debug call must be made to set the debug flags and open the debug output file ... A convenient way of setting a debug call* is *to have DBUGOPEN as the first debugging statement in a program.* 

At least one debug call must be made to set the debug flags and open the debug output file. Otherwise no debugging output will appear. A convenient way of setting a debug call is to have the call DBUGOPEN as the first debugging statement in a program.

The approach to adding debugging statements by means of a predefined scheme carries the following benefits:

- 1. Adding debugging statements takes less time;
- 2. Fewer errors are made by introducing the debugging statements;
- 3. The output report is in a uniform format;
- 4. The mechanism for conditional compilation and conditional debugging output is well defined;
- 5. Displaying pointers, which can become a little involved, are already defined;
- 6. Displaying stack snapshots, which can be more than an little involved, are already defined; and
- 7. A production version of a program can be produced without deleting any code.

#### Listing 1. DEBUG.H file; debug definitions

#ifndef \_debug #define debug

EXTERNAL int DBUGOPFL<br>#ifdef INTRINIT INTRINIT  $- 0$ fendif EXTERNAL int DBUGFLG0<br>#ifdef INTRINIT INTRINIT  $= 0$ tendif EXTERNAL int DBUGFLG1<br>#ifdef INTRINIT INTRINIT  $= 0$ fendif EXTERNAL int DBUGFLG2<br>#ifdef INTRINIT INTRINIT - 0 fendif EXTERNAL int DBUGFLG3<br>#ifdef INTRINIT INTRINIT  $= 0$ fendif EXTERNAL int DBUGFLG4<br>#ifdef INTRINIT INTRINIT  $= 0$ fendif EXTERNAL int DBUGFLG5<br>#ifdef INTRINIT **TNTRINIT**  $= 0$ fendif EXTERNAL int DBUGFLG6<br>#ifdef INTRINIT **INTRINIT** - 0 fendif EXTERNAL int DBUGFLG7<br>#ifdef INTRINIT **INTRINIT**  $= 0$ fendif EXTERNAL int DBUGFLG8<br>#ifdef INTRINIT **INTRINIT**  $= 0$ lendif EXTERNAL FILE \*DBUGHNDL: extern void OBUGBEGN () ; extern void DBUGBIN(); extern void DBUGBOOL () ; extern void OBUGCHAR () ; extern *void* DBUGDBL () ; extern void DBUGEND(); extern void DBUGFLOT () : extern *void* DBUGHEX () ; extern void DBUGINT () : extern void DBUGLONG () ; extern *void* DBUGOPEN () ; extern void DBUGPTR () ; extern void DBUGSTAK(); extern void DBUGSTR(); extern unsigned short int STACKPTR () ;

lendif

#### Listing 2. DEBUG.C file; Debugging functions

GENERAL DESCRIPTION: Debug flags are defined in header "debug .h". Debug flag values may be specified either in environment or in a file depending upon #define below. If set in environment: DBUGFLGn-FALSE DBUGFLGn-TRUE for  $n = 0...8$ . If environment variable does not exist, then corresponding flag value is set to false. If set in a file, in the first record give the string: abcdefghi a=0 for DBUGFLGO=FALSE or a=1 for DBUGFLGO=TRUE ., i~O for DBUGFLGS-FALSE or h-l for DBUGFLGS-TRUE

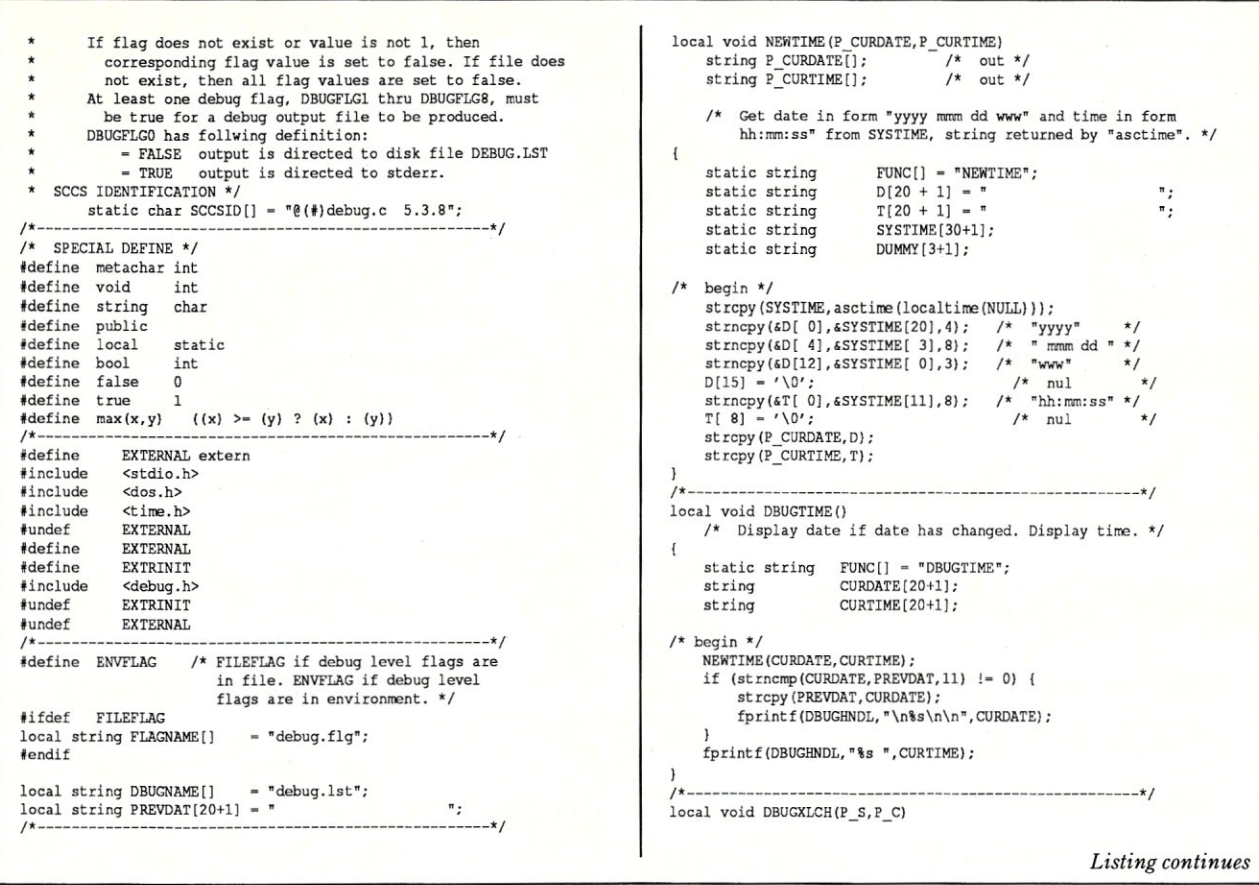

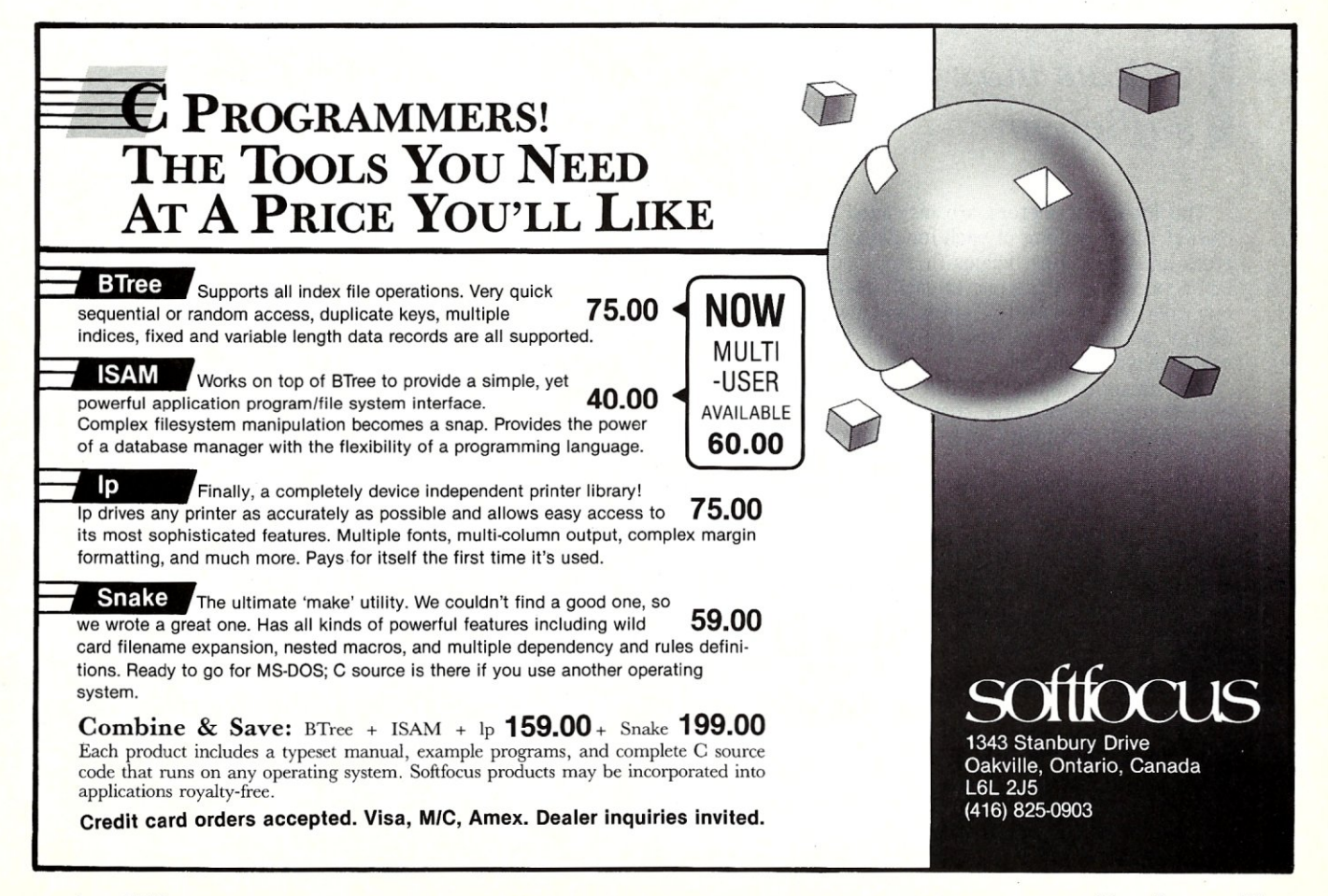

This package can be tested by means of the example DEMODBUG.C (Listing 4). This example assumes a C compiler that allows a preprocessor variable to be defined as an argument on the compiler command line (DEBUG\_I). Debugging code is not included unless DEBUG\_I is defined.

The debug flags used are given as follows:

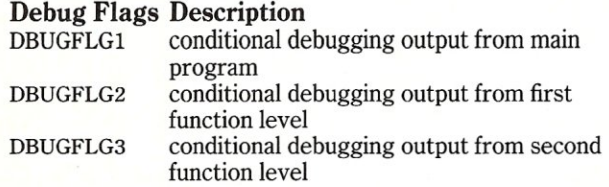

The function call DBUGOPEN appears in "main" and assures that all debug flags are set according to the environmental variables, and will note that the debug output file is opened.

The flow trace is accomplished by the function call DBUGBEGN at the beginning of each function and the function call DBUGEND at the end of each function.

*Additional debug calls may be used to display intermediate results, but a display of input parameters, output parameters and return values may be sufficient.* 

The input parameters are displayed by the DBUGxxxx calls at the beginning of each function. The output parameters and the return values (if any) are displayed by the DBUGxxxx calls at the end of each function. Additional debug calls may be used to display intermediate results, but a display of input parameters, output parameters, and return values may be sufficient.

The debug output file DEBUG.LST is given in Listing 5. Note that all lines are time-stamped. This is of some use, but generally the debugging code takes more time than the rest of the code.

This program has been used with the Computer Innovations C86 Compiler Version 2.30f under MS-DOS/2.11 on a Lomas Lightning Computer (8086). With a suitable modification of the routines DBUGPTR and DBUGSTAK, it has also been used with a C compiler under UNIX/5 on the AT&T 3B2 Computer and also under UNIX on the Plexus P-40  $Computer.$ 

#### *Bill Rogers is a consultant in Princeton, New Jersey.*

*All the source code for articles in this issue is available on a single, MS-DOS disk. To order, send* \$14.95 *to:* Micro/ Systems, *501 Galveston Drive, Redwood City, CA 94063, or call* (415) *366-3600, ext.* 216. *Please specify the issue number. Source code is also available on Compu.Serue; type* GO *DDjFORUM.* 

string P\_S[];<br>metachar P\_C; *1\** out. *\*1 1\* in.* \* / metachar P\_C; /\* in. \*/<br>/\* Translate a character so that it is "printable". \*/  $FUNC[]$  = "DBUGXLCH"; static string metachar RTN; local char  $LEADINCH = '$ ": LTZEROCH =  $'$ !';<br>EOFCH = '#'; local char local char EOFCH ~ 'i'; local char BIGCH<br>DELCH local char  $=$  '2' ; /\* begin \*/  $P_S[0] = 'Z';$ <br>  $P_S[1] = 'Z';$ <br>  $P_S[2] = ' \0';$  $((P_C == LEADINCH))$ /\* Double leadin. \*/  $P$  S[0] = LEADINCH:  $P-S[1] = P C;$ <br>  $P-S[2] = \sqrt{0}$ ;<br>
else if ((P\_C < 0) ) { /\* Unknown character (< 0) \*/ P S [O] - LEADINCH;<br>
P S [1] - LTZEROCH;<br>
P S [2] - '\0';<br>
else if ((P\_C >- 0) && (P\_C <- 31)) {<br>
/\* Control characters. Exclude space here. \*/<br>
P S [0] - LEADINCH;  $P_S[1] = P_C + '0';$ <br> $P_S[2] = ' \sqrt{0}';$ } else if ((P\_C >= 32) && (P\_C <= 126)) {<br>
/\* Printable characters. Include space here. *\*/* P\_S[0] = P\_C;<br>P\_S[1] = '\0'; } else if  $(P_C = 127)$  { *1\** Special handling for del. *\*1*   $P$  S[O] = LEADINCH;  $P_S[1] = DELCH;$ <br> $P_S[2] = ' \0';$ } else if  $(P_C = -1)$  { *1\** End of file "character". *\*1*   $P S[0] = LEADINCH;$  $P-S[1]$  = EOFCH;  $P^{\text{-}}S[2] = ' \setminus 0';$ ) else { *1\** Unknown character (> 127). *\*1*  P\_S[0] = LEADINCH;<br>P\_S[1] = BIGCH;  $P^{\text{}}S[2] = ' \setminus 0'$ ; *1\** end DBUGXLCH \* *1 1\* ---- -------- -------- ---- -------------------- -------- -* \* *I*  local void DBUGXLST (P \_TARGET, P \_SOURCE) string P\_TARGET[]<br>string P\_SOURCE[] *1\** out. *\*1 1\** in. \* / *1\** Translate a string *into* a "printable" string. *\*1*   $\{$ static string FUNC[] = "DBUGXLST"<br>I; int string TEMP[2 + 1);  $\frac{x}{1} + \frac{1}{1} = 0$ I = 0;<br>P\_TARGET[0] = '\0';<br>while (P\_SOURCE[I] != '\0' DBUGXLCH (TEMP, P\_SOURCE [I] ) ;<br>strcat (P\_TARGET, TEMP) ; 1++; *1\** end DBUGXLST \* *1 1\* ------------ -------- ---- -------- ---- -------- -------- -* \* *I*  public void DBUGBEGN(P\_FUNC,P\_SCCSID) string **P\_FUNC[]**; *1\** in *\*1 1\** in *\*1*  string P SCCSID[]; /\* Begin debug of a function P\_FUNC with sccsid P\_SCCSID. \*/  $\overline{\mathbf{f}}$ static string  $EUNC[] = TDBUGBEGN$ "; *1\** begin *\*1*  if (! DBUGOPFL) ( DBUGOPEN() : , DBUGTIME(): fprintf (DBUGHNDL, "%-8s: Begin with SCCSID-' %s' \n", P\_FUNC, P\_SCCSID<br>fflush(DBUGHNDL); *1\** end DBUGBEGN \* *1* 

*L isti ng con ti n ues* 

## **Interlocking Pieces: Blaise** and **Turbo Pascal.**

Whether you're a Turbo Pascal expert or a novice, you can benefit from using professional tools to enhance your programs. With Turbo POWER TOOLS PLUS™ and Turbo ASYNCH PLUS™ Blaise Computing offers you all the right pieces to solve your 4.0 development puzzle.

> Compiled units (TPU files) are provided so each package is ready to use<br>with Turbo Pascal 4.0. Both POWER TOOLS PLUS and ASYNCH PLUS use units in a clear, consistent and effective way. If you are familiar with units, you will appreciate the organization. If you are just getting started, you will find the approach an illustration of how to construct and use units.

**OPOWER TOOLS PLUS** is a library of over 180 powerful functions and procedures like fast direct video access, general screen handling including multiple monitors, VGA and EGA 50-line and 43-line text mode, and full keyboard support, including the 101/102-key keyboard. Stackable and removable windows with optional borders, titles and cursor memory provide complete windowing capabilities. Horizontal, vertical, grid and Lotus-style menus can be easily incorporated into your programs using the menu management routines. You can create the same kind of moving pull down menus that Turbo Pascal 4.0 uses.

Control DOS memory allocation. Alter the Turbo Pascal heap size when your program executes. Execute any program from within your program and POWER TOOLS PLUS automatically compresses your heap memory if necessary. You can even force the output of the program into a window!

Write general interrupt service routines for either hardware or software interrupts. Blaise Computing's unique intervention code lets you develop memory resident (TSRs) applications that take full advantage of DOS capabilities. With simple procedure calls, "schedule" a Turbo Pascal procedure to execute either when pressing a "hot key" or at a specified time.

**+ASYNCH PLUS** provides the crucial core of hardware interrupts needed to support asynchronous data communications. This package offers simultaneous buffered input and output to both COM ports, and up to four ports on PS/2 systems. Speeds to 19.2K baud, XON/XOFF protocol, hardware handshaking, XMODEM (with CRC) file transfer and modem control are all supported. ASYNCH PLUS provides text file device drivers so you can use standard "Readln" and "Writeln" calls and still exploit interrupt-driven communication.

The underlying functions of ASYNCH PLUS are carefully crafted in assembler and drive the hardware directly. Link these functions directly to your application or install them as memory resident.

Blaise Computing products include all source code that is efficiently crafted, readable and easy to modify. Accompanying each package is an indexed manual describing each procedure and function in detail with example code fragments. Many complete examples and useful utilities are included on the diskettes. The documentation, examples and source code reflect the attention to detail and technical support that have distinguished Blaise<br>the years. the years.  $\overline{\phantom{a}}$ 

Designed explicitly for Turbo Pascal 4.0, Turbo POWER TOOLS PLUS and Turbo ASYNCH PLUS provide reliable, fast, professional routines-

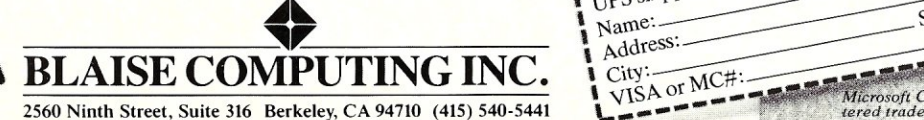

B

**IE BLAISE** 

N

Turbo Pascal 4.01

 $\mathbf{I}$ 

 $$129.00$ Turbo POWER SCREEN \$129.00<br>NEW! General screen management; paint screens; block mode data entry or field-byfield control with instant screen access. Now for Turbo Pascal 4.0, soon for C and BASIC.

#### **TurboC TOOLS**  \$129.00

Full spectrum of general service utility functions including: windows: menus: memory resident applications; interrupt service routines; intervention code; and direct video access for fast screen handling. For Turbo C

#### **C TOOLS PLUS**

\$129.00 Windows; menus; ISRs; intervention code; screen handling and EGA 43-line text mode support; direct screen access; DOS file handling and more. Specifically designed for Microsoft C 5.0 and OuickC.

#### **ASYNCH MANAGER** \$175.00 Full featured interrupt driven support for the COM ports. I/O buffers up to 64K; XON/ XOFF; up to 9600 baud; modem control and XMODEM file transfer. For Microsoft C and Turbo C or MS Pascal.

PASCAL TOOLS/TOOLS 2 \$175.00 Expanded string and screen handling; graphics routines; memory management; general program control; DOS file support and more. For MS-Pascal.

#### **KeyPilot**

L .

\$49.95 'Super-batch'' program. Create batch files' which can invoke programs and provide input to them; run any program unattended; create demonstration programs; analyze keyboard usage.

#### **EXEC**

\$95.00 NEW VERSION! Program chaining executive. Chain one program from another in different languages; specify common data areas; less than 2K of overhead.

#### **RUNOFF**

\$49.95 Text formatter for all programmers. Written in Turbo Pascal: flexible printer control; userdefined variables: index generation: and a general macro facility.

#### **TO ORDER CALL TOLL FREE** 800-333-8087

**TELEX NUMBER - 338139** 

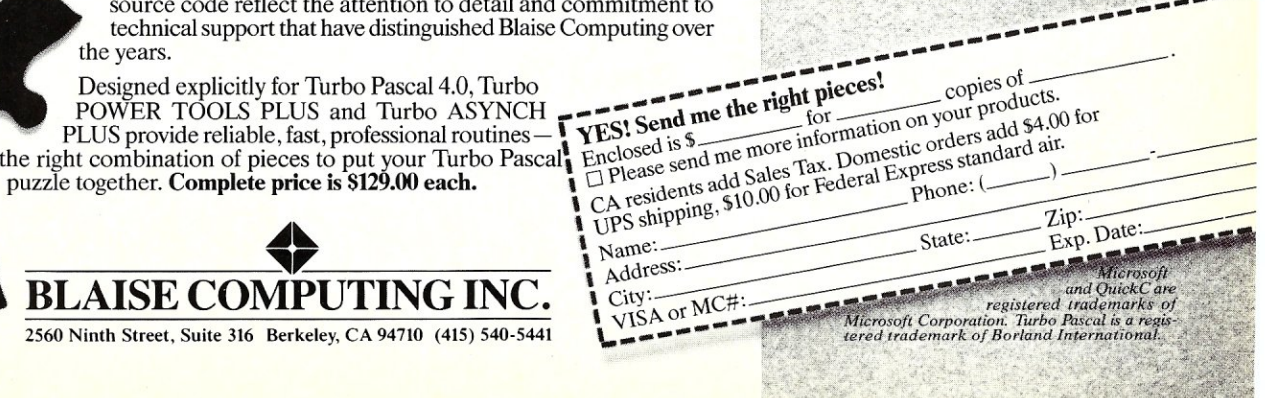

```
1* -----------------------------------------------------* I' 
public void DBUGBIN (P _FUNC, P _NAME, P _VALUE) 
     string 
                           P FUNC[]; 
                                                      1* in *1 
                           P NAME [];
                                                      1* in *1 
      string 
                                                     \frac{1}{\sqrt{\pi}} in \frac{x}{\sqrt{\pi}}unsigned int 
P_VAIUE; 
      1* Print a binary integer name P NAME value P VALUE 
in function P_FUNC. *1 - - 
\sqrt{ }static string 
FUNC[J ~ "DBUGBIN"; 
                           VALUE [16+1J ; 
     string 
      unsigned int 
MASK; 
                           I; 
      int 
1* begin *1 
     if (! DBUGOPFL) 
           DBUGOPEN();
     \mathbf{I}strcpy (VALUE, "" l : 
MASK - Ox8000; 
      for (I = 0 ; I < 16 ; I++) {
            if (P _ VAIUE & MASK) ( 
st reat (VALUE, n 1 ") ; 
           else { 
                strcat (VALUE, "0"); 
           MASK = MASK >> 1;DBUGTIME();
      fprintf (DBUGHNDL, "%-8s: %-16s~%-16sb\n", P _FUNC, P _NAME, VAIUE); 
      fflush (DBUGHNDL);
      1* end DBUGBIN *1 
 1* -------------------------------------------- ---------* I 
public void DBUGBOOL(P_FUNC,P_NAME,P_VAIUE) 
       string 
string 
P FUNC[J; 
P-NAME[J; 
                                              1* in *1 
1* in *1 
1* in *1 
     int 
                 P_VALUE;
     1* Print an integer name P NAME value P VALUE in 
          function P_FUNC. *1 - 
\left\{ \right.static string 
string 
FUNC[J - "DBUGBOOL"; 
TEMP[8J; 
1* begin *1 
     if (! DBUGOPFL) 
           DBUGOPEN();
     if (P VALUE) {
           strcpy (TEMP, "true"); 
      else { 
           strcpy (TEMP, "false"); 
       ) 
     DBUGTIME();
      fprintf (DBUGHNDL, "%-8s: %-16s=%s\n", P FUNC, P NAME. TEMP); 
      fflush (DBUGHNDL);
     1* end DBUGBOOL *1 
 1* ---- ---------------- ---- ---------------------------- -* I 
public void DBUGCHAR(P_FUNC,P_NAME,P_VAIUE) 
                                              1* in * / 
1* in */ 
1* in *1 
      string P_FUNC[];<br>string P_NAME[];<br>metachar.P_VALUE;
      1* Print character name P_NAME value P_VALUE in 
function P_FUNC. *1 
\overline{1}static string 
string 
FUNC[J = "DBUGCHAR"; 
TEMP[2 + 1J; 
1* begin *1 
     if (! DBUGOPFL) 
           DBUGOPEN();
      }<br>DBUGTIME();
      fprintf(DBUGHNDL,"%-8s: %-16s=",P_FUNC,P_NAME)<br>DBUGXLCH(TEMP,P_VALUE);
      fprintf (DBUGHNDL, ", %s' \n", TEMP) : 
      fflush (DBUGHNDL); 
     1* end DBUGCHAR * I 
\mathbf{1}1* -------- ---- -------------------------------- ---------* I 
public void DBUGDBL (P _FUNC, P _NAME, P _VALUE) 
      string P_FUNC[];
                                                1* in *1 
                                                1* in *1 
      string P NAME [J; 
long float P=VAIUE; 
                                               7* in */1* Print long float narre P NAME value P VALUE in 
function P_FUNC.*I 
\overline{1}static string FUNC(] - "DBUGDBL":
```

```
1* begin *1 
     if (! DBUGOPFL) 
          DBUGOPEN();
     .<br>DBUGTIME();
     fprintf(DBUCHNDL, "%-8s: %-16s-%.15e\n, "P_FUNC, P NAME, P VALUE);fflush (DBUGHNDL); 
     1* end DBUGDBL *1 
1* -------- ---- ---- -------------------------------------* I 
public void DBUGEND (P _FUNC) 
     st ring P _FUNC [J ; 1* in */ 
     /* End debugging a function P FUNC. */
     static string FUNC[] = "DBUGEND": 
1* begin *1 
     if (! DBUGOPFL) 
          DBUGOPEN();
      }<br>DBUGTIME();
     fprintf (DBUGHNDL, "%-8s: End\n", P_FUNC) ; 
     fflush (DBUGHNDL); 
     1* end DBUGEND *1 
/ * -------- ---- ------------------------ -----------------* I 
public void DBUGFLOT (P _FUNC, P _NAME, P _VALUE) 
      string P FUNC [J; 
string P-NAME[J; 
                                                1* in *1 
1* in *1 
                                              1* in *1 
     long float P_VALUE;
      1* Print float name P NAME value P VALUE in 
function P _FUNC. *7 _ 
\left\{ \right.static string FUNC[] = "DBUGFLOT"; 
1* begin *1 
if (! DBUGOPFL) 
          DBUGOPEN();
      }<br>DBUGTIME();
     fprintf (DBUGHNDL, "\-8s: %-16s-%e\n", P _FUNC, P _NAME, P_VALUE) ; 
     fflush (DBUGHNDL);
     1* end DBUGFLOT *1 
1* ------------------------------------------------ -----* I 
public void DBUGHEX(P_FUNC,P_NAME,P_VALUE) 
                                             1* in *1 
1* in *1 
1* in *1 
      string 
string 
int 
                  P_FUNC[];<br>P_NAME[];<br>P_VALUE;
      1* Print hex integer nama P_NAME value P_VALUE in 
function P_FUNC. *1 
\overline{1}static string FUNC[] - "DBUGHEX"; 
1* begin *1 
     if (! DBUGOPFL) 
          DBUGOPEN();
     DBUGTIME();
      fprintf(DBUGHNDL,"%-8s: %-16s=%4xh\n", P_FUNC, P_NAME, P_VALUE);<br>fflush(DBUGHNDL);
     1* end DBUGHEX * I 
1* ----------------------------------------------------- * I 
public void DBUGINT(P_FUNC,P_NAME,P_VALUE) 
      string 
string 
P FUNC[); 
P=NAME[J; 
                                             1* in *1 
1* in *1 
1* in *1 
                P_VAIUE; 
     int 
     1* Print integer narre P NAME value P_VALUE in 
         function P_FUNC. */
\overline{f}static string FUNC[] = "DBUGINT";
1* begin * I 
     if (! DBUGOPFL) 
          DBUGOPEN();
      }<br>DBUGTIME();
     fprint(f(DBUGINDL, "8-8s: 8-16s=86d\n^n, P_FUNC, P_NAME, P_VALUE);fflush (DBUGHNDL); 
     1* end DBUGINT * I 
(*-----------------------------------------------------*1 
public void DBUGLONG(P_FUNC,P_NAME,P_VAIUE) 
                                             1* in *1 
      string P_FUNC[];<br>string P_NAME[];<br>long int P_VALUE;
                                            1* in *1 
                                            1* in *1
```
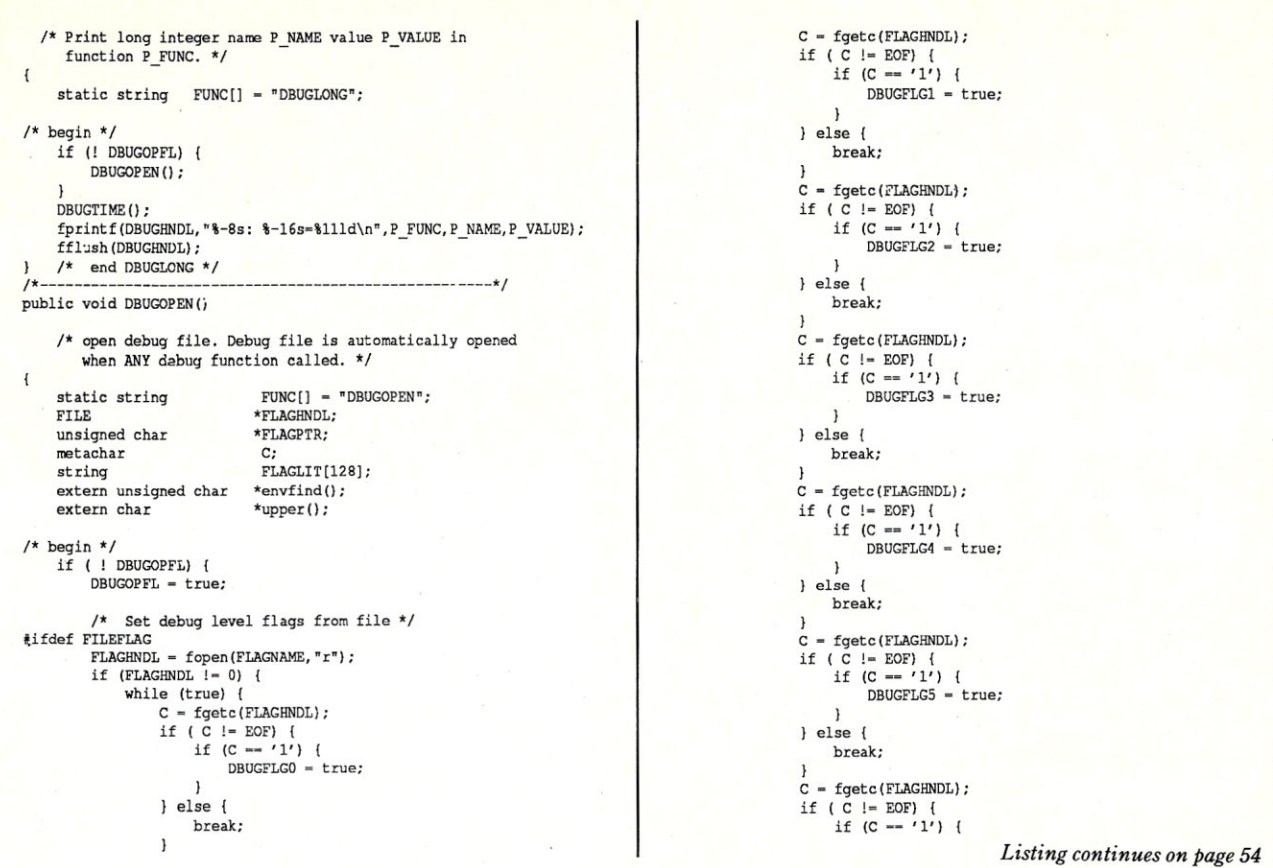

## **Introducing the OpenEndefIntelligent Multi-Channel Communications Board for PS/2.**

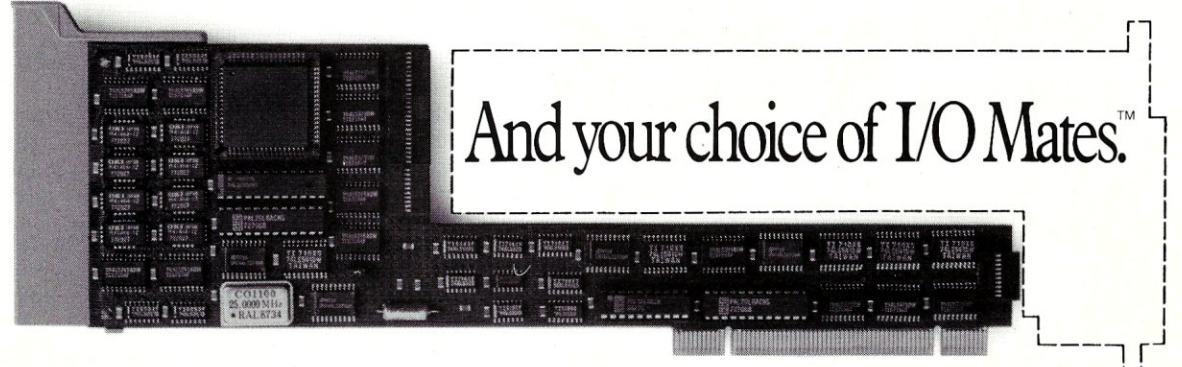

Now, with DigiBoard OpenEnder™ Intelligent Communications Boards, you can channel the power of IBM Personal System/2 to up to 32 users. 400% faster than the boards you're probably using now.

But what really sets DigiBoard Open Enders apart is that you only have to pay functions are handled by affordable I/O Mate™ modules that simply plug in. So, for the first time in the history of

for the expensive intelligent part once. Because your I/O

intelligent communications boards, your I/O options are wide open. And they always will be.

Call 1-800-344-4273. In Minnesota, (612) 922-8055.

u

## **Using MS-DOS Functions inC**

by Mark Zeiger

*Modularize your Cprogram to make it portable between operating systems.* 

**M** ost MS-DOS C compilers boast that they are "UNIX-compatible" and that their code can be ported to a UNIX system with "little or no change." However, I have found that some desirable feaost MS-DOS C compilers boast that they are "UNIX-compatible" and that their code can be ported to a UNIX system with "little or no tures of UNIX cannot be emulated in a straightforward manner under MS-DOS.

There are also other functions that suffer in performance under MS-DOS if they are imitated. In UNIX, for example, the command processor expands wildcard file names. For instance, if there are four files in the current directory *(fnI, fn2, fn3,* and *fn4),* then calling a program *prog* \*. \* with the standard entry of *main(argc, argv)* will have *argc* = 5,  $argv[0] = prog, argv[1] = fn1, argv[2] = fn2, argv[3] =$  $f_n$ <sup>3</sup>, and  $argv[4] = f_n$ 4. Under MS-DOS *argc* would equal 2 and argv[1] would be \*.\*. The value of  $argv[0]$  would depend on the particular compiler being used, since MS-DOS versions earlier than 3.0 do not return the program name from the parameter line.

Also, many of the functions found in UNIX C compilers are not implemented in MS-DOS C compilers. This is because there is simply no equivalent UNIX system call in the MS-DOS environment. One example is the time and date functions of UNIX. MS-DOS does not return all the information about time zones, day of week, and other things that UNIX does (although some of the new DOS compilers do support such functions).

Further, control of screen and console functions is completely different under the two systems. For instance, if the user wishes to use the console input with no echo (writing a screen editor, for example), he or she must use function 6 under MS-DOS and IOCTL functions with UNIX.

The purpose of this article is to describe how MS-DOS function calls from a C program may be used. Using such function calls from a C program will make code non-portable between various operating systems. However, if the code is modularized well, then only certain sections will have to be changed to port an application from one system to another. Also, many utility programs (such as the one in this article) will probably never have to be ported to another system since either the other system already has the utility or the utility cannot be supported.

The program is called CHATT (CHange ATTributes, Listing 2). It can set or reset the system, hidden, and read/only attributes of files in MS-DOS. It is possible to change the attributes of many files in different directories with one command line:

chatt  $-s+r$  \\*.com  $f*$ .asm subdir1

This will reset the system attribute and set the read/only attribute in all the .COM files in the root directory, all the .ASM files starting with *f* in the current directory, and, assuming *subdir1* is a subdirectory, all the files in the directory *subdirl.* To accomplish this in MS-DOS, you must use

## **EVEN MORE POWER AND FLEXIBILITY BRIEF 2.0**

Users and industry press alike have unanimously proclaimed BRIEF as the best program editor available today. Now, the best gets better, with the release of BRIEF 2.0.

Straight from the box. BRIEF offers an exceptional range of features. Many users find that BRIEF is the only editor they'll ever need. with features like real. multi-level Undo. flexible windowing and unlimited file size. But BRIEF has tremendous hidden power in its exclusive macro language. With it. you can tum BRIEF

S

into your own custom editor containing the commands and features you desire. lr's fast and easy.

Jerry Pournelle, columnist for BYTE magazine summed it all up by saying BRIEF is. "Recommended. If you need a general purpose PC programming editor. look no further." His point of view has been affirmed by rave reviews in C JOURNAL, COMPUTER LANGUAGE, DR. DOBB'S JOURNAL. DATA BASED ADVISOR. INFOWORLD AND PC MAGAZINE.

One user stated "BRIEF is one of the few pieces of software that I would dare call a masterpiece." Order BRIEF now and find out why. BRIEF 2.0 is just \$195. If you already own BRIEF. call for upgrade information. **TO ORDER CALL: 1-800-821-2492** 

(in MA call 617-337-6963)

As always. BRIEF comes with a 30 day money-back satisfaction guarantee.

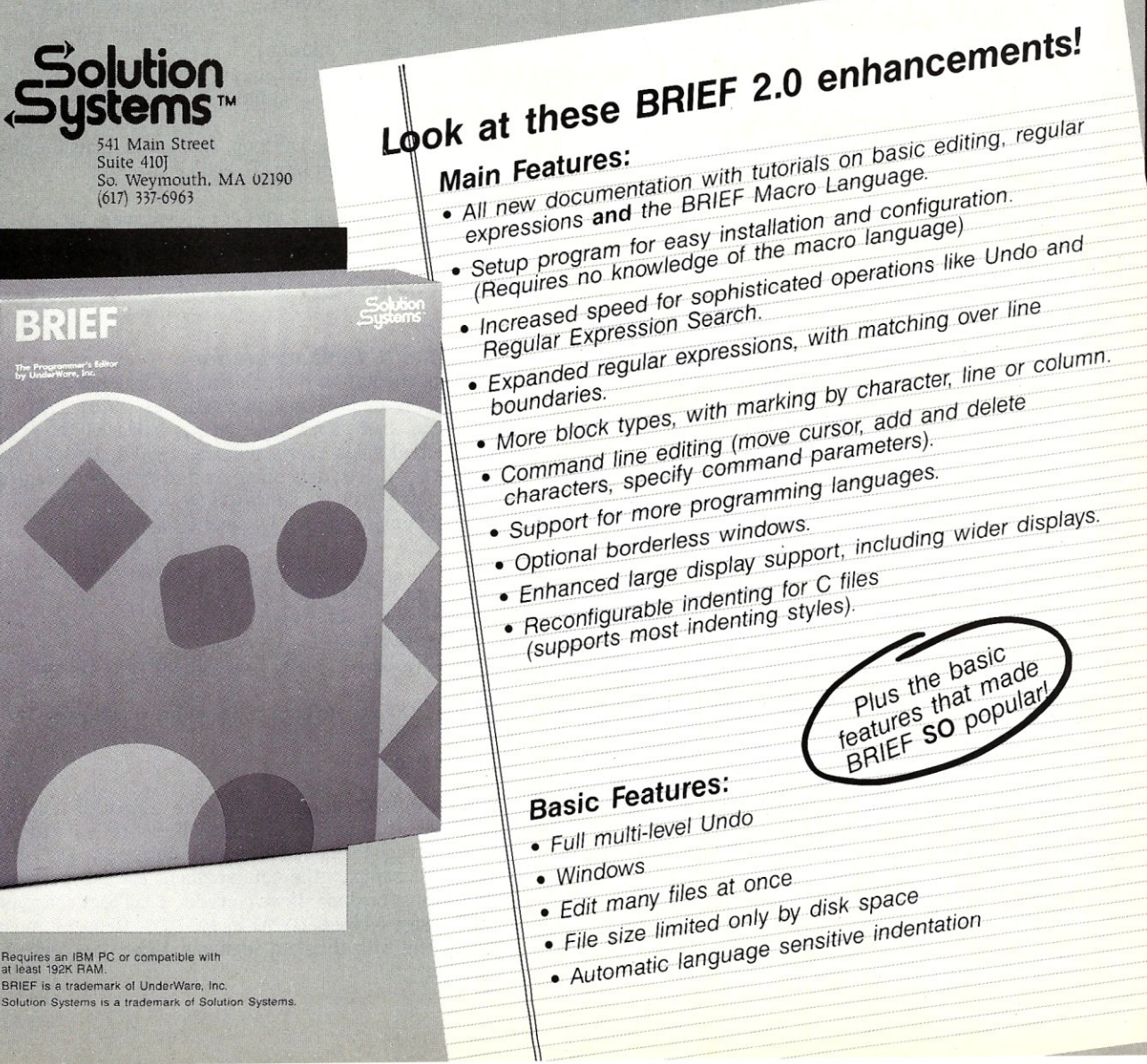

the search first and search next functions, which are not usually implemented in standard libraries of MS-DOS C compilers. Also, some older compilers do not have functions that allow you to change the file mode (the more recent compilers do); therefore changing the attribute must be implemented as a DOS function call. And finally, some simple things, such as receiving a single character (without pressing RETURN and without having the character echo to the screen) are sometimes not implemented in many C libraries. The source listing of CHATT shows how to accomplish many of these tasks.

*CHATT (CHange ATTributes) can set or reset the system, hidden, and read/only attributes of files in MS-DOS. It* is *possible to change the attributes of many files in different directories with one command line.* 

#### Calling MS-DOS From C

The actual method of calling an MS-DOS function from C varies from implementation to implementation. Two examples that I have seen (which allow full control of all registers) are the following:

#### *1. Microsoft, Lattice, Eco-88, and Turbo* C *Implementations*

This method requires a pointer (the address) to two structures as well as the DOS function number. The structures are the register sets, which are unsigned integers for the . 8086/88 and 80286. The state of the CPU flags is returned. The first structure contains the register values that MS-DOS expects. The second structure contains the register values set by MS-DOS upon return from the system call. The registers themselves are unsigned 16-bit values; therefore these calls are not only highly MS-DOS-dependent, they are also very CPU-dependent.

For example, to send a single character to the console under MS-DOS, the ASCII representation of the character is placed in the DL register and 6 is placed in the AH register. Then the *INT 21h* instruction is executed. The assembly language routine would be:

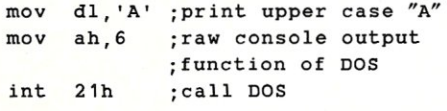

The method of doing this in C would be:

*1\** define the structure *\*1*  struct REGS { unsigned ax, bx, cx, dx, si, di, es; }; unsigned fl ags; struct REGS inr, outr; *1\** create two structures *\*1*  inr.dx = 'A'; *1\** 41 hex in DL *\*1* 

inr.ax = Ox0600; *1\** 06 hex in AH, 00 in AL *\*1*   $_{\text{flags}}$  = sysint(0x21,  $_{\text{sinv}}$ ,  $_{\text{sour}}$ );

*&inris* the address of the structure *inr,* which contains the values expected by the MS-DOS call; the structure *outr*  will contain the values returned in the registers after the call (in this case nothing since the raw console output does not return anything).

As an example of a function that returns a value, consider the call to get a character from the console (raw console input). MS-DOS expects an Off in the DL register and 6 in the AH register if input is desired. It then returns either with the zero flag set if no character is ready or with the character in AL.

```
#define ZEROF ox0001; 1* zero flag is low 
                             order bit of CPU<br>flags */
                             fl ags 
struct REGS inr, outr; 
uns igned flags;
```
do (  $inv.dx = 0x00ff$ ; /\* console input sub-function *\*1*   $inv.ax = 0x0600;$  $flags = system(0x21, sinr, fourth);$  $\}$  while ( (flags & ZEROF) = = ZEROF);

Upon exit from the DO loop, *outr.ax* contains the character in the lower eight bits. To echo it, we can:

 $inv.dx = outr.ax \& 0x00ff$ ; /\*clear DH register.\*1  $inv.ax = 0x0600;$ sysint(Ox21, &inr, &outr); *1\** flags do not matter here *\*1* 

#### *2. DeSmet* C *Implementation*

This implementation is much simpler. It depends upon the external, pre-defined unsigned variables *\_rax, \_rbx, \_rcx, rdx, \_rsi, \_rdi, \_res,* and *\_rds,* as well as on the external character variables *\_zero/and .z.carryf.* The last two will be set to either 0 or 1, depending on the state of the flags after the call. The call is *\_doint(interrupt no)*. Console I/O would be implemented in DeSmet C as follows:

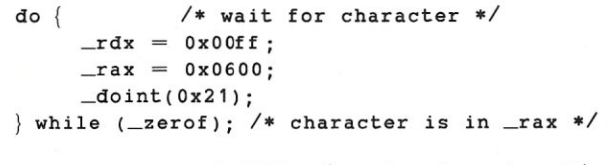

\_rdx = \_rax & OxOOff; *1\** echo character *\*1*   $_{\text{max}}$  = 0x0600; \_doint(Ox21);

One word of caution in using the *\_doint()* function of DeSmet C. The variable  $\_\, rds$  must be set to  $-1$  if the value of the DS register is not to change during the DOS call. In the above examples the data segment has no meaning, so nothing must be done. If we consider a call that changes the disk transfer address (DTA) in MS-DOS, then we must be very careful with the data segment. Here, the correct call would be:

#### Listing 1. Executing a Microsoft-type system call

flags = sysint(function\_number,  $\sin r$ ,  $\omega$ utr)

:assuming small memory model and C compiler :parameters are pushed from left to right on stack ; segments. \$b\$prog and \$d\$dataseg are unique to :linking object modules using Eco-csa compiler. :They will probably have to be changed for other : compilers.

```
public _sysint
```
#### \$d\$dataseg segment

inter no dw 0,0 ;patched to pointer to interrupt .. \$d\$dataseg ends : .. requested

```
$b$prog segment
```
\_sysint proc near push bp mov bp,sp ;standard assembly language interface .. ; .. to C programs

:stack is as follows if small if not small

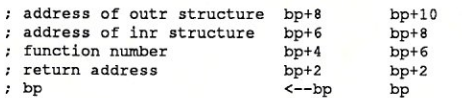

;if not small memory model, then return address : would occupy 2 words

:it is not usually necessary to save registers ;other than BP when calling C functions.

mov ax, [bp+4] : get MS-DOS function number in AL<br>mov ah, 35h : MS-DOS get interrupt vector func mov ah, 35h ;MS-DOS get interrupt vector function<br>int 21h : returns with vector in ES:BX int 21h ; returns with vector in ES: BX<br>mov [inter\_no], bx ; store vector in memory for later.. mov [inter\_no+2],es ; .. far call

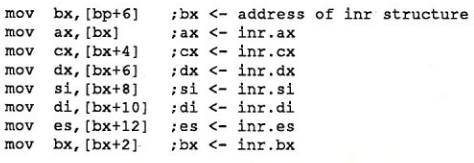

pushf ;this emulates an 8086 interrupt.. call dword ptr [inter\_no] ; .. which first pushes : flags and .. ; .. then does far call

:Interrupt done. The pushf has been handled by IRET of ;interrupt procedure. Now put resulting registers in ;outr struct

```
push bx 
      mov bx, [bp+8] ;bx <- address of outr structure<br>mov [bx],ax ;outr.ax <- ax
      mov [bx], ax ; outr.ax \leq -ax<br>mov [bx+4].cx : outr.cx \leq -cxmov [bx+4], cx : outr.cx <- cx<br>mov [bx+6].dx : outr.dx <- dx
       mov [bx+6],dx ;outr.dx <- dx 
rnov [bx+8],si ;outr. si <- si 
      rnov [bx+10J,di ;outr.di <- di 
      rnov [bx+12],es ;outr.es <- es 
      pop cx ; now cx equals bx before bx was pushed<br>mov [bx+2].cx
      mov [bx+2], cx<br>pushf
      pushf ;ax <- flags as return value 
                             ; return values in AX
      ret 
 sysint endp 
$b$prog ends 
end
```
Listing 2. CHATT-A program to change the attributes of MS· DOS files

0001: /\* CHATT - change attribute.  $0002: 0003:$ Changes file mode to or from READ/ONLY, SYSTEM, or BIDDEN

*... listing continued* 

## HIGH PERFORMANCE RAM

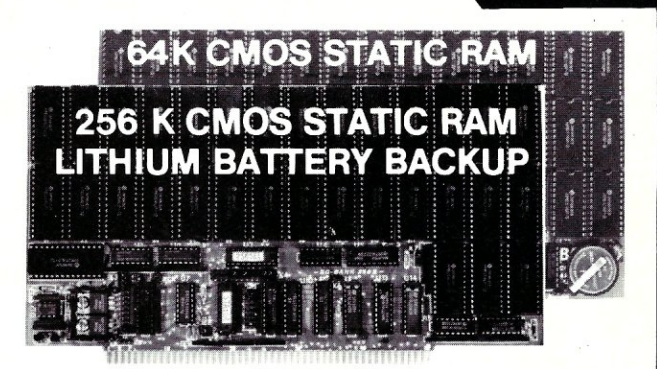

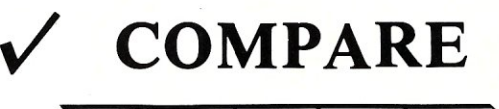

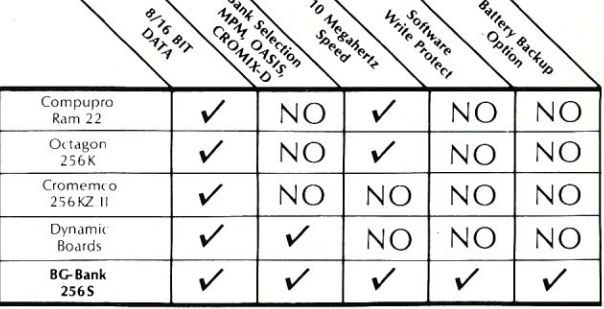

#### GUARANTEED IN YOUR SYSTEM CROMIX-D. MPM • CCS • OASIS. AMOS

√ PLUS: 8/16 BIT TRANSFERS ● 24-BIT EX. ADDRESSING 8-12 MHZ . 2K DESELECTS . RAM-EPROM MIX IEEE 696/S-100 · LOW POWER · FULLY STATIC

LITHIUM BATTERY BACKUP avoids power failure crashes intelligently. Unique POWER-FAlL-SENSE circuit allows processor to save register information and disable board before POWER FAILURE CRASHES memory.

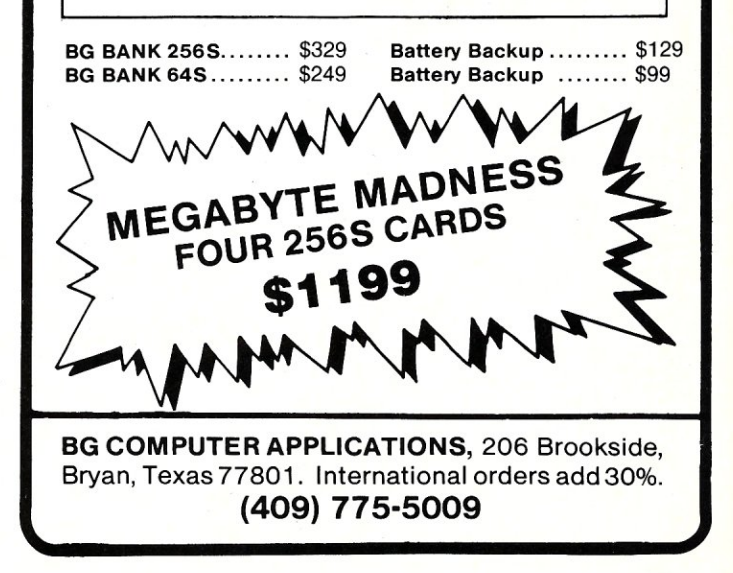

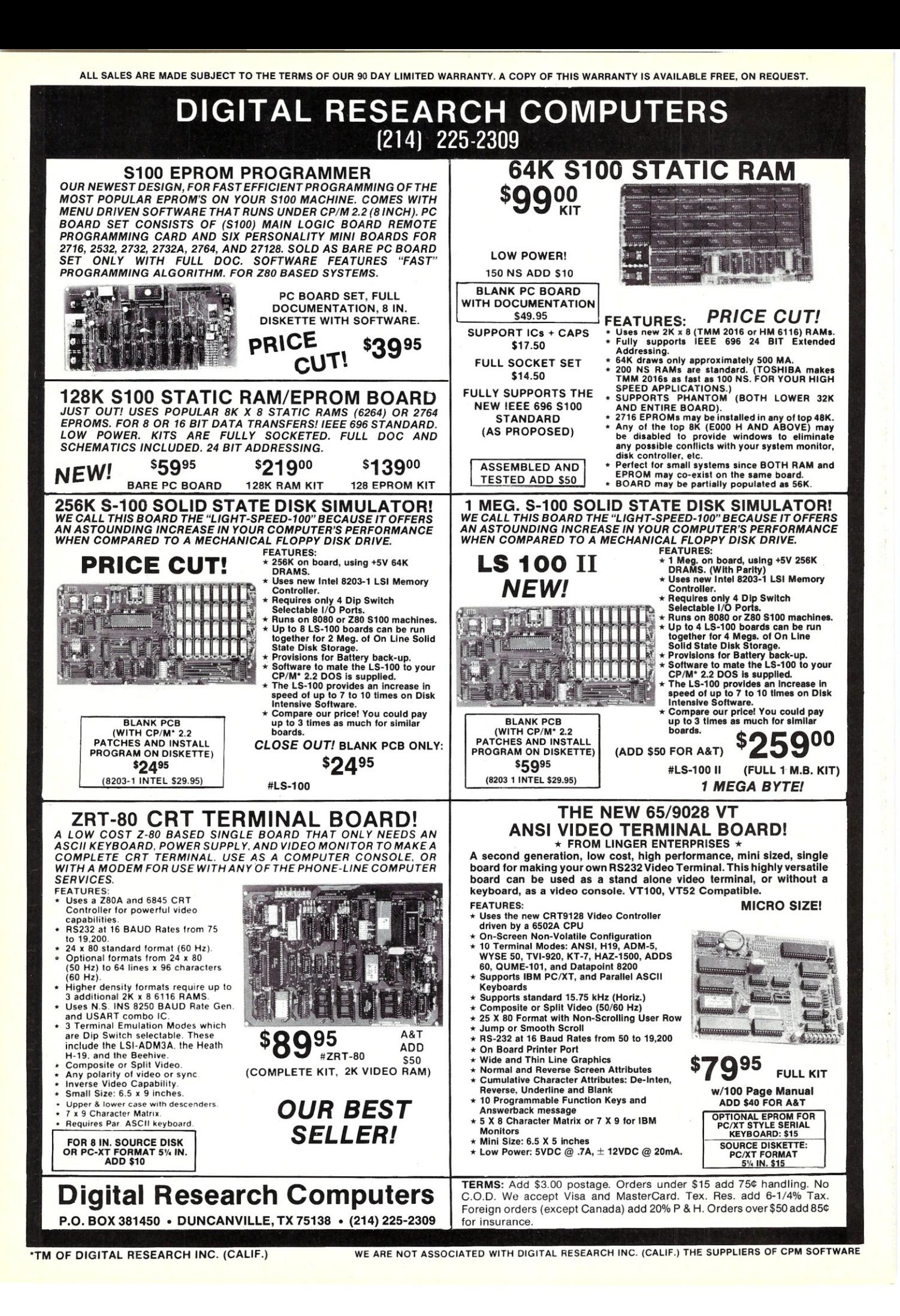

```
char dta[128); /* define 128 byte area */ 
\_rdx = (unsigned) 6dta[0]; /* cast pointer to
                               unsigned */
```
 $\texttt{rax} = 0 \texttt{x} 1 \texttt{a} 00$ ; /\* set DTA function \*/  $rds = -1$ ; /\* assume small memory... \*/  $\_$ doint(0x21);  $/*$  . model by not changing DS \*/

If  $\mathcal{L}$  rds is not set to  $-1$  or assigned a value, then it will be assigned the value O. Thus the disk transfer area would have been set to *OOOO:(address of dta[Oj),* probably wiping out the entire operating system.

Suppose that your C implementation does not implement either of these methods but you wish to use one of them. The first method is easier to code. Listing 1 offers assembly language code that executes the Microsoft-type system calL

```
0004, 
0005, 
0006, 
0007:0008: Created by Mark Zeiger<br>0009: Written in Eco-C88
          0009: Written in Eco-C88 
0010, '/ 
0011, 
         interactively by first displaying current mode and then 
         asking if you wish a change to be made. Wildcards may be 
         used. 
0012: 1* Command line parameters 
0013, 
0014, 
0015, 
0016, 
0011, 
0018, 
0019, 
0020, 
0021, 
0022, 
0023, 
0024, 
0025, 
0026, 
0021, 
0028, 
0029, 
0030, 
0031, 
0032, 
0033, 
0034, 
0035, 
0036, 
0031, 
0038, 
0039, 
0040, 
        chatt [control] [path\]filename [[path\]filename ...]
         "Control n parameter specifies whether attribute should 
        be turned on or off and whether you should be asked if 
          change is to be done. 
        Rspecifies READ/ONLY, B specifies BIDDEN, and S specifies 
        SYSTEM. If path is not specified, default directory is
         used. Filename may include wildcard characters. A direc-
         tory alone is expanded to all files in directory (i.e. 
test - test\ *. * if test is a directory). 
         An "R" in control parameter will allow changes to be make 
        without asking. If no control parameter is specified then 
         attributes will be displayed only. 
         The control parameter takes the form. of the string 
         +/-R | +/-H | +/-S | N in any order, except that \overline{m}N^m must
         not come first (the control string must start with a + or 
         -) . 
             example: 
         chatt +r-h+en abc\ *. com changes all COM files in directory 
                                   "abc" to READ/ONLY and SYSTEM and
                                   takes away BIDDEN attribute. No
                                   prompt is issued for each file. 
0041: chatt -s+h abc\*.* d:*.asm changes all files in directory "abc" 
0042: to BIDDEN and all ASM files in current 0043: directory of drive "D" to BIDDEN. Also
0043: directory of drive "0" to BIDDEN. Also 
0044: takes away SYSTEM attribute of those<br>0045: files. You will be prompted if change
0045: files. You will be prompted if change 
                                      is to be done.
0047:0048.0048: chatt -s+h abc d:*.asm 
0049:<br>0050:
        chatt \abc\*.com
0051.same as above. 
                                      lists attrilmtes of all COM files 
                                      in di rectory \abc. 
0052, 
0053: *0054, 
0055: #define TRUE 1
0056: #define FALSE 0
0057: #define NULL 0
0058, 
0059.: 1* DOS call parameters * / 
0060, 
0061: #define MSDOS 0x0021
0062: #define SETMODE 0x4301
0063: #define GETMODE 0x4300
0064: #define SEARCHF 0x4e00
0065: #define SEARCHN 0x4f00
0066: #define SETDMA 0x1a00<br>0067: #define CONIO 0x0600
0067: #define CONIO
0068: #define CARRYF 0x0001
0069: #define ZEROF 0x0040
0070, 
                                  1* MS-DOS interrupt *1 
                                   1* subfunction number in AL *1 
1* subfunction number in AL *1 
                                   1* search for first occurance *1 
                                  1* search for next occurances */ 
                                  /* set DMA address * /1* raw conso le 1/0 *1 
                                   1* position of carry flag */ 
                                  1* position of zero flag * / 
0071: /* file attribute bits for function 43H */
0072, 
0013, Idefine RO Ox0001 
0074: #define HIDDEN 0x0002
0075: #define SYSTEM 0x0004
```
#### **Using MS-DOS within C Applications**

Now that the calling conventions have been discussed, we can examine the program CHATT.C to see how MS-DOS functions can be used within C programs. The entire logic of the program lies in the FOR loop that starts on line 160 of Listing 2. However, before entering the loop, two items must be considered.

/"

First, since the program either accepts *argv[l]* as a control string or as a file name, we must test *argv[l]* to see which it is. If the argument starts with  $a + or -$ , it is assumed to be a control string specifying which attributes to set or reset; otherwise, it is assumed to be a file name (if no control string is specified, then attributes will be displayed only). Therefore, lines 140-150 test the first character of the first argument for  $+$  or  $-$  and set appropriate flags depending on what is found. If there is a control argument,

```
0076, 'define VOLOME Ox0008 
 0077: #define SUBDIR 0x0010
 0018, 
0079: /* errors from setmode and search commands */
0080, 
0081: #define NOFILE 0x0002
0082: #define NOPATH 0x0003
0083: #define NOACCESS 0x0005
0084: #define NOFILES 0x0012
0085, 
                                         /* file not found * /<br>/* path not found * /
                                         1* path not found *1 
                                         1* access denied * I 
                                        /* no more files on SEARCHN * / 
0086: 1* BIOS interrupt lOB constants *1 
0081, 
0088: #define CURR VIDEO 0x0f00
0089: #define READ_CURSOR 0x0300
0090, #define SET CURSOR Ox0200 
0091: #define VIDEO INT 0x0010
0092, - 
0093: /* Structure filled in by SEARCHF corrmand of MSDOS *1 
0094, 
0095: struct DMA {
0096: char 
                     char
                               reserved[21]: /* reserved by MS-DOS */<br>attribute: /* attribute of file */
                                                 attri1:lute: /* attribute of file *1 
                     unsigned time: 
                     unsigned date: 
                     unsigned size_L: 
                     unsigned size_h;<br>char fname[1
                      char fname[13]: /* parsed name of file */
                      ): 
0098, 
0099, 
0100, 
0101, 
0102, 
0103, 
0104, 
0105, 
0106: 1* Structures used by Eco-C88 for interrupt calls *1 
                                              1* file size - low word *1 
                                              1* file size - high word * I 
0101, 
0108: st ruct REGS { unsigned ax,bx,cx,dx,si;di,es: }: 
0109, 
0110: at ruct REGS inr, outr; 
0111:<br>0112:/*
 0112, /.----------------- MAIN --------------- ./ 
0113, 
0114: main (argc, argv)
0115, 
0116, int 
0111, char 
0118, 
0119, ( 
0120: char
0121, 
0122, 
 0123: int bslpos; /* position of last backslach in path name */<br>0124: struct DMA dmabuf; /* used for MS-DOS search function */
0125, int 
0126, int 
0127:<br>0128: void
                 argc; 
                 'arqv[]: 
                atton off, \prime* is it a + or - */<br>path[64], \prime* holds path name up
                                /* holds path name up to 64 bytes */
                 new arq(64J: 1* might hold subdir concat with \*.* *1 
                 i; /* used to count parameters */<br>carryf: /* carry flag for MS-DOS calls
                                carryf; /* carry flag for MS-DOS calls *1 
0128; void fpe(), bad_syntax(), pfname(), 0129;<br>0129; set att masks(), change att().
0129: set_att_masks(), change_att(), 0130: concat():
                 concat();<br>lastchar();
0131; char 0132; int
                  getpath():
 0133: unsigned att on mask, 
att off mask: /* masks to set/reset attributes *1 
0134: unsigned ask;<br>0135: int start
0135: int start_file;<br>0136: int display att
 0136: int display_att_only: /* flag to display attribs only */
0131, 
0138, 
                                                   _ _ /* prompt for each change?11 * I 
                                            /* which arqv() contains 1st path\file *1 
            if largc < 2) bad_syntax(): 
0139: 0140:0140: \arctan\ off = \arg v[1][0];<br>0141: if (atton off I = ' +';
 0141: if (atton_off != '+' && atton_off != '-') {<br>0142: start_file = 1; /* argv[1] is a path */
0143: display att only = TRUE:
0144:0145:0145, else {
```
*... listing continued* 

the function *seLatLmasksis* called. These masks are used later to set or reset file attributes.

The other task that must be performed is to set the MS-DOS disk transfer area for the *search first* and *search next*  functions. The *search first* function fills in the DTA (lines 95-104). Therefore MS-DOS function *lA hex* is called with the address of the desired memory location in the DX register (note that the cast from pointer to unsigned is necessary with many of the C compilers—this cast is CPU-dependent).

Line 156 seems to be necessary with some calls and not with others. It simply puts the current value of the DS register in the extra segment *(getds()* is an Eco-C88 function that returns the value of DS). Although none of the MS-DOS calls used in the program document the use of the ES register, if the function is not performed, the program does not work. Another option could be to rewrite the *\_sysint()*  function so that *inr.es* is not used.

*The search functions require a full file name although some DOS utilities require only a subdirectory or even a drive specification.* 

We can now enter the main program loop, starting with either *argv[ljor argv[2jdepending* on whether *argv[1jis* a file name. The program searches for all files in a particular path that satisfy the wildcard conditions.

The *search* functions require a full file name, although some DOS utilities require only a subdirectory or even a drive specification. A common example is the *dir a:* command which DOS interprets as *dir a*:\*.\*. Also, a command such as *dir abc,* where *abc* is a subdirectory, is changed to *dir abc\* \*. \* by DOS. Unfortunately, the *search* functions require a full file name and will not make the above expansions; these must be done in the program. Therefore we must test the name for three things:

- 1. If the last character is a colon, we append the \*. \* characters to the file name (lines 167-170). Therefore *A:* becomes  $A^{.*.*}.$
- 2. If the last character is a  $\backslash$ , then the name must be a subdirectory and we again append  $*$  \* (lines 171-174).
- 3. If the name is a subdirectory (tested with the *get file attribute* function of MS-DOS), then we concatenate a  $\$ ^\* to the path name (lines 175-183).

Note that the *get attribute* function is called with 43 *hex*  in AH. AL specifies whether to get or set the attribute  $(0 =$ get,  $1 =$  set). Also, DS:DX points to the address of the ASCIIZ file name. "ASCIIZ" is an abbreviation for an ASCII string ending with a byte of zeros.

Now that *argv[ijpoints* to the full name, we are ready to use the *search* functions. There is only one problem. The *search* functions fill the structure in the DTA with the first and subsequent names, but these names are only file names without the path. To change the attribute we are going to

```
0146 
                  start_file = 2; \frac{1}{2} /* argv[1] is control parameter */
0147 
                   di.pl;;:y_att_only - FALSE; /' and argvl2] starts files '/ 
if large < 3) bad syntax(); /* must have at least 1 file *1 
0148 
                  set att masks(argv[1], &att_on_mask, &att_off_mask, &ask);
0149:
0150:
0151 +0152:
              /' set the MS-DOS DMA x' fer address to dmabuf '/ 
0153: 
0154: 
              Inr.ax •. SETDMA; 
0155: 
              inr.dx = (unsigned) sdmabuf;
              inr.es = getds();
0156: 
0157: 
              sysint (MSDOS, &inr, &outr):
0158: 
0159: 
0160: 
              for (i - start file; i < argc; i++) {
0161: 
                   1* Changes a subdirectory name to subdir\ *. * 
0162: 
0163: 
                        or changes root to full search (\ -> \*.*)<br>or changes drivespec to drivespec:\*.* (c: - > c:\*.*)
0164: 
0165: 
                     '/ 
0166: 
0167: 
                    if (lastchar(argv[i]) == ':') {<br>concat(new_arg, argv[i], **.*");
0168: 
0169: 
                        arqv[i) •. new_arg; 
0170: 
0171: 
                   else if (lastchar(argv[i]) -- '\\'') {
                        concat (new_arg, argv[i], <sup>n</sup>*.*");<br>argv[i] = new arg;
0172: 
0173: 
0174: 
0175: 
                   else { 
0176: 
                        inr. ax - GETMODE; 
0177: 
                        inr.dx - (unsigned) argv[i]: 
0178: 
                        carryf = int86(MSDOS, &inr, &outr);
0179: 
                        if (outr.cx -- SUBDIR) {
                            concat(new_{arg}, argv[i],<mark>"\\*.*");</mark>0180: 
0181 : 
                            argv[i] = new arg;
0182: 
                       \mathbf{a}0183: 
                   \mathbf{I}0184: 
0185: 
                   bslpos - getpath(argv[i) ,path); 
0186: 
0187: 
                   fpe("\n -----------------------> ");
0188: 
                    fpe(argv[i]):0189: 
                    fpe III <----.--- ......•.. _-- .... --\n ") ; 
0190: 
0191: 
0192: 
                  inr.ax = SEARCBF:
                  inv.dx = (unsigned) argv[i]:
0193: 
                  inr.es = getds();<br>inr cx = 0x001f.
0194: 
0195: 
                                                  /* search for file with any attri- * /
                  carryf = sysint (MSDOS, \sin r, \frac{1}{r} ): /* bute except archive */
0196: 
0197:01980198: if ( \{ \text{carry 4 CARKYF} \} = CARRYF) {<br>0199: if ( \{ \text{outr.ax} = \text{NOFILES} \} || \{ \text{o}0199: if ( (outr.ax == NOFILES) || (outr.ax == NOPATE) ) {<br>0200: fpe("n");0200: fpe("n");<br>
0201: fpe|arrow|0201: \text{fpe}(\text{argv}[i]);<br>0202: \text{fpe}(\text{m not four})fpe(" not found\n\n\h\n\n\nn\r";0203:0204:0204: else {<br>0205: fp
0205: fpe("\nUndefined error\n\007"): 0206: exit(1);
                        ext(1);0207: 
0208: 
                   \mathbf{I}0209:<br>0210:
0210: while ( (carryf & CARRYF) != CARRYF) {<br>0211: pfname(bath, & (dmabuf.fname[0]), bslp
                    pfname(path, \frac{1}{2}(dmabuf.fname[0]), bslpos);
0212:<br>0213:
0213: fpe(path);<br>0214: display ty
0214: display_type(dmabuf.attribute);<br>0215: if (display att only != TRUE)
 0215: if ( (display att only 1- TRUE) && (dmabuf.attribute !- SUBDIR)) 
0216: change _ att (p;;:th, dmabuf. attribute, att_on _mask, 
0217: \begin{array}{ccc}\n & \text{at} & \text{at} & \text{at} \\
\hline\n0 & \text{at} & \text{at} & \text{at}\n\end{array}0218: else fpe ("\n" J: 
0219: 
0220:<br>0221:
0221: inr.ax = SEARCEN;<br>0222: inr.es = getds();
0222: \text{inr. es} = \text{getds}();<br>0223: \text{carrvf} = \text{sysint}(\text{M})0223: carryf .. sysint (MSDOS, &inr, lioutI); 
0224:<br>0225:
              0225: ) /' end of for loop =! 
0226:<br>0227:
              exit(0):0228: ) 
0229: 
0230:<br>0231:
                               0231: /,----------------------- SET ATT MASKS -r-r-r-r-r-r-rr-r--r-r=I 
0232:<br>0233:/
0233: /t When it comes time to set or reset attributes. directory 
 0234: attribute byte will be "allied with "att on mask" to set 
0235 attribute bits we want on and then "and;ed.-with "att_off_mask" 
0236: to reset attributes we want off. This is done in function 0237. "change att()"
             "change att ()".
0238: *
```
```
0239: 
 0240: void set_att_masks(att_string, att_on_mask, att_off_mask, ask)
0241:0242: char *att_string;
0243: unsigned *att_on_mask, *att_off_mask, *ask;
0244:0245: ( 
0246: 
0247: int sub str(); 
0248:
0249: \begin{array}{ccc} \n\text{start} & \text{on} & \text{mask} = 0; \\
0.250 & \text{start} & \text{off} & \text{mask} = 0\n\end{array}*att_off_mask = 0xffff:
0251: 
 0252: if (sub str{att string, "tR")) =at t on mask 1- RO; 
0253: else if-,sub_str(att_strinq, "-R"ll-*att_off_mask , •. RO; 
0254: 
 0255: if (sub_str(att_string, "+H")) *att_on_mask |= HIDDEN;<br>0256: else if (sub_str(att_string, "-H")) *att_off_mask &= HIDDEN;
0257: 
 0258: if (sub str(att string, "+S")) *att on mask l= SYSTEM; 
0259: else if-(sub_str(att_string, n-SITII-tatt_off_mask &- SYSTEM: 
0260: 0261:0261: if \{\text{sub\_str}(\text{att\_string}, \text{``N''})\} *ask = FALSE;<br>0262: else *ask = TRUE:
                   else *ask = TRUE:0263:}
0264:<br>0265: /*
                            ------------ SUB STR ---------------------------------*/
0266: 
0267: /* Returns beginning position of second string in first string<br>0268: or zero if second string is not a substring of first. Case
0268: or zero if second string is not a substring of first. Case 0269: insensitive. */insensitive. */
0270: 
0271: int sub str(main string, sub string)
0272.0273: char *main string, *sub string;
0274:0275: {
0276:<br>0277: int
                 pos, len main, len sub:
0278: 
0279: 
0280: 
0281: 
0282: 
0283: 
0284: 
0285: 
0286:1len main = strlen (main strind):len sub = strlen(sub string);
                 if (len main < len sub) return 0;
                   for (pos = 0; pos < len_main-len_sub+1; pos++) if (xstrcomp(main_string, sub_string,pos,len_sub)) return pos+1;
                   return 0; 
0287: 0288: 7*0288: /*--------------------------- XSTRCOMP -0289:
 0289:<br>0290: /* Compares "sub_string" substring in "main_string" starting<br>0291:     at "start_pos" with a length of "length". Case insensitive.
0292: */-0293: 
0294: int xstrcomp (main_string, sub_string, start pos, length)
0295:0296: char *main string, *sub string; 
0297: int start_pos, length;
0298: 
0299: { 
0300: int i; 
0301: 
0302: 
0303: 
             for (i = start pos; i < start postlength; i++)if (toupper(*(main_string+i)) ! = toupper(*sub_string++)) return 0;
0304:<br>0305:
             return 1;
0306: 
0307:<br>0308:/*
                                 0308: /*----------------------- CONCAT -------------------------------* / 
0309: 
0310: 1* Concatenates "first" string followed by "second" and puts result 
 0311: in "new" string. 
0312: */ 
0313: 
0314: void concat(new, first, second) 
0315: 
0316: char *new, *first, *second;
0317: 
0318: {<br>0319:0319: While (*first != (char) NULL) *new++ = *first++;<br>0320: while (*second != (char) NULL1 *new++ = *second++
0320: while (*second != (char) NULL) *new++ = *second++;<br>0321: *new = (char) NULL:
                   *<sub>new</sub> = (char) <b>NULL:</b>0322:}
0323: 0324: /--------------- LASTCHAR ----------------------------
0325:
0326: 
0327: 1* Returns the last (non-null) character of a string 
0328: */ 
0329: 
0330: char lastchar(string)
0331: 
                                                                             ... listing continued
```
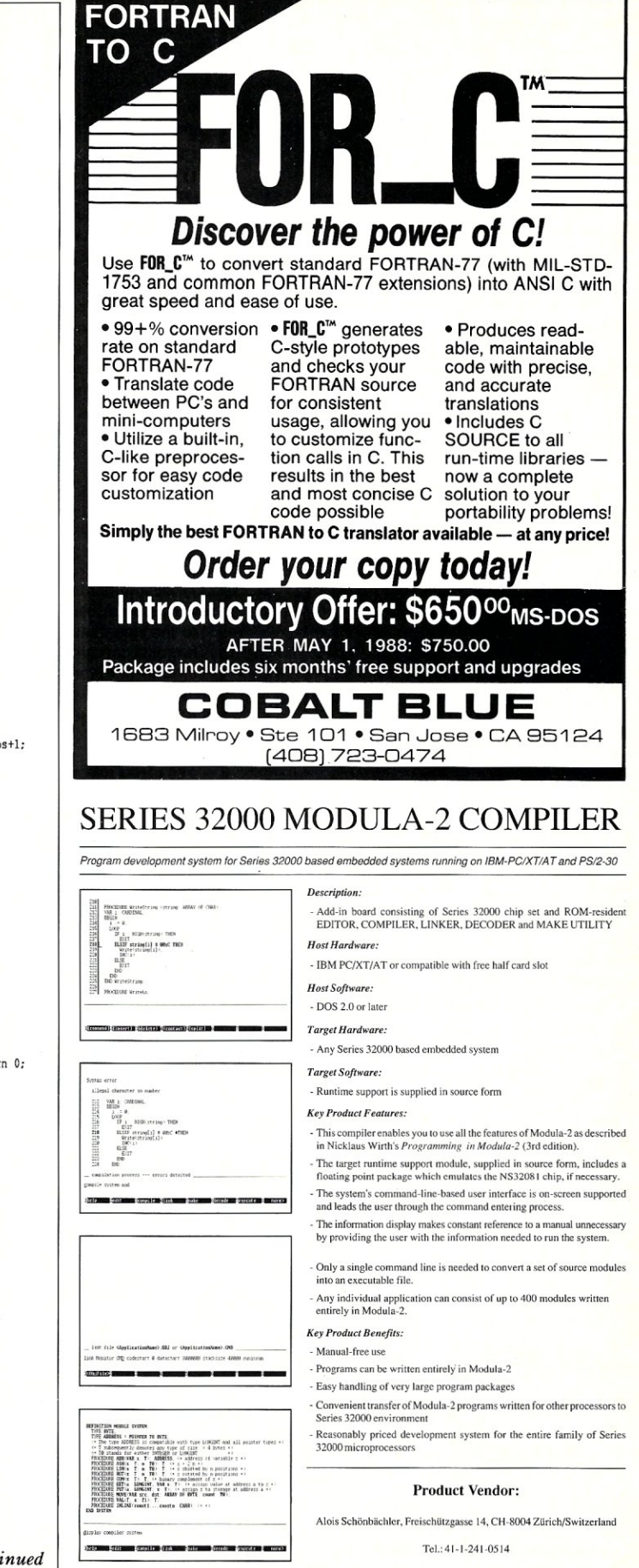

need the full path name. Thus we need the function *getpath* (), which is called in line 185. This function does two things: (1) It copies the path name (without the file name) into a character array called *path{ },* and (2) it then returns the position of the last *backslash* in this array. Thus, at a later time, the file name from each *search* call can be concatenated to the path name. If there is no path name, then  $getpath()$  returns a  $-1$ .

Finally, we can use the *search first* function to find the first file that matches our file specification. Naturally, AH contains the function number *(4E hex* in this case) and DS:DX points to the full path name. Also, the CX register contains the attribute mask; only those files whose attributes match the set bits will be found. These bits are defined in lines 73-77. If a matching file is found, the carry flag will be reset.

As long as the carry flag is not set, we will continue performing the functions *pfname()* and possibly *change*\_*att().* Function *pfname()* takes the file name from the structure filled in by *search* and appends it to the path name in *path{ J.* We can then do what we wish with this file in *path[ ]* (in this case displaying and possibly changing the attribute).

After we are done with the first file, we search for additional files using the *search next* function. Note that this function needs no parameters-it depends upon the information in the DTA filled by the *search first* call. The program keeps searching and filling in the path name until no more files are found (carry set). Once finished, it goes on to examine the next *argv{i).* 

Almost any program manipulating multiple files can be implemented in this manner. The body of the program is really lines 213-218 (along with line 149 and some of the *define* statements). I have written a program that will print multiple files by just replacing lines 213-218 with a call to a print routine.

#### Using Other Interrupts

The *sysint()* call has been used for MS-DOS interrupts and can be used for other interrupts as well. I have used it in this program to print strings since the C function *fputs()* is incredibly slow (see the functions *fpe()* and *echo ( ).* One other important example is using interrupt lOR, the IBM screen-handling interrupt. This allows you to set the cursor position, print characters with attributes such as blink and reverse, and even do simple graphics. An example of using interrupt 10H is shown in the function *cursor\_col()*.

To set the cursor, we must first get the current active page. Calling INT 10H with  $AH = 15$  (decimal) will return with the BH register containing the current active page. The page number is saved and then we get the current cursor position. I do this because I want to change the column only and leave the row as is. With  $AH = 3$  and  $BH =$ desired page, INT 10H will return the cursor position row in DH and the column in DL. Line 555 then changes DL only and calls INT 10H with the new cursor position in the DX register and the desired page in the BR register.

I hope this discussion has shown you how to use MS-DOS calls in general and how to use them from C in particular.  $\Box$ 

*Mark Zeiger* is *a product manager for Osicom Technology, an OEM for computer products based in Rockaway, New Jersey.* 

*All the source code for articles published in* Micro/Systems is *available on an MS-DOS disk. To order, send \$14.95 to* Micro/Systems, *501 Galveston Drive, Redwood City, CA 94063; or call Tim at* (415) *366-3600. Please specify the issue number. Source code* is *also available on Compu-Serve; type* GO *DDjFORUM.* 

```
36 MICRO/SYSTEMS
```

```
0332: char * string; 
 0333: 
 0334: {
 0335: 
                    return string[strlen(string)];
 0337: ) 
 0338: 
 0339: 
  0340: 1'---------------------- GETPAT8 -------------------------'1 
 0341: 
 0342: /* Puts path name (without file name) in array "path" and returns<br>0343: position of last backslash. If no path name (default directory)
 0343: position of last backslash. If no path name (default directory) 0344: then puts NULL string in path] and sets bslpos to - 1. A path
 0344: then puts NULL string in path \left[\right] and sets bslpos to - 1. A path 0345: is also considered to be a drive specification without a
 0345: is also considered to be a drive specification without a 0346: subdirectory: hence the test for :
             subdirectory: hence the test for :.
 0347: */
 0348: 
 0349: int getpath (argvs, path) 
 0350: 
 0351: char *arqvs, *path; 
 0352: 
 0353: { 
 0354: static char ch: 
 0355: register int i: 
0356: int bslpos = -1;
0357: 
 0358: for (i = 0; (ch = args[i]) != (char) NULL; i++)<br>0359: if (ch == '\\' | Ch == 'i') bslpos - i;
0360: 
0361: if (bslpos != -1) for (i = 0; i \leq bslpos; i++) path[i] = \text{argvs}[i];<br>0362: return bslpos:
            return bslpos:
0363: ) 
0364:<br>0365:/
                                          0365: 1'------------------------ PFNAME ----------------------------'1 
0366: 
0367: /* Puts file name (from dmabuf.fname) at end of path (which contains
 0368: pathname). bslpos is position of last backslash.<br>0369: */
0370: 
0371: void pfname(path, fname, bslpos)
0372:
0373: char *path, *fname;
0374: int bslpos; 
0375: 
0376: ( 
0377: register i, j: 
0378: static char ch;
 0379: void display_type();<br>0380:
0381: j = b s lpos != -1 ? b s lpos +1 : 0;<br>0382: for (i = 0; (ch = frame[i])) != (c)0382: for (i - 0; (ch = frame[i]) l = (char) NULL; i++, j++) path[j] = frame[i];<br>0383: path[j] = (char) NULL;
          path[j] = (char) NULL;
0384: ) 
0385: 
0386:<br>0387:
                                         0387: 1'----------------------- CHANGE ATT ----------------------------, 1
0388: _ 
0389: /* Changes attribute of file after query (unless "ask" is FALSE).<br>0390: No change if subdirectory
           No change if subdirectory
0391: 'I 
0392: 
0393: void change_att(fullname, att, att_on_mask, att_off_mask, ask) 0394:
 .<br>0395: char *fullname, att, att_on_mask, att_off_mask;<br>0396: int ask;
0397: 
0398: ( 
0399: static char answer:
0400: char input [); 
 0401: unsigned mode_type();<br>0402: void echo(), Fpe();
0403: static int carryf;
0404:<br>0405:
0405: if (ask == TRUE) {<br>0406: fpe(" Change
0406: fpe(" Change? ");<br>0407: do {
0407: do ( 
0408: answer = input ();<br>0409: if (answer == 3)
                       if (answer == 3) exit(2); /* abort if \texttt{C} */
0410: 
                   while ((toupper(answer) != 'Y') && (toupper(answer) != 'N'));
0412: 
                  echo(answer);
 0414: 
0415: 
0416: 
0417: 
0418: 
0419: 
0420: 
0421: 
0422: 
0423: 
0424: 
0425: 
             else answer = 'Y'; /* force change without asking */
             if (toupper(answer) == 'Y') {
                  inr.ax = SETMODE;
                  inr(cx = att | att on mask;inr.cx = (inr.cx + att_off\_mask) + 0x00ff;<br>inr.dx = (unsigned) fullname;carryf = sysint(MSDOS, &inr, &outr);
                  if (carry f & CARRYF) == CARRYF) state_error(outr.ax);<sup>}</sup><br>fpe("\n");<mark>}</mark>
                                                                           ... listing continued
```
# $^7$ **IRY MAGIC PC:**  $^{10}$ Sram: **DBMS POWER**

Y ou know how database applications are created - by hacking out line after line of time-consuming code. Most DBMS' and 4GL's give **line after line of time<oosuming code. Most DBMS' and 46L's give you some programming power, But when it comes to serious applica. tions, they keep you bohed to your seat writing mountains of tedious code. And rewriting it all over again with every design change.** 

**Imagine how much faster you'd be if you could replace the painful**  coding phase with an innovative visual technology which takes only a **fraction of the time: Introducing Magic PC-the revolutionary Visual Database Language from Aker Corporation:** 

#### **• High-Speed Programming:**

With Magic PC's visual design language you quickly describe your programs in non-procedural Execution Tables. They contain compact programming operations which are executed by Magic PC's runtime engine. You fill-in the tables using a visual interface driven by windows and point-and-shoot menus. One table with 50 operations eliminates writing more than 500 traditional lines of code. Yet with Magic PC you don't sacrifice any power or flexibility.

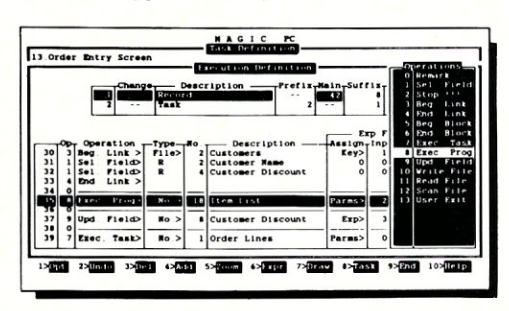

*With a powerful set of bigh·1eue/ nonprocedural operations you program at only a fraction oj the time.* 

#### **• Maximum Power AND Simplicity:**

With Magic PC, you can generate robust DBMS applications including screens, windows, menus, reports, forms, import/export, and much more! Plus, Magic PC has one of the friendliest user interfaces you've ever seen. Using Magic PC you can look-up and transfer data through a powerful Zoom Wmdow system. Magic PC even lets you perform command-free queries.

#### **• Btrleve Performance:**

Magic PC incorporates Btrieve, the high- performance file manager from SoftCraft. This gives you exceptional access speed, extended data dictionary capabilities, and automatic file recovery!

#### **• Virtually Maintenance-Free:**

With Magic PC you can modify your application design "on the fly" without any manual maintenance. Magic PC automatically updates your programs and data files on-line! This also makes Magic PC an ideal tool for prototyping complete applications in hours instead of days.

#### **• FREE Networking:**

Magic PC comes complete with LAN features. Develop multi-user applications for your !AN with Magic's file and record-locking security levels.

#### **• Stand-Along Runtime:**

Distribute your applications and protect your design with Magic PC's low cost runtime engine.

#### **• All For Only \$199:**

Best of all, Magic PC is an unbeatable bargain. For a limited time, Magic PC's price has been reduced to only \$199! Yes, this is the same Magic PC that normally lists for \$695! And Magic PC eliminates the need for a separate DBMS, compiler, or application generator. It comes complete with all the tools you need to develop your own database applications instantly.

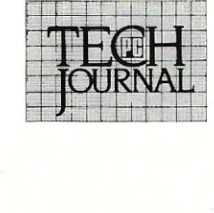

SOUTH III FLAS

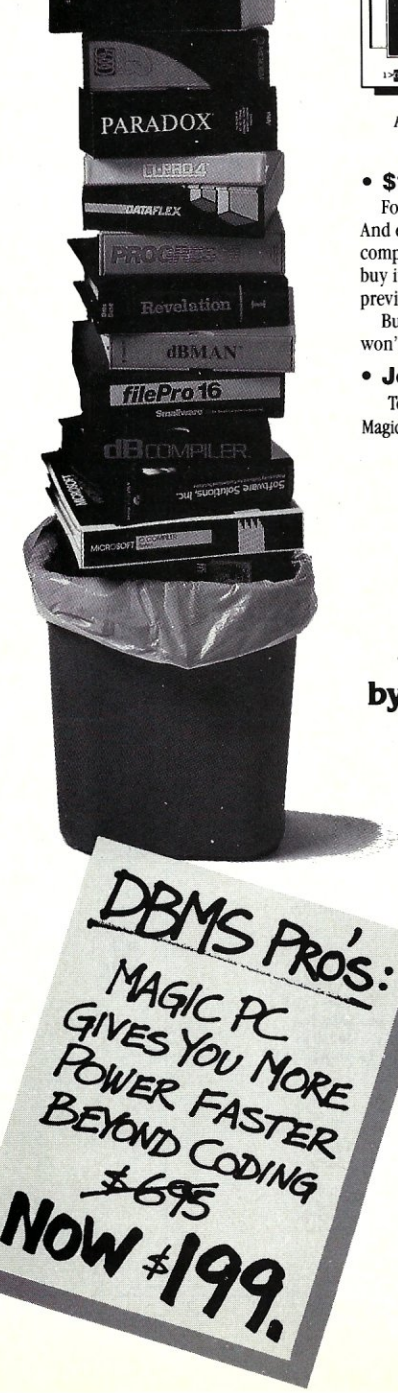

*"Magic PC's data base engine delivers powerful applications in a fraction of the time... there is truly no competitive product:'* 

#### **Victor Wright - PC Tech Journal**

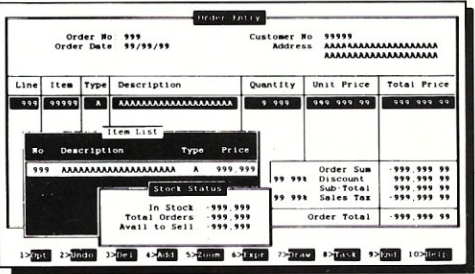

Pop-up Zoom Windows run multiple programs per screen - with *point-anti-shoot data. transfer between windows!* 

#### **• \$199 - With A Money-Back Guarantee!**

For a limited time, you can get Magic PC for only S199. And even at this low price, Magic PC is risk-free. If you're not completely satisfied, simply return it within 30 days and we'll buy it back (less S19.95 restocking fee). And if you'd like a preview, Magic PC's Tutorial Demo is available for just SI9.95. But you'd better hurry - Magic PC's special \$199 price won't last long!

#### **• Join The Magic PC Revolution**

To unleash your DBMS design power, order your \$199 copy of Magic PC right now by calling toll- free or reruming the coupon below.

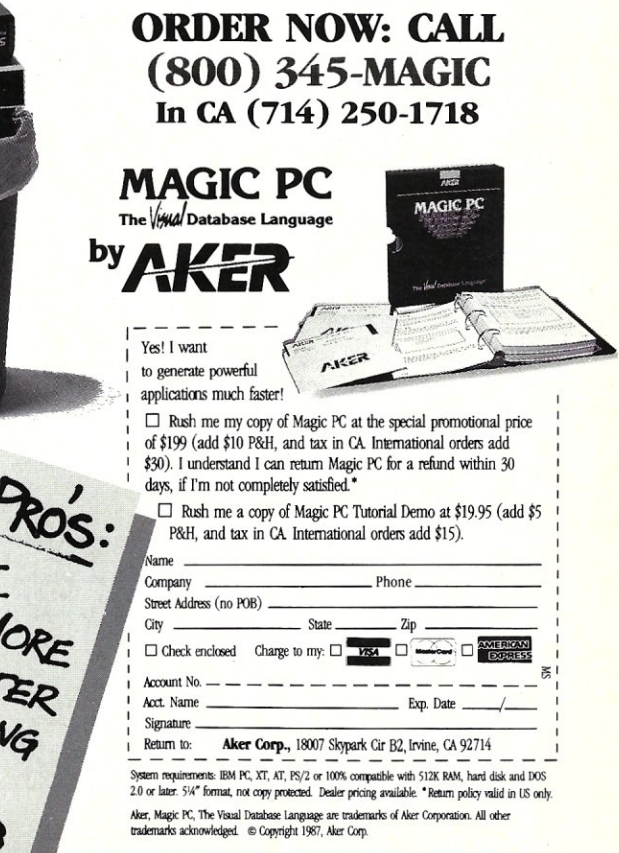

```
0426: ) 
0421: 
0428: /*------------------------ STATE_ERR -----------------------------* / 
0429: 
0430: /* States error returned in AX register after change attribute call. 0431: Will abort if no file or incorrect path, since this indicates
 0431: Will abort if no file or incorrect path, since this indicates 
0432: program. can not start. Will not abort on "Access Denied", since 
0432: program can not start. Will not abor<br>0433: this can happen with subdirectories.
0434: */ 
0435: 
0436: void state_err(rax)
0437: 
0438: unsigned rax; 
0439: 
0440: { 
0441: void fpe();
0442: 
              rax •• [ax , OxOOff; 1* isolate AL register *1 
0443: 
0444: 
               if (rax == NOFILE) fpe("\nFile not found\007");<br>if (rax == NOPATH) fpe("\nPath not found\007");
0445: 
 0446: 
0441: 
              if (rax == NOACCESS) fpe(" Access denied\007");
0448: 
0449: 
                if ( ! | (rax == NOFILE) || (rax == NOPATH) || (rax == NOACCESS) ) )<br>
fpe("\n\0070ndefined error");
0450: 
0451: 
0452: 
              if trax ! - NOACCES S I 
                    fpe("'n"l: 
0453: 
0454: 
                    exit(1)0455: 
              \mathbf{1}0456: 
0457: 
0458:<br>0459: /*
                                               --- BAD_SYNTAX ---
0460: 
0461: /* Indicates command line error and shows correct syntax 
0462: *10463: 
0464: void bad syntax()
0465: 
0466: { 
0467: void fpe();
0468: 
0469: 
               fpe("\nIncorrect syntax\007"); /* 361 is octal for +/- */<br>fpe("\n\n\Jasqe: chmod [\361R | \361S | \361H] file file...\007");<br>fpe("\n\n\361R = R/O on/off");<br>fpe("\n\361H = HIDDEN on/off");<br>fpe("\n\361H = HIDDEN on/off\n");
0470: 
0471: 
0412: 
0473: 
0414: 
              fpe("\nN - change without asking"}: 
0415: 
              fpe("\nControls may be strung together (N must not come first)");
               fpe I"\n i.e. tR-BN+S or -StRN"J; 
fpe("\n\nlf no control, then file attributes are displayed only\n"J; 
0476: 
0477: 
0478: 
              exit(l) ; 
0479: 1
0480:<br>0481:/*
                                       ------ DISPLAY_TYPE ------------
0482: 
0483: /* Displays attribute of file. Called from pfname(J which gets 
 0484: attribute from dmabuf.attribute.<br>0485: */
0486: 
0487: void display type(att) 
0488:
0489: char att; 
0490: 
0491: I 
0492: void fpe(), cursor_col();
0493:<br>0494:
              cursor_col(30);
0495: 
0496: 
              if ( \left(\text{att} \ s \ 0x1f\right) = 0) fpe\left(\text{``NORMAL ")}\right);0497: 
              else {<br>if ( (\text{att } 6 \text{ R0})0498: 
                                              = RO) fpe ("READ/ONLY ");
0499: 
                     if ( (att & HIDDEN) == HIDDEN) fpe ("HIDDEN ");<br>if ( (att & SYSTEM) == SYSTEM] fpe ("SYSTEM ");<br>if ( (att & VOLUME) == VOLUME) fpe ("VOLUME ");
0500: 
0501: 
0502: 
                   if ( (att & SUBDIR) == SUBDIR) fpe ("SUB DIRECTORY ");
0503: 
             \mathbf{H}0504: }0505:<br>0506: /*-
                               0506: /*--------------------- FPE -----------------------------------* / 
0507: 
 0508: /* Prints string using MS-DOS console I/O function. This is 
0509: because fputs() library function is incredibly slow. Also 
0510: tests for console input and pauses if any key is pressed. Will 
            0511: resume ~hen any key is pressed again. 
0512: */
0513: 
0514: void fpe (string)
0515: 
0516: char *string; 
0517: 
0518: {
```

```
0519: static char ch, chi; 
0520:<br>0521:
 0521: while ( (ch = *string++) != (char) NULL)<br>0522: if (ch != '\n') echo(ch);
0523: else {<br>0524: echo('\015');
0524: \begin{array}{ccc} echo('015'); & f' & ASCII \text{ CR} *f \\ 0525: & echo(ch); & f' & now do the 1\n\end{array}echo(ch); \frac{1}{2} row do the LF */
0526: 
0527:<br>0528:
0528: if ( \text{(ch1 = input)}) != \text{(char)} NULL)<br>0529: if \text{(ch1 == 3) exit (l)};
0529: if (ch1 == 3) exit (l);<br>0530: else while (l \text{ ch1} = \text{inp})0530: else while ((chl. – input()) == (char) NULL)<br>0531: if (chl. –= 3) exit(1);
0532: }
0533: 0534: /*0534: /.------------------- CURSOR_COL -----------------------------* / 
0535: 
0536: /* Places cursor at column "col" of current line using BIOS 
           int 10h */0538: 
0539: void cursor_col(eol) 
0540: 
0541: int col; 
0542: 
0543: {
0544: struet REGS inreg, outreg; 
0545: static unsigned current_page: 
0546:<br>0547:
0541: inreg.ax • CORR VIDEO; /* gets active page in BB register */ 
0548: sysint (VIDEO_INT, sinreg, soutreg);<br>0549: current page = outreg.bx;
              current_page = out reg.bx;
0550: 
0551: 
0552: 
0553: 
0554:<br>0555:
               inreg. ax .• READ CORSOR; /* read cursor position to get row * / 
inreg. bx •• current _page; 
              sysint (VIDEO INT, \tilde{s}inreg, soutreg);
0555: inreg.dx = (outreg.dx & 0xff00) + (col & 0x7f); /* leave row */<br>0556: inreg.bx = current page; /* alone and */
 0556: inreg.bx = current_page; \qquad /* alone and */ <br>0557: <b>inreg.ax = SET_CORSOR; \qquad /* .put cursor in col */
0557: \text{inreg.} \text{ax} = \text{SET} \text{ CURSOR};<br>0558: sysint(VIDEO_INT, sinreg, soutreg);
0559: 
0560: 
0561:<br>0562: /
                                             --- INPOT ---0563: 
0564: 1* Will return NOLL if not character ready. or character. Does not 
 0565: wait for input. Uses MS-DOS function AH s 6 for raw console I/O. 
0566: can not be used for function key input. 
0567: */-0568: 
0569: char input{) 
0570: 
0571:{}0572: struct REGS inreg, outreg;
0513: static int zerof: 
0574:<br>0575:
0575: \text{inreg.ax} = \text{CONI0};<br>0576: \text{inreg.dx} = 0 \times 00 \text{ff};0576: inreg.dx = 0x00ff; /* input subfunction */<br>0577: zerof = sysint (MSDOS, &inreg. &outreg):
0577: zerof = sysint (MSDOS, &inreg, &outreg);<br>0578: if ( (zerof & ZEROF) == ZEROF) return (c)
0578: if ( (zerof & ZEROF) == ZEROF) return (char) NULL;<br>0579: else return (char) outreg.ax;
                   0519: else return (char) outreg.ax; 
0580: 
0581:<br>0582: /*--
                             --- ECHO -0583: 
0584: 1* Echos character to console using MS-DOS function AH - 6
0585: */ 
0586: 
0587: void echo(ch)
0588: 
0589: char ch; 
0590: 
0591: 10592: struct REGS inreg, outreg;
0593:<br>0594:
0594: inreg.ax = CONIO;<br>0595: inreg.dx = (unsign
0595: inreg.dx = (unsigned) ch;<br>0596: sysint (MSDOS, sinreg. sov
             systint(MSDOS, sinner, souter);
0597:}
0598:
```
*End of Listing 2* 

# *There is only one true test for a high performance*  C *compiler .... your program*

The most important measurement for rating your C compiler's execution speed is the performance of your program. C86PLUS' multipass optimizer concentrates on value use anaylsis and register selection, as opposed to areas that have little or no impact on program size or speed except in benchmarks.

With this approach in mind, Computer Innovations' C86PLUS v.1.l0 is geared for large, real world applications rather than promotional benchmarks, which in many cases, do not accurately reflect superior code generation.

And while most compiler vendors rely on their benchmark claims and lengthy optimization listings to sell speed, we're relying on what really counts the most -- the performance of your program.

C86PLUS has the features you need for professional-level application development. The latest proposed ANSI C libraries; 80386-specific compiler options to take advantage of the 32-bit architecture while running under OOS in real mode; 100%

ROMable code for embedded systems development; a MAKE utility; C library source code at no extra charge; and FORTRAN, Pascal calls.

Small, medium, compact and large memory model support; powerful math libraries and inline floating point support for computation-intensive programming; Microsoft C v.4.0 and UNIX System V compatibility for application portability; powerful support tools for increased programmer productivity; and the ability to write interrupt routines in C rather than assembler.

Support to keep you satisfied. Whatever the time or problem, we're prepared to help. Computer Innovations (CI) offers telephone technical support during regular business hours, a dial-up 24-hr. bulletin board service or you can contact us via our vendor conference on BIX.

Should add-on productivity products be of concern, C86PLUS is supported by most major third-party vendors and CI resells them for your added convenience. CI also offers products specific to embedded systems application development and C language training.

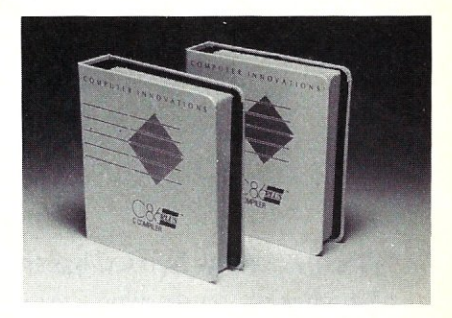

Experience performance from a real point-of-view. Order now or contact us-for more information.

800-922-0169

## COMPUTER INNOVATIONS

980 SHREWSBURY AVE. TINTON FALLS, NJ 07724, USA TLX: 705127 COMP INNOV un (201) 542-5920

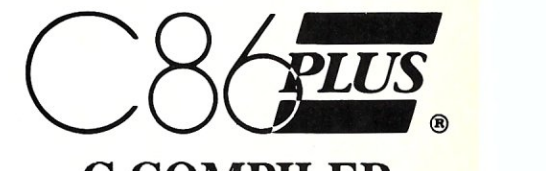

**C COMPILER** (call for current pricing and version)

Minimum System Configuration: Intel 8086/186/286/386-based system running DOS 2.1 or above; 384K RAM and a hard disk drive is required.Registered trademarks: Microsoft (Microsoft Corp.), UNIX (AT&T-Bell Labs), Intel (Intel Corp.), BIX (McGraw-Hill, Inc.).

# **ypuzzle**  when **you don't**  have to?

*Micro/Systems Journal* has the answers. Whether it's networking, systems integration, programming, or scientific computing questions, *M/S}* will lead you out of the maze of microcomputer mayhem. With each issue you'll find comprehensive coverage of all the technical information that will keep you up-to-date with the ever-changing microcomputer industry. You'll get the hands-on, nuts and bolts information, insight, and techniques

WHAMMAN

that *M/S}* is famous for providing ... in-depth tutorials, reviews, hints, the latest on multitasking, languages and operating systems. So stop your puzzling ... subscribe right now and the answers will be yours. Simply drop the attached card in the mail-that's all there is to it.

# **Turbo C 1.5 versus Quick C 1.0**

by Stephen R. Davis

only the important differences in Quick C. Finally, I will draw some admittedly

hy so much excitement among C users over two new C compilers? It's not as if we haven't had C compilers before. They have been abundant since the days of CP/M. Small-C compilers have even been in the public domain, available to all for the price of a magazine. What makes these two products so different from the rest of the pack is their integration of editor and compiler into a combined development environment. From this environment, the programmer can find errors, correct them, and test the resulting program at a rate unapproachable with conventional compilers.

Borland started the practice with Turbo Pascal back in the early days of the PC. Turbo Pascal was essentially a small, very fast compiler that could generate, if not outstanding, at least reasonable code, molded together with a WordStar-like program editor. Turbo Pascal had several serious limitations: it understood only one memory model; it couldn't generate programs larger than *64K;* and it couldn't be linked with other languages. Still, Turbo Pascal was a wild success. Programmers fell in love with the ease of use inherent in such a combined programming environment.

While Turbo Pascal was incrementally improved over the years, it was quite some time before the next integrated language appeared. Turbo C didn't appear on store shelves until the summer of 1987, followed only a few months later by Microsoft's version of the same thing, Quick C. How are these two "newest generation" compilers similar? What differentiates them from each other?

Table 1 compares the features of the two compilers. We will start by examining Turbo C 1.5. Then, due to the large number of similarities between this compiler and Quick C, we will point out

subjective conclusions. Turbo C 1.5

Turbo C is somewhat intimidating when you first open the package, especially if you are expecting it to be at all like Turbo Pascal. Tucked away within the shrink-wrapped manuals are five floppy disks. Although one contains nothing but examples, the combined package still consists of *834K* of executable files, plus lOOK of include files and 700K of object libraries. Since Turbo C itself makes up only 240K of that, and since not all of the object libraries are necessary at anyone time, operation from 360K floppy disks is still just possible. Once you get beyond the size, actual installation of the package runs quite smoothly. A special install program allows the user to specify screen colors, adapter type, and editor commands. In addition to normal 25 line mode, Turbo C supports 43-line mode on EGA and 50-line mode on VGA adapters. (I found these modes too ragged to be easily readable.)

Especially useful is the ability to specify directories for each of the different support file types. For example, suppose Turbo C itself were located in C:\ TURBOC. Rather than lump the whole package together, the user might prefer to place the include files in C:\TURBOC\INCLUDE and the .LIB library files in C:\ TURBOC\LIB. The user simply supplies these directory names to Turbo C, and the compiler does the rest. If desired, these directories can be divided further, with the small model libraries in LIB\SMALL, the medium model libraries in LIB\- MEDIUM, and so on. Turbo C allows a list of directories to be specified, and each directory is searched in turn until the desired file is found.

Turbo C allows the user to specify a working directory, where target and temporary files are stored. This capability allows the user to direct Turbo C to use a RAM disk, if available, as the temporary storage device-an advantage that leads to impressive increases in compilation speed. This capability also keeps temporary files from cluttering up the user's source directory.

Just as with Turbo Pascal, the Turbo C editor can be reinstalled for any commands desired. The default is for the WordStar command set plus another, more mnemonic, set of synonyms. For example, depressing the right arrow key might be somewhat more obvious than  $\hat{D}$ . No macro capability exists for defining editor commands that do not already exist.

Once Turbo C is installed, it's ready for use. The Turbo C environment is very menu-oriented. Single key "short cuts" exist for many of the command sequences, but the drop-down menus are so fast and obvious, there seems little reason to memorize them. Context-sensitive help is available at almost every turn. This help is not of the all-encompassing, "replace the manual" variety, however.

By selecting the Open selection of the File menu, the user may pick any of the C files in the current directory, either by pointing or by entering its full name. The File menu also allows the user some simple DOS commands, such as changing subdirectories.

Interestingly, Turbo C maintains what is known as a Pick file. Every time a file is edited, Turbo C remembers the tab settings, any marked blocks, and the last position within the file. As soon as the user brings up Turbo C, it automatically loads the last file worked on and places the user at the last edit. The effect is to further enhance programmer speed.

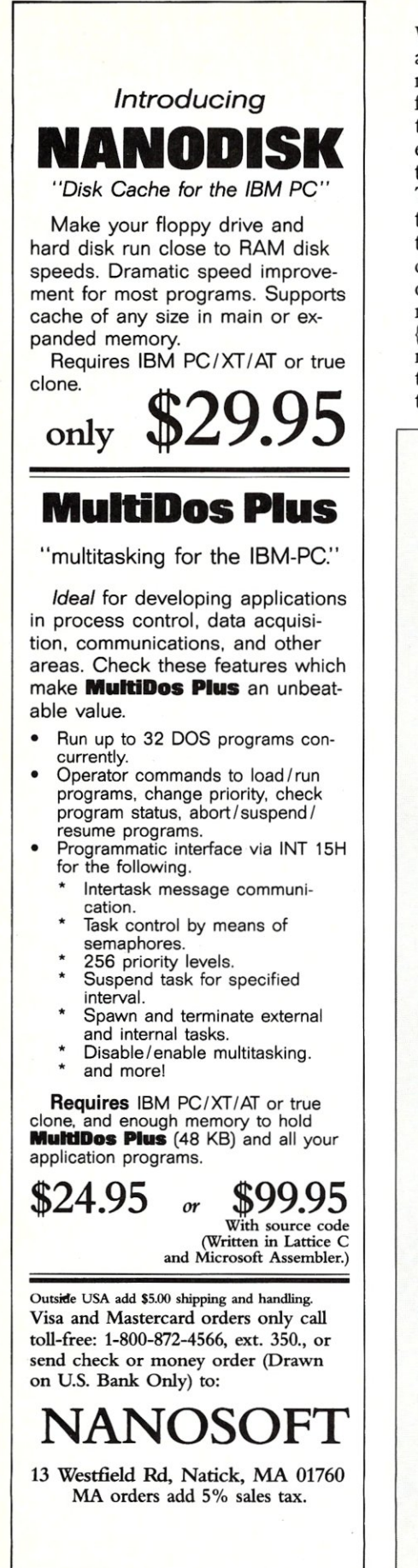

As noted, the editor itself is WordStar-like in both its command set and its style of operation. Anyone familiar with the Turbo Pascal editor will feel right at home here. There are three additions worthy of note, however. First, the curious operation of the Tab key is now optional; under Turbo C, the Tab key can be made to tab over to user-selectable tab positions. Second, a new "pair matching" command has been added to help sort out parentheses, braces, and comments; the user places the cursor on a {, for example, depresses "pair match," and the editor instantly jumps to the corresponding }. Finally, a "go to previous/next error" command has

been added and is quite convenient for moving from one compilation error another in order to quickly sort out compiler problems.

The compiler is also accessed from a pull-down window. The Turbo C compiler is completely compatible with the Kernighan and Ritchie implementation of C. In addition, Turbo C follows most of the ANSI draft standard, including function prototyping, enumerated data types, the VOID data type, the VOLA-TILE and CONST specifiers, and stronger typing.

Both in its library and in its language extensions, Turbo C tries very diligently to be upward-compatible with Microsoft C Version 4.0. Turbo C sup-

#### Table 1-Comparison of Quick C 1.0 and Turbo C 1.5 features

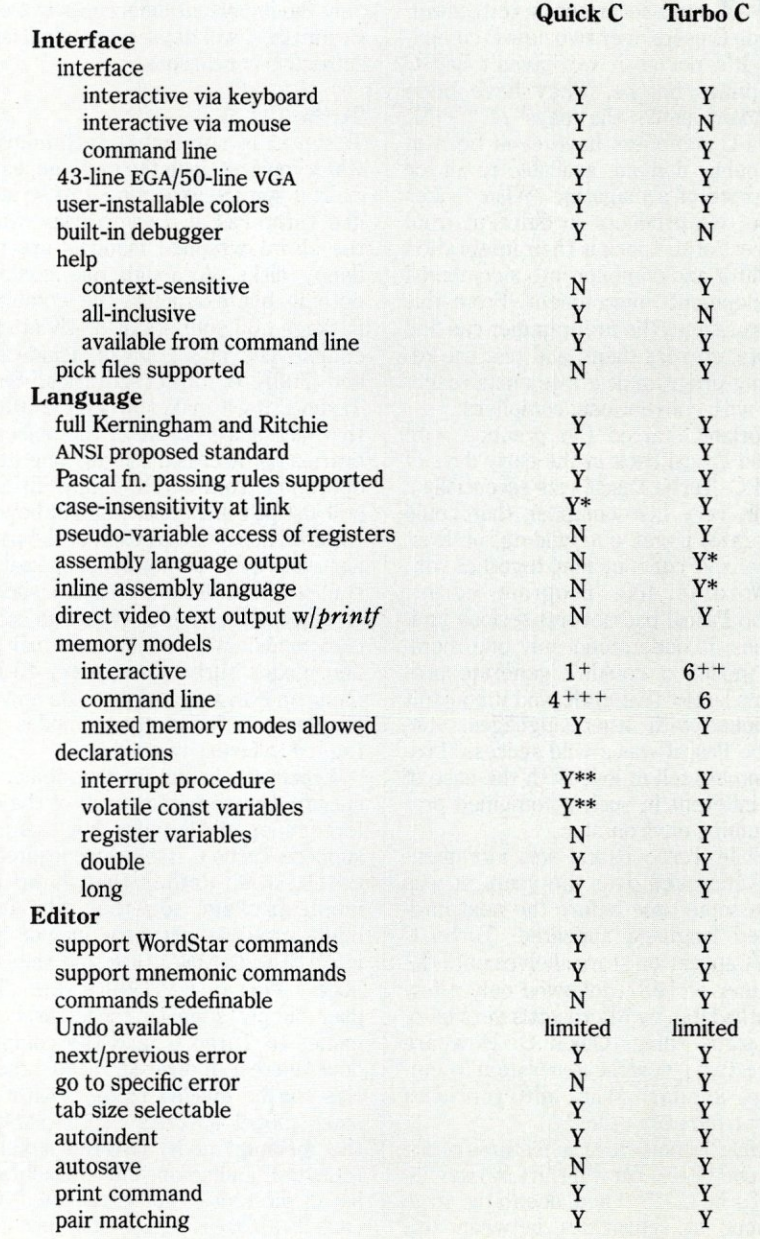

ports six memory models: small, medium, compact, and large, plus tiny and huge (tiny being similar to small with combined data and code segments, and huge being a special large memory model that allows arrays larger than 64K although at some cost to speed). Turbo C supports mixed memory model operation via NEAR and FAR pointer declarations of pointers and functions, independent of the default memory model. An additional function type, INTERRUPT, allows programmers to write interrupt and terminateand-stay-resident (TSR) programs easily in Turbo C.

Turbo C can optionally generate 80186/286 real-mode instructions for machines that can handle it, and can utilize the 8087/287/387 floating point processor, if available. Even when present, Turbo C-generated programs can be instructed to ignore the floating point processor. This feature is highly desirable when testing floating point software.

Although it isn't obvious with simple programs, Turbo C's Compile command is actually a complete "make." When the user selects Compile, Turbo C compares the creation time of the object file with the time of the last source file edit. If the edit is more recent, Turbo C updates the object by compiling it. More complex dependencies, such as in multiple module pro-

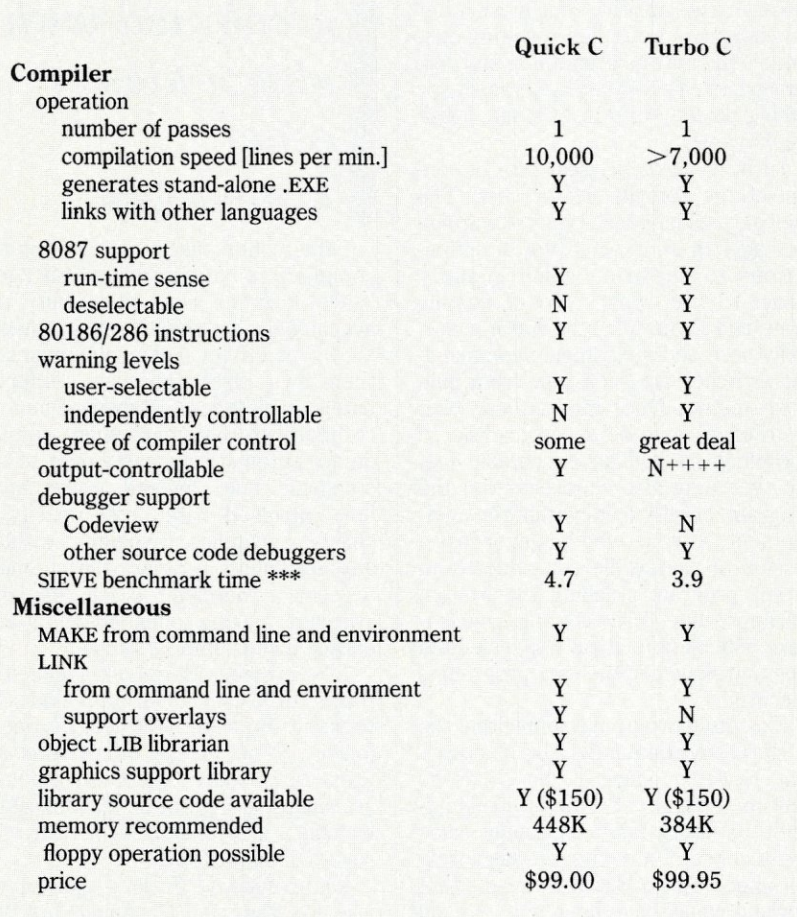

+ Medium memory model only

- ++ Tiny, small, compact, medium, large, and huge memory models
- Small, compact, medium, and large memory models Turbo C always sends output directly to disk; this may be redirected to a RAM disk, if available command line version only +++ ++++
	- not documented \* \*\*

time in seconds for 10 iterations of Byte Sieve on a 7.6 MHz IBM PC with all optimizations enabled under medium model \*\*\*

#### COMBINE THE **RAW POWER OF FORTH WITH THE CONVENIENCE OF CONVENTIONAL LANGUAGES**

 $\mathsf{HS}_{\diagup \mathsf{Lc}}$ **/FORTH** 

Yes, Forth gives you total control of your computer; but only HS/FORTH gives you implemented functionality so you aren't left hanging with "great possibilities" (and lots of work!) With over 1500 functions you are almost done before you start!

WELCOMETO HS/FORTH, where megabyte programs compile at 10,000 lines per minute, and execute faster than ones built in 64k limited systems. Then use AUTOOPT to reach within a few percent of full assembler performance - not a native code compiler linking only simple code primitives, but a full recursive descent optimizer with almost all of HS/FORTH as a useable resource. Both optimizer and assembler can create independent programs as well as code primitives. The metacompiler creates threaded systems from a few hundred bytes to as large as required, and can produce ANY threading scheme. And the entire system can be saved, sealed, or turnkeyed for distribution either on disk or in ROM (with or without BIOS).

HS/FORTH is a first class application development and implementation system. You can exploit all of DOS (commands, functions, even shelled programs) and link to .OBJ and .L1B files meant for other languages *interactively!* 

*110* is easier than in Pascal orBasic, but much more powerful  $-$  whether you need parsing, formatting, or random access. Send display output through DOS, BIOS, or direct to video memory.' Windows organize both text and graphics display, and greatly enhance both time slice and round robin multitasking utilities. Math facilities include both software and hardware floating point plus an 18 digit integer (finance) extension and fast arrays for all data types. Hardware floating point covers the full range of trig, hyper and transcendental math including complex.

Undeniably the most flexible & complete Forth system available, at any price, with no expensive extras to buy later. Compiles 79 & 83 standard programs. Distribute metacompiled tools, or turnkeyed applications royalty free.

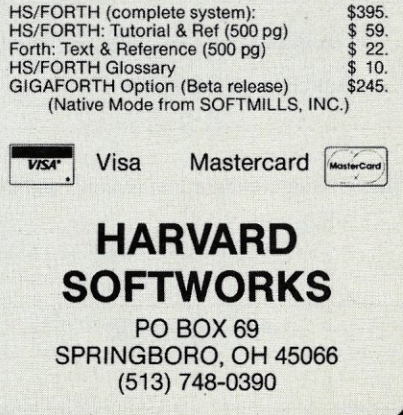

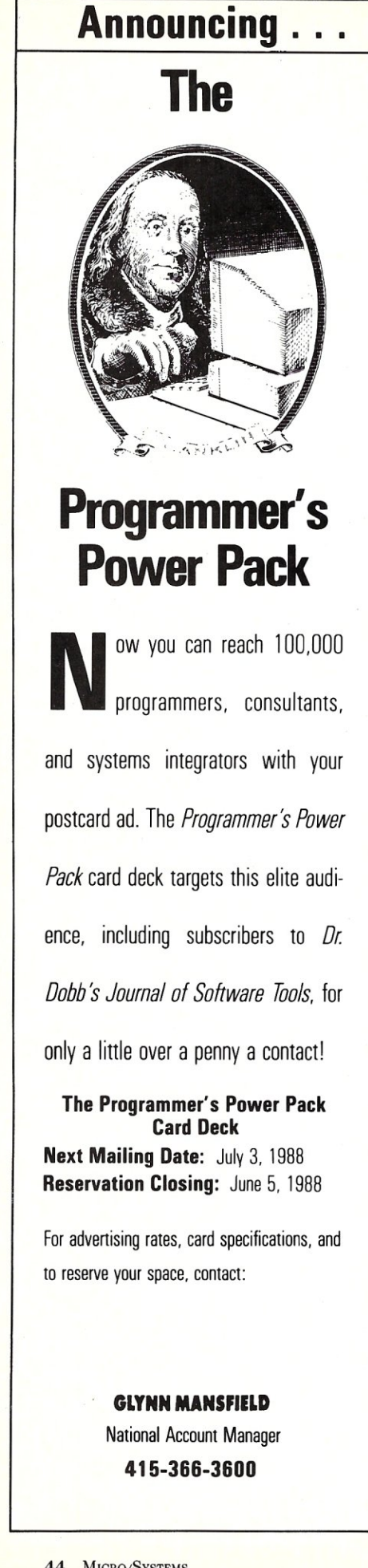

grams, are specified in a separate project file. For example, the user may specify that a module must be recompiled and the program relinked if an include file of a different name is edited. The effect is very efficient.

The same process—comparing the creation time of the object to that of the executable—is repeated in the link step. If any part of the object is newer, the program is relinked. By going through an explicit link step, Turbo C modules can be combined with object files of other languages. To facilitate this, Turbo C supports two different procedure-calling protocols: one for "C-type" procedures and another for "Pascal-type" procedures. In addition, Turbo C can be instructed to perform a case-insensitive link, treating all letters as if they were uppercase. (C is strictly case-sensitive, but most other languages are not.) The resulting executable file may be directed to any disk desired, even a RAM disk. Compiling or linking directly into RAM is not possible, however.

Turbo C allows a great deal of control of the compile/link process. The user may select which types of warning messages to print, what type of optimizations to perform, which memory model to use, what type of floating point, and so on. All of the features normally accessed via complex commandline switches are accessible from pulldown menus. Once made, these user preferences may be saved to disk.

Having created an executable file, the user may also choose to run the program directly from within the environment. Anyone who has ever lost a session of source file edits due to an errant program crashing the system will appreciate Turbo C's autosave feature, which automatically saves edited files to disk before the user program is executed.

Executing programs from within the Turbo C environment is a bit of a problem, however, since Turbo C has no built-in debugger. This omission is difficult to understand, especially since the absence of a debugger was sorely felt under Turbo Pascal. It seems that Borland would have been quick to add a debugger in Turbo C. Fortunately, Turbo C will generate a detailed load map. This allows Turbo C-generated programs to be used with third-party source-code debuggers, such as Periscope or PFix. Turbo C does not directly support the Codeview debugger, however.

I found that I could shell to DOS from the File menu and then execute my program under PFix to debug it. Once errors were found, I simply exited PFix, entered EXIT at the DOS prompt and, pop, I was back in Turbo C. Although this is quick enough, it should not be necessary. Borland is rumored to have a debugger in the wings and we can only hope that it is available by the time this article appears.

For those that require it, a separate command-line version of Turbo C is available. This version includes all the language features of the environment version, plus two others: (1) the ability to generate assembly language output and (2) the ability to include inline assembly language. These are powerful features that come in quite handy, especially when debugging Turbo C IN-TERRUPT procedures. Complement-

*Thrbo Cmodules can be combined with object files of other languages.* 

ing this command-line version of the compiler are command-line MAKE and TLINK facilities. One extra utility, not available from within the environment, allows users to create and maintain their own object libraries. Unfortunately, preferences established and recorded from the environment version do not automatically carry over to the command line. Instead, users must build involved batch files specifying chains of switches. Invoking it without any arguments prompts the compiler to print a summary of all the legal switches, making some trips to the reference manual unnecessary.

Like previous Borland manuals, the three Turbo C manuals are bound softbacks in the slightly larger, European format. While all the information appears to be there, Turbo C's manuals are slightly scatterbrained, sometimes leaving a subject only to return to it several chapters later.

Unfortunately, Borland did not revise the Version 1.0 manuals for Version 1.5, choosing instead to add a third manual, *Enhancements,* that describes all the improvements and changes in Version 1.5 over its older sibling. References are made in the *Enhancements* manual to specific page numbers in the other two books. Unfortunately, some things did change in the other manuals, so page references are not accurate. Normally, this would be unacceptable in manuals, but since most changes between 1.0 and 1.5 are actually additions, the situation is not too bad.

Interfacing to S-100/IEEE 696<br>Microcom Microcomputers

# **Interfacing to 5-100/IEEE 696 Microcomputers by Mark Garetz and Sol Libes**<br> **I** *nterfacing to S-100/IEEE 696 Microcomputers provides an*<br>
n-depth look at how the S-100 bus works, and includes concepts

by Mark Garetz and Sol Libes

in-depth look at how the S- 1 00 bus works, and includes concepts that are basic to the understanding of most any bus-based system. You'll find:

- a precise description of the mechanical and functional design of the S-100 bus
- logical and electrical relationships
- bus interconnections and busing techniques
- descriptions of both parallel and serial interfacing as well as interfacing to RAM, ROM, and the real world
- a discussion of digital-to-analog and analog-to-digital conversion
- interrupts
- programmable timer/counters
- temporary master access and temporary bus masters
- and useful circuits.

While the examples contained in *Interfacing* **to** *S·IOO/IEEE 696 Microcomputers* relate specifically to the S-1 00 bus, the concepts presented can help you to expand the utility and power of any bus based system.

**To Order:** Return this coupon with your payment to M&T Publishing, 501 Galveston Drive, Redwood City, CA 94063. Or, **CALL TOLL·FREE 800·533·4372** (in CA 800-356-2002)

o

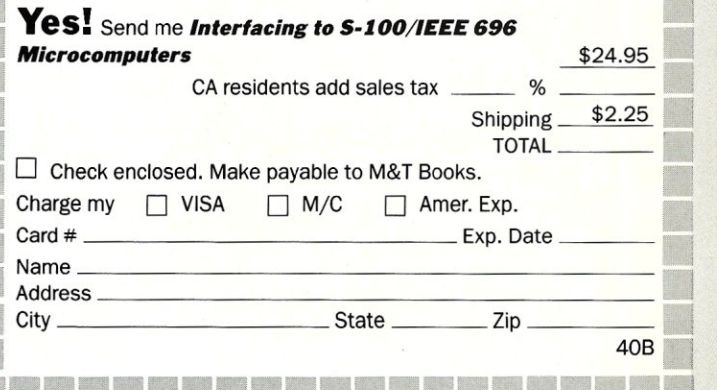

The Turbo C library is quite extensive. Borland makes the source code available at extra charge. This can be useful in a commercial application, where the user might want to modify the operation of certain library routines. Included in the library is a graphics manager that supports all of the common display adapters including VGA, EGA, Hercules, and AT&T.

#### Quick C 1.0

In many respects, Quick C is similar to its Turbo C rival. As imposing as Turbo C was when opening the box, Quick C is even more so. Quick C arrives encased in two manuals: a bound, all-inclusive language description and a compact, three-ring binder description of the library routines.

Installation of Quick C onto a hard disk or user floppies is performed via an install program. Before it can be installed, however, users must decide several issues with which they may not be familiar. As I later found out, changing these decisions is not particularly difficult but must be performed manually. Once Quick C is physically resident in the machine, no further installation is necessary.

As with Turbo C, Quick C allows include and library files to be in different directories; however, Quick C executes this by setting labels in the environment. This means that, before running Quick C, a batch file must be used to set these labels up and these decisions cannot be changed once in the environment. In addition, only single directories are allowed.

Like Turbo C, Quick C is menu-oriented. Unlike its competitor, Quick C supports a mouse interface in a very Windows-like fashion. Although operation without a mouse is possible, the feel is somewhat "klunky." With a mouse, the package really shines. I am still no fan of editing with rodents, but manipulation of the Quick C environment is a dream. Quick C also allows single-key combination access to many of the commands. Help, available most of the time, is not context-sensitive. Instead, it is all-inclusive, with its own menu of offerings that even describes in some detail individual library routines.

The Quick C editor uses the Word-Star command set in addition to a more mnemonic set of commands. In addition, many editing functions can be performed with the mouse. The Quick

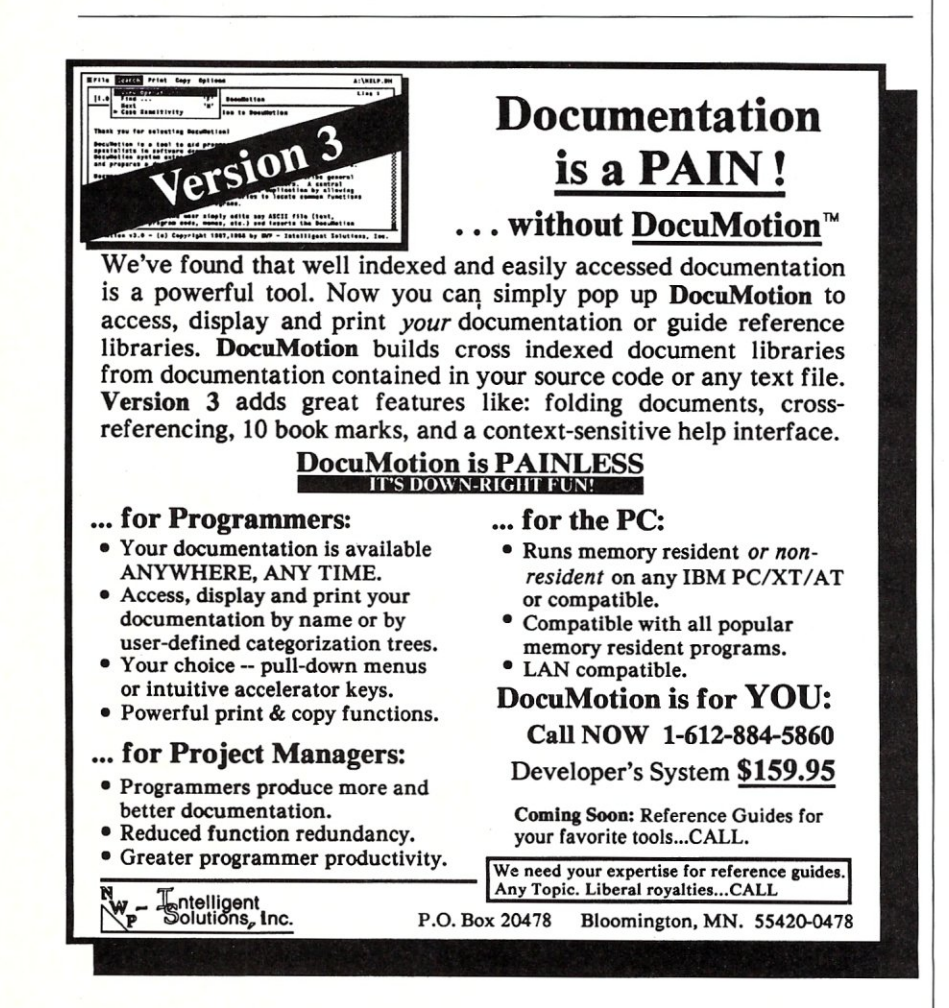

C editor includes all the features of the Turbo C editor including autoindent, "pair matching," block move, and print. The editing commands are not user-installable, Quick C's tab is the normal variety and the user can select the spacing. Quick C's autoindent feature cannot be disabled. Like Turbo C, Quick C's Undo command is limited; however, since most deletes go to the ClipBoard, inadvertent deletes can be pasted back in place without undue heartache.

The Quick C compiler is compatible with Microsoft C 5.0. This means that it implements the Kernigham-and-Ritchie standard and the ANSI draft standard extensions. Quick C supports the four important memory models but supports only the medium memory model from within the environment. As with Turbo C, Quick C can generate 80186/286 real-mode instructions and will support a 8087/287/387 floating point processor. It is not possible to deselect the floating point processor, if present.

The Quick C compiler supports a built-in make that is much like that in the Turbo C compiler. Program lists with enumerated dependencies are entered in a similar fashion. Although the user can control the level of warning messages and some optimization features, the level of control from within the environment is not as high as it is with Turbo C. User preferences may be saved off, but they are always stored in a file called QC.INI in the current directory.

Quick C may compile to disk, to memory, or, in what is known as "syntax check only" mode, to the bit bucket. Compilations to memory are very fast. The excellent debugger built into the Quick C environment is a subset of the Codeview debugger. Commands are available to single step, set breakpoints, and set watch variables. The Quick C debugger, especially when used with a mouse, simplifies debugging under the environment many fold. It is elegant in feel and operation. For those more tenacious bugs, Quick C supports Codeview (although it is not included). As with Turbo C, a separate command-line version of Quick C is available. That supports the memory models unsupported by the environment version. Otherwise, the compilers seem identical.

Also available are command-line versions of MAKE, LINK, and a library utility. The Microsoft linker supports automatic overlay creation and maintenance, an important feature with really large programs.

The Quick C manuals are very well written. They are just as notable, however, for what they leave out or men-

# The West Coast Computer Faire announces the first Computer Matchmaking Service.

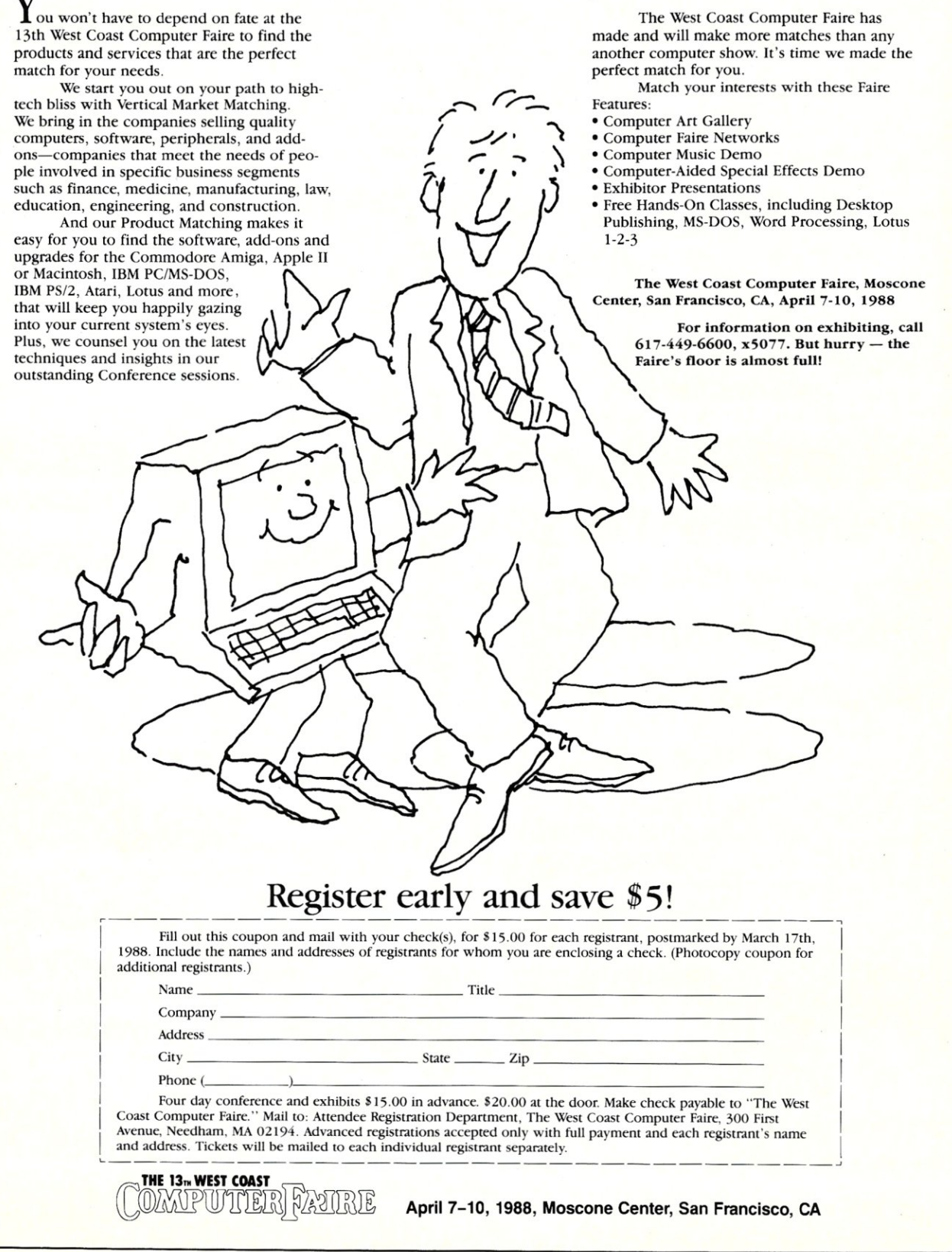

tion only briefly as for what they contain. For example, the fact that the interactive version of Quick C supports only the medium memory model is buried about as deeply as humanly possible. Several features supported in Quick C (for example, INTERRUPT procedures) are not mentioned at all.

All this leads to the fact that Microsoft has a problem. Microsoft claims that Quick C is "100% Microsoft C 5.0 compatible," which means it must support 5.0 features whether the manual mentions it or not. In fact, the object libraries for Quick C are exactly the same as the ones provided with C 5.0. What, then, is the incentive to purchase the 5.0 package for roughly four times the price? Unfortunately, not documenting certain features in order to make them appear absent, as well as arbitrarily limiting the interactive version to one memory model, might provide such a buying incentive-even when the software itself does not.

#### Conclusions

Performance of the two compilers is similar. Both compile quickly, generating reasonably efficient code. The time difference in executing the sieve of Eratosthenes is due primarily to Turbo C's register optimization-Quick C showed little or no register optimization and ignored the REGISTER directive when present.

I could not come up with a clear pick. Had Turbo C included a built-in debugger, its ease of use and wealth of user control would have been made it my hands-down winner, even without mouse support. If Quick C had included more control of directories and compiler features from within the environment, and had Microsoft not purposely shackled the package, Quick C with its mouse interface and its fine debugger would have come out on top.

I might also point out that the availability of Microsoft C 5.0 does not change my opinion much. Despite Microsoft's attempts, I cannot find much to differentiate C 5.0 from Quick C-other than two extra manuals and the included Codeview debugger. If you already have Codeview, stay with Quick C and borrow the extra manuals when you need them. In addition, I would still put Turbo C plus any good source code debugger up against Microsoft C 5.0, despite the disparity in price.

There being no overwhelming winner, I applaud both packages. While neither is without flaws, both compilers are excellent, first-class development tools at a very reasonable price. C programmers should be ecstatic.  $\Box$ 

*Stephen Randy Davis* is *technical editor for* Micro/Systems, *and a programmer for a defense contractor in Greenville, Texas.* 

#### Product Information

Microsoft Corp 16011 N.E. 36th Way Box 97017 Redmond, WA 98073 (206) 882-8080

Borland International 4585 Scotts Valley Dr. Scotts Valley, CA 95066 (408) 438-8400

## **Conquer Time and Space.**

**Introducing XO-SHELL.**<br>Pop-Up Productivity for Programmers.

No matter what language you program in, XO-SHELL will help<br>you hurdle the barriers to working faster and more efficientiy<br>by eliminating programming hassles. Only with RAM-resident XO-SHELL can you:

- DO CROSS-REFERENCING without leaving your editor
- VIEW ANY FILE and TRANSFER ANY SECTION into your editor or to your printer
- VIEW, COPY and ERASE files directly from a SCROLLABL<br>DIRECTORY DISPLAY
- With a single key stroke RETRIEVE previous DOS commands, then EDIT and REEXECUTE them
- DO SOURCE-LISTING while in your application
- OBTAIN KEY-CODES without a reference and without going through difficult interpretation

• INSERT GRAPHICS CHARACTERS in your source code. XO-SHELL is for PCs, XTs, ATs, PS/2s, compatibles.

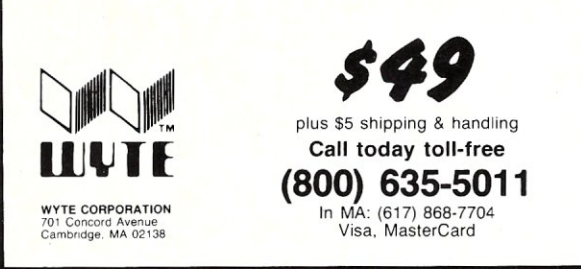

#### **A Reliable PC/XT Compatible for the Cornerstone of Your Products**

#### **SLICER Announces The SLV40-XT.**

The SLY40-XT is a small *(4-114"* by 9-1/4") four layer card featuring all of a PC/XT mother board functions. This board is composed of just 17 low power CMOS ICs, and it simply plugs into a passive back plane or SLICER's TEN SLOT BUS BOARD.

- NEC's 8 MHZ V40
- One Megabyte of Zero Wait State RAM
- Ideal For Tough Industrial, OEM and Portable Applications
- American Made and Fully Supported by Slicer

pc and XT Are Trademarks of International Business Machines

**MasterCard** Visa Check Money Order C.O.D\_

Slicer Computers Inc. 3450 Snelling Ave. so, Minneapolis, MN 55406 6121724-2710 Telex 501357 SLICER UD

# *Expand your skills with Turbo Tech* **Report**

*Turbo Tech Report* is a bimonthly newsletter/disk publication for Turbo Pascal programmers. If you use Turbo Pascal regularly and are looking for powerful utilities to incorporate into

tools on paper and on disk - articles, reviews, Product-in-Action

 $\text{special spring discount} \longrightarrow \text{just} \ \text{for a year's worth of Turbo} \ \text{function} \ \text{for a year's worth of Turbo} \ \text{function} \ \text{for a year's worth of Turbo} \ \text{function} \ \text{for a year's worth of瓣} \ \text{function} \ \text{for a year's worth of Tutor} \ \text{for } \text{function} \ \text{for a year's worth.} \ \text{for a year's worth.} \ \text{for a year's worth.} \ \text{for a year's worth.} \ \text{for a year's worth.} \ \text{for a year's worth.} \ \text{for a year's worth.} \ \text{for a year's worth.} \ \text{for a year's worth.} \ \text{for a year's worth.} \$  $\frac{\$89.00 \text{ for a year}}{\$25\}$$ <br>Pascal tools!

Name on Card

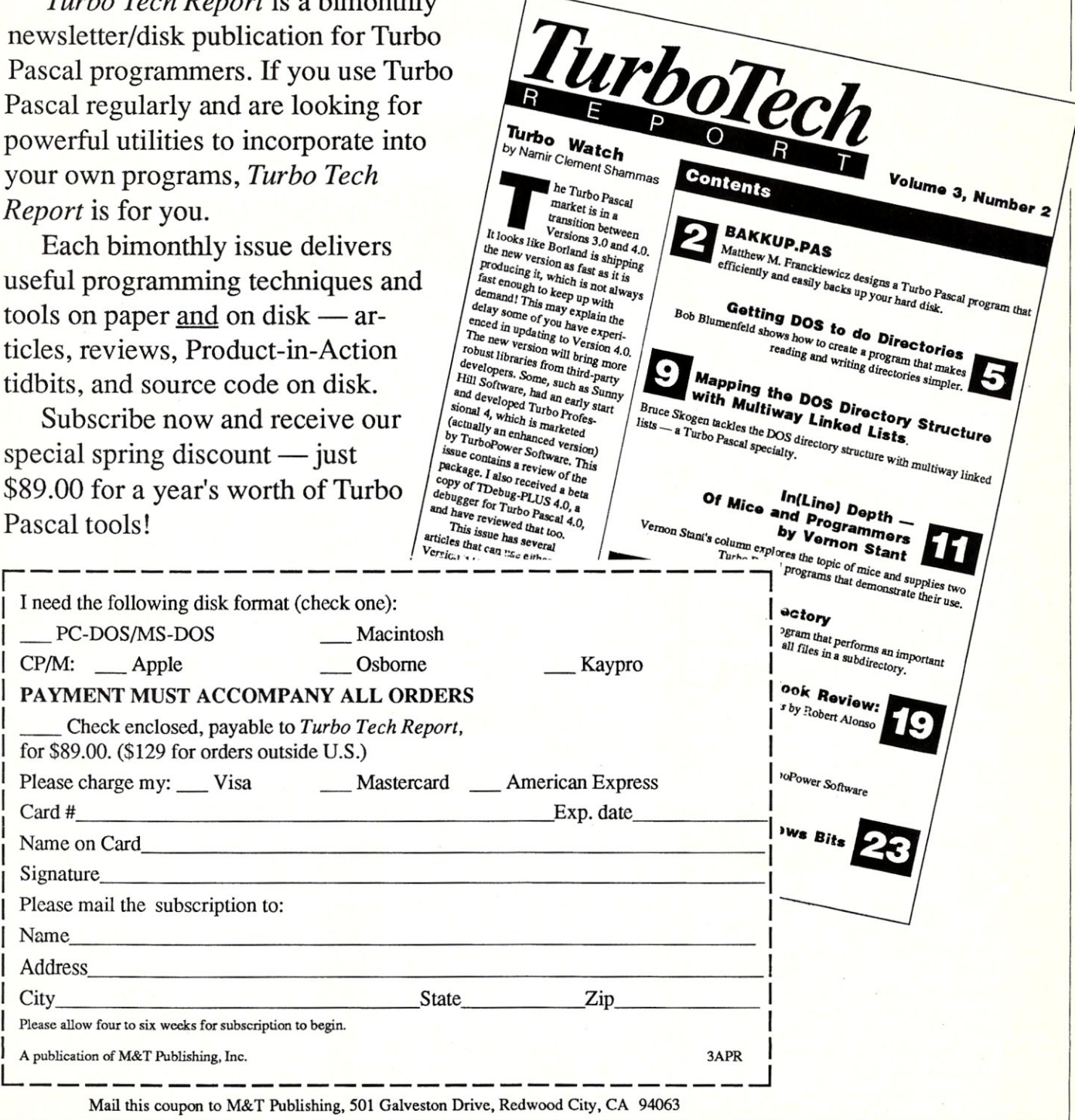

# **The Atron MiniProbe I**  Debugger

## *An inexpensive, hybrid debugging solution.*

by Michael Guttman and Bruce Gould

N early every serious program-mer owns some sort of debugger. Although software debuggers are not usually expensive, even a modestly capable hardware debugger can cost \$1,000. Since this may often be more expensive than the computer itself, one might think twice before buying.

Atron now offers the MiniProbe I, a hybrid debugging solution that combines Atron's sophisticated symbolic debugging software with enough hardware to give the feel of a "real" hardware debugger, all for \$395. In addition, the MiniProbe offers a direct hook into Microsoft's Codeview, one of the most sophisticated and popular source-level debuggers around-and an indirect interface to Microsoft's Symdeb debugger.

We tested the MiniProbe I over a period of several months, using it in a wide variety of situations (including debugging a number of assembly language TSR programs we have under development). We also tested the MiniProbe with Codeview.

#### Installation

We installed the MiniProbe I on an IBM AT, although the MiniProbe also will work with any PC or XT. The Atron hardware consists of a half-size plug-in card and a crash recovery switch box. Physical installation involves inserting the board into any available expansion slot and then connecting the switch box via a connector at the rear of the board. A jumper setting on the board allows the user to change the MiniProbe's I/O port settings if necessary to avoid conflicts with other boards.

50 MICRO/SYSTEMS

Although installation proceeded smoothly enough, we noticed that the six-pin switch box connector on the board is very flimsy and easy to connect incorrectly. Several times, normal adjustments to the machine-taking off the cover for servicing or adding a new board-unseated the connector. This did not happen to us because we were careful not to place any stress on the connection.

The MiniProbe hardware also allows the option (for ATs only) of reconnecting the computer's reset switch to the MiniProbe switch box. This allows the user to reboot the computer without having to power down when the normal Ctrl-Alt-Del key sequence won't work. However, since the instructions were unclear and warned about damaging our computer, we decided not to install this option.

Once the MiniProbe hardware is in place, the user can test the MiniProbe by running the CHECKOUT.EXE program provided on the software diskette. The diskette also contains the DEBUG.SYS device driver used to interface with Codeview and the WATCH.EXE program used to interface with Symdeb, (Use of the Codeview device driver naturally requires a DEVICE=DEBUG.syS entry in your CONFIG.SYS file.)

While installation of the MiniProbe on our IBM AT was successful, we could not install the MiniProbe on our Televideo AT. In short, the MiniProbe simply does not work with the Televideo, and, according to Atron, it also won't work with a number of other clones, including the Zenith 241 and

248, the Sperry IT, the Compaq Portable 286, the ITT Xtra, the Panasonic AT, or the PC's Limited AT. Clone owners should check with Atron to find out if their machine has been tested before buying the MiniProbe.

#### Operating the MiniProbe with Codeview and Symdeb

There are three software options that can be used with the MiniProbe: Codeview, Symdeb, or Atron's Software Source Probe. Hardware settings are the same for the three modes, so intermingling the three options on the same machine to solve different problems is quite practical.

The MiniProbe interacts with Codeview via the DEBUG.SYS device driver. When Codeview is active, the Mini-Probe hardware will automatically take over watching one memory area as defined in a Codeview watchpoint or tracepoint setting.

The main advantage of the Mini-Probe in this configuration is that it can perform a checking operation up to 1,000 times faster in hardware (according to Atron sources) than the Codeview software alone. This extra speed is particularly useful if the variable being checked is nested deep down and called by many routines. Debugging that could otherwise take minutes or hours can be reduced to seconds.

A basic limitation of the MiniProbe I is that it can only watch one memory area at a time, making it less useful if you need to watch for multiple memory areas. However, the MiniProbe interface will always check the last variable mentioned in a watchpoint

# **Quit Wasting Time!**

As a programmer, most of your time is spent writing and debugging source code, and documenting your work. A powerful, easy-to-use programmable text editor could be saving you HOURS of unnecessary effort.

#### Only MUEfI-EDIT has all these time-saving features:

Fully automatic Windowing and Virtual Memory. Edit multiple files regardless of physical memory size. Easy cut-and-paste between files. View different parts of the same file.

## Powerful, EASY-TO-READ high-level macro language.

Full access to ALL Editor functions.<br>Automate repetitive tasks. Easy, automatic recording of keystrokes.

#### Language-specific macros for ALL major languages.

Smart indenting. Smart brace/parenthesis/block checking. Template editing. Supports C, Pascal, BASIC and Assembler.

#### Terrific word-processing features for all your

documentation needs.<br>Intelligent word-wrap. Automatic pagination. Full print formatting with justification, bold type, underlining and centering. Even a table of contents generator.

#### Compile within the editor.

Automatically positions cursor at errors. Built-in MAKE capabilities.<br>Run compiled program without leaving editor. Automatically allocates all available memory to compiler or program.

#### Complete DOS Shell.

Scrollable directory listing. Copy, Delete and Load multiple files with one command.<br>Background file printing.

#### Regular expression search and translate. Condensed Mode display, for easy viewing of your program structure.

Pop-up FULL-flJNCTION Programmer's Calculator and ASCII chart.

#### and MOST IMPORTANT,

#### the BEST user-interface on the market!

- Extensive context-sensitive help.
- Choice of full menu system or logical function key layout.
- Function keys are always labeled on screen (no guessing
- required!). Excellent online, interactive tutorial.
- Keyboard may be easily reconfigured and re-labeled.
- 

#### Users of Wordstar and Turbo Pascal's Editor could be programming in a fraction of the time with these features.

#### NO EDITOR ON THE MARKET TODAY HAS ALL THESE FEA11JRES, OR OFFERS YOU THIS MUCH POWER AT A REASONABLE PRICE, EXCEPT

#### **Multi-Edit \$99 COMPLETE**<br>VERSION 2.0 Or Get our FULLY FUNCTIONAL DEMO **Copy for only \$10!**

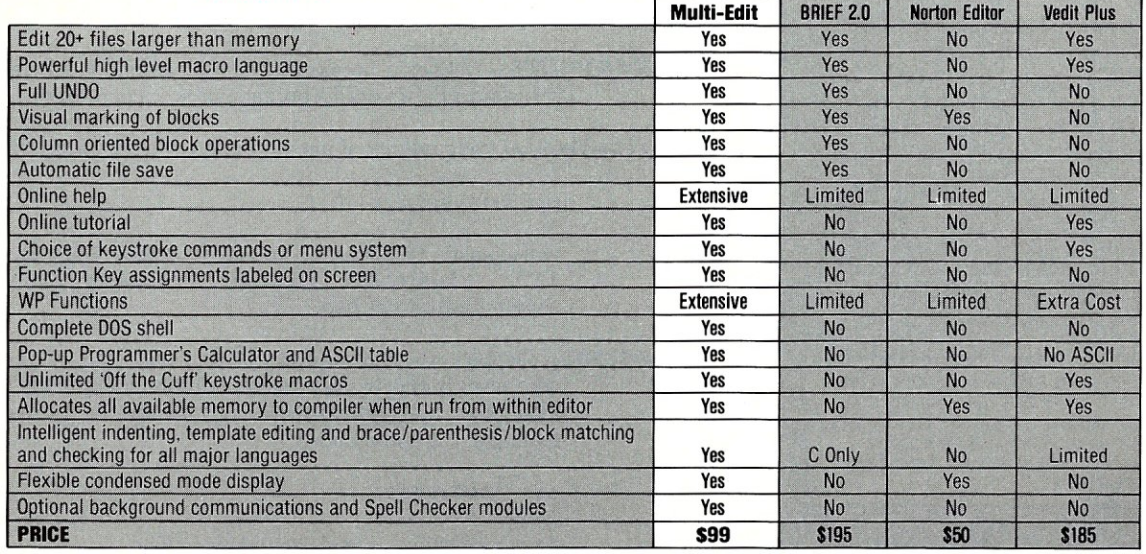

Requires IBM/PC/XT/AT/PS2 or full compatible, 256K RAM, PC/MS-DOS Get our FULLY FUNCTIONAL DEMO Copy for only \$10!<br>2.0 or later-Multi-Edit and American Cybernetics are trademarks of American Cybernetics. BRIEF is a trademark of Underware, Inc. Norton Editor is a To Order, Call 24 hours a day: American Cybernetics (States in the United States of To Order, Call 24 hours a day: trademark of Peter Norton Computing, Inc. Vedit is a registered trademark of 1-800-221-9280 Ext. 951 138 Madrid Plaza CompuView Products Inc. Copyright 1987 by American Cybernetics. In Arizona: 1-602-890-1166 Mesa, AZ 8520

Credit Card and COD orders accepted

# **Eco-C88 C Compiler with Cmore Debugger**

Professionals prefer the Ec0-C88 C compiler for ease of use and its powerful debugging features. Our "picky flag" gives you nine levels of lint-like error checking and makes debugging easy:

"I'm *very impressed with the compiler, editor, and debugger. I've tried quite a few different compilers for the PC and have given up on all of the others in favor of yours ... I've gotten to the point where I download* C *code from a DEC VAX/VMS system just to be able to compile it with the picky flag set at* 9. *It finds lots of things VMS totally ignores.* 

JS, Oak Ridge, TN

The Eco-C88 compiler includes:

- A full-featured C compiler with 4 memory models (up to 1 meg of code and data) plus most ANSI enhancements.
- Without a doubt, the best error checking you can get. We catch bugs the others miss, making you much more productive.
- Cmore is a full-featured source code debugger, not some stripped-down version.
- Robust standard library with over 230 useful (no "fluff") functions, many of which are System V and ANSI compatible. Full source is available for only \$25.00 at time of order.
- CED, a fast, full screen, multiplewindow program editor with on-line function help. You can compile, edit, and link from within CED.
- cc and mini-make utilities included that simplifies the most complex compiles.
- Users manual with over 150 program examples (not fragments) to illustrate how to use the library functions,
- Fast compiles producing fast code.

*Our Guarantee:* Try the Eco-C88 compiler for \$99.95. Use it for 30 days and if you are not completely satisfied, simply return it for a full refund. We are confident that once you've tried Eco-C88, you'll never use anything else. Call or write today!

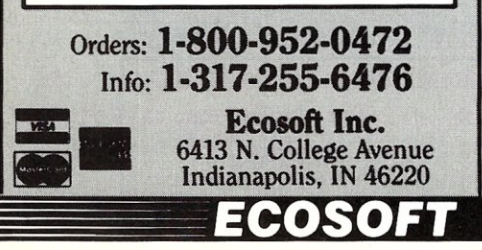

statement, allowing a clever user to construct his statements with the most accessed variable last.

The procedure for using the Mini-Probe with Symdeb, although less elegant, is not difficult. It consists of running the WATCH.EXE program from within Symdeb using the DOS command line option. Depending on the command-line options selected, the user can set a watchpoint for either memory or I/O addresses.

#### The Atron Software Source Probe

Although many programmers may be interested only in the MiniProbe's interface to Codeview, Atron's product also comes with a complete debugger called the Software Source Probe that debugs assembly programs and programs written for other compilers. Like Codeview or Symdeb, the Source Probe will run without the MiniProbe, but receives a useful assist from the hardware.

The Source Probe can be run in two modes: as a regular program and as a resident program. As a regular program, the Probe can be used to load and run an application so that when the STOP button on the switch box is pressed, it will freeze the application. If the Probe runs as a TSR (terminateand-stay-resident program), the application to be debugged is started in the usual way, from the DOS prompt. When the STOP button is pressed, the Probe springs to life and freezes the application. Now the user can leisurely examine the state of the system, execute the application one instruction at a time, or let it resume running in the normal mode.

We found the Atron Probe run in the TSR mode invaluable in debugging our own TSR applications. In particular, we used the Probe's ability to set breakpoints in our code by calling interrupt 3. When the Probe was running as a TSR, an application calling interrupt 3 causes the Probe to pop up and the application to freeze. Unfortunately, this feature is not explicitly mentioned in the documentation-we discovered it intuitively based on information hidden in an appendix of technical information.

One of the TSRs we debugged took control of the keyboard and caused frequent freeze-ups of the system when we used the Probe. (Atron does warn of this possibility.) In order to avoid this problem, we used the remote-console feature of the debugger.

By connecting the COM port on our PC/AT via an RS-232 cable to another PC running a terminal emulator provided by Atron, the debugger screen appears and debugger commands are accepted from the second PC, leaving the first PC free to handle only the I/O of the user's application. This arrangement effectively allowed us to type in debugger commands on the second keyboard without interfering with the TSR program.

Unfortunately, the pin settings required on the connecting cable are nonstandard, and not properly documented. Only after contacting Atron

#### Table I. Representative Source Probe Commands

BREAKPOINT-Defines a breakpoint at a given address or symbol. The program will run until a breakpoint is encountered.

BYTE-Displays the contents of memory at a certain address. For example,

by 0010:0010 1 10

will display 16 bytes of memory, in hex, starting at location 110h. (Addresses are expressed using the standard segment:offset method.)

POINTER-Displays the contents of memory as if the memory contains addresses in the segment:offset notation. (We found this useful in examining the values of interrupt vectors in low memory.) For example, the command

ptr 0000:0000

on our machine yielded the following line:

019a:4ee8 Of7a:0298 Of7a:Olbb Of7a:0260

from which we infer that interrupt zero points to 019a:4ee8.

R-Displays the values of all registers and flags.

for additional information and making a special cable did we get the remoteterminal feature to work.

Some debuggers, like Codeview, have screen windows that allow for easy monitoring of system information. Unfortunately, the Atron Source Probe has no such facility. For example, the R command must be typed each time the user needs to view the values of all registers and flags. As the debugger is used, the information on the screen scrolls up and disappears. The R command must be repeatedly typed to monitor the registers.

However, the Source Probe does have a macro language that can store a number of debugging commands as a unit and execute them by invoking the macro name. This language has simple procedural capabilities, e.g., there are IF and LOOP commands that test conditions and cause the conditional execution of macro commands.

The macro language somewhat mitigates the disadvantage of not having a window. Continually monitoring registers provides the ability to execute automatically via a macro after each GO or STEP command (see Table 1). This frees the user from constantly having to type R, for example, in order to see the registers after each instruction has been executed. However, it does not create a very pretty display.

The Source Probe also constantly displays a "help" area at the bottom of the screen. As soon as a typed command is recognized by the debugger, the syntax and the options of the command appear on the bottom of the screen.

#### Documentation and Support

The least satisfying component of the MiniProbe I and the Source Probe is the documentation. In addition to the examples cited above, we found the documentation lacks clarity and accuracy. As a result, we had to experiment with the program, scrutinize the manuals, or call technical support to uncover many of the most useful features of the software.

Fortunately, the quality of the technical help we got over the phone from Atron was very good. The staff took the time to walk us through problems and explain obscure points. Despite some very annoying documentation problems, we think the Atron Mini-Probe I is a solid product and a good value.

*The authors are consultants with Morrisey Associates, a software development and consulting firm based in Skokie, Illinois.* 

#### Product Information

MiniProbe I \$395

Atron Division Northwest Instument Systems Inc. 20665 Fourth St. Saratoga, CA 95070 (408) 741-5900

UNASSEMBLE-Displays the assembly code at a specified address. For example,

u 019a:4ee8

will display the code that interrupt zero points to.

STEP-Steps through code one instruction at a time. After this instruction is entered, pressing the Enter key will cause one instruction to be executed, until a non-Enter key is pressed. Variations of this command will allow the programmer to step over interrupts or called procedures. In its simplest form, the step command will trace through *all* code, including the operating system interrupt code.

GO-Executes the program until a certain address or breakpoint is reached.

**PORT**—Displays or modifies the contents of an I/O port.

- MOVE-Moves a block of memory, specified by a starting and ending address, to a new location.
- LIST-Copies the output of Probe commands to another device, giving a history of a debugging session.

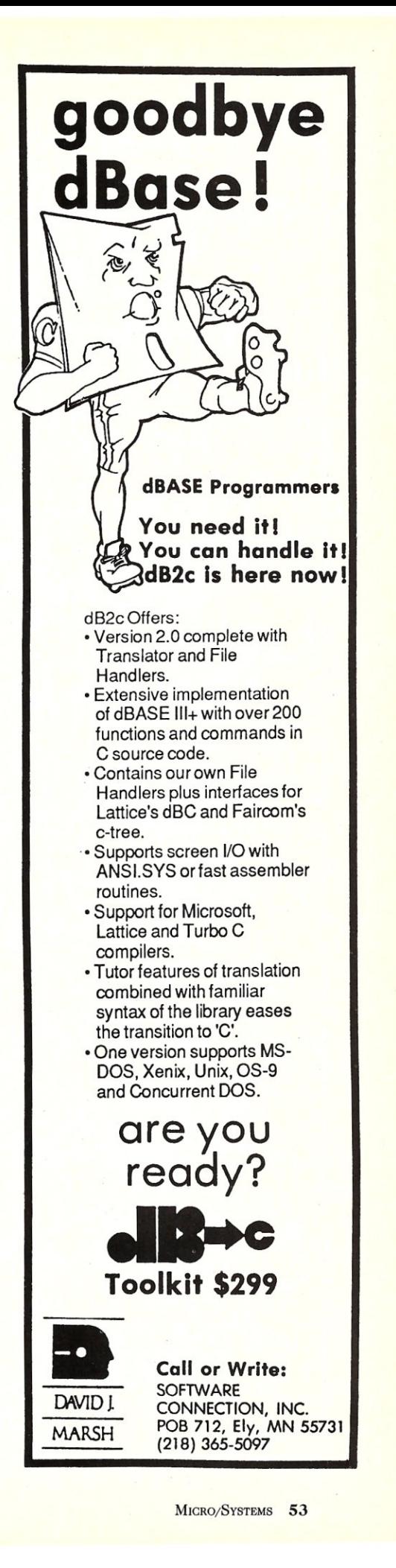

```
Listing continued from page 27 
                            DBUGFLG6 - true; 
                   else 
                        break;
                   C = fgetc (FLAGHNDL);if ( C !- EOF) ( 
if (C -- '1') { 
DBUGFLG7 - true; 
                        \mathbf{1}else 
                        break; 
                   C = fgetc (FLAGHNDL);
                    if ( C !- EOF) { 
if (C -- 'I') ( 
                            DBUGFLG8 - true; 
                        \mathbf{1}else 
                        break: 
                   break; 
             \mathbf{1}\mathbf{r}tend!f 
         /* Set debug level flags from environment */
Hfdef ENVFLAG 
         FLAGPTR = envfind("DBUGFLG0");
         if (FLAGPTR) { 
              st rcpy (FLAGLIT, FLAGPTR) ; 
              if (stremp(upper(FLAGLIT), "TRUE") == 0)DBUGFLGO - true; 
               }<br>free (FLAGPTR)
         FLAGPTR = envfind('DBUGFLG1"):
         if (FLAGPTR) { 
              strcpy (FLAGLIT, FLAGPTR); 
               if (strcmp (upper (FLAGLIT), "TRUE") -- 0) {<br>DBUGFLG1 - true;
              free (FLAGPTR); 
         FLAGPTR = envfind("DBUGFLG2");
          if (FLAGPTR) { 
strcpy (FLAGLIT, FLAGPTR) ; 
              if (stremp(upper(FLAGLIT), "TRUE") == 0)DBUGFLG2 - true; 
              free (FLAGPTR); 
         FLAGPTR = envfind("DBUGFLG3");
         if (FLAGPTR) { 
              strcpy (FLAGLIT, FLAGPTR);
               if (strcnp (upper (FLAGLIT), "TRUE") --0) ( 
DBUGFLG3 - true; 
              free (FLAGPTR); 
         FLAGPTR = envfind("DBUGFLG4");
         if (FLAGPTR) { 
              strcpy (FLAGLIT, FLAGPTR) ; 
               if (strcmp(upper(FLAGLIT), "TRUE") == 0) {<br>DBUGFLG4 = true;
              free (FLAGPTR); 
         FLAGPTR - envfind("DBUGFLG5"); 
         if (FLAGPTR) { 
              st rcpy (FLAGLIT, FLAGPTR) ; 
              if (strcmp (upper (FLAGLIT) , "TRUE") == 0) {
                   DBUGFLG5 = true;} 
              free (FLAGPTR); 
          FLAG\text{PTR} = \text{envfind}(\text{"DBUGFLG6"});if (FLAGPTR) { 
              strcpy (FLAGLIT, FLAGPTR);
               if (strcnp(upper(FLAGLIT), "TRl'E") -- 0) { 
DBUGFLG6 - true: 
              free (FLAGPTR) ; 
          ,<br>FLAGPTR = envfind("DBUGFLG7"
         if (FLAGPTR) { 
              strcpy (FLAGLIT, FLAGPTR) ;
              if (strcmp(upper(FLAGLIT), "TRUE") = 0) {
                   DBUGFLG7 - true; 
               ;<br>free (FLAGPTR)
```

```
FLAGPTR = envfind("DBUGFLG8");
             if (FLAGPTR) ( 
                     st rcpy (FLAGLIT, FLAGPTR);
                      if (strcnp (upper (FLAGLIT) ,"TRUE"} =. 0) { 
DBUGFLG8 - true; 
                    free (FLAGPTR);
             \, }
fendif 
             1* Set file to nul unl es s at Least; one debug flag > 0
                   is true */ 
              if ( ! (DBUGFLG1 I I DBUGFLG2 I I DBUGFLG3 I I DBUGFLG4 I I 
                      DBUGFLG5 || DBUGFLG6 || DBUGFLG7 || DBUGFLG8)) {<br>strcpy(DBUGNAME,"nul");
               if (DBUGFLGO) ( 
DBUGHNDL - stderr: 
              else { 
                      DBUGHNDL = fopen(DBUGNAME,"w");<br>if (DBUGHNDL == 0) {<br>fprintf(stderr,"\nDBUGOPEN: * Abort at 'fopen' - ");<br>fprintf(stderr,"Error Return is %d *\n",<br>ferror(DBUGHNDL));
                            exit(1);\rightarrow.<br>DBUGTIME();<br>fprintf(DBUGHNDL,
               fprintf(DBUGHNDL,<br>"DBUGOERN: Debug Started with SCCSID='%s'\n",SCCSID;<br>DBUGINT(FUNC,"DBUGFLG0",DBUGFLG0);<br>DBUGINT(FUNC,"DBUGFLG0",DBUGFLG0);<br>DBUGINT(FUNC,"DBUGFLG2",DBUGFLG2);<br>DBUGINT(FUNC,"DBUGFLG3",DBUGFLG3);<br>DBUGINT(FUN
               DBUGINT (FUNC, " DBUGFLG7 " ,DBUGFLG7); 
DBUGINT (FUNC, " DBUGFLG8 " , DBUGFLG8) ; 
              fprintf(DBUGHNDL, "\n");
              ff lush (DBUGHNDL) ; 
           else { 
DBUGTIME() ; 
              fprintf (DBUGHNDL, "DBUGOPEN: Debug File Already Open\n"); 
              fflush (DBUGHNDL); 
 ) 
) /* end DBUGOPEN * / 
/*-----------------------------------------------------*/ 
public void DBUGPTR (P JUNe, P _NAME, P _ VALUE) 
                                                                                                 -\star/string 
string 
char 
                                                        \frac{1}{\pi} in \frac{\pi}{2}P_FUNC[]<br>P_NAME[]<br>*P_VALUE;
                                                          1* in *1 
/* in */ 
        1* Print pointer name P NAME value P VALUE in 
function P _FUNC. * / - - 
\overline{1}static string 
                                                        FUNC[] = "DBUGPTR";unsigned int 
                                                        SEGMENT; 
                                                        OFFSET; 
       unsigned int 
       unsigned long int 
                                                        ABSOLUTE; 
        extern unsigned long int 
ptrtoabs (); 
 \frac{1}{\sqrt{2}} begin */<br>if (! DBUGOPFL) {
              DBUGOPEN();
        }<br>DBUGTIME();
       fprintf(DBUGHNDL, "*-8s: %-16s="P, P_FUNC, P_NAME) ;
Hfdef C86 BIG 
        -- COMENT - (unsigned int) (((unsigned long int)P_VALUE)<br>OFFSET - (unsigned int)P_VALUE;<br>ABSOLUTE - ptrtoabs (P_VALUE);<br>fprintf(DBUGHNDL," Ptr- Segm-%04x Ofst-%04x ",
                                                                                                          >> 16;
              SEGMENT,OFFSET) ; 
       fprintf (DBUGHNDL, "Abs-\OSlx\n", ABSOLUTE) ; 
'ielse 
        )<br>OFFSET = (unsigned int)P_VALUE;<br>fprintf(DBUGHNDL," Ptr Ofst-%04x\n",OFFSET);
fendif 
      fflush(DBUGHNDL);<br>/* end DBUGPTR *
            end DBUGPTR */
 / * ---------------- -------- ------------ ------------ ---- -* / 
public void DBUGSTAK(P_FUNC,P_NUM) 
       string P_FUNC[];<br>int P_NUM;
                                                          /* in */ 
/* in */ 
                    \overline{P} NUM;
 ,- Print stack presented to function P FUNC: base pointer 
(actually generated by P FUNC), return' address {big 
rrerr.o.ry roodel}, P _NUM words of parameter entries. */
```
 $\mathbf{1}$ 

```
MICROSOFT, TURBO AND MIX POWER C PROGRAMMERS ... 
                                                                                                  C WINDOWS TOOLKIT PUTS YOU IN CHARGE OF VIDEO! 
                                                                                               C Windows Toolkit is the only C programmer's windowing package
      static string 
                                      FUNC[] = "DBUGSTAK";
                                       BP: /* base pointer */<br>WP: /* work pointer */
     unsigned short int 
                                                                                                 that comes with a complete tutorial on monochrome, Hercules, 
     unsigned short int 
                                       We: /* work pointer */<br>SS: /* stack segment */<br>VAL: /* stack entry value
                                                                                               CGA and EGA video. We don't just provide the functions, we also
      unsigned short int
                                                                                                                   explain how to use them reliably. 
                                                /* stack entry value */
     unsigned short int
                                                                                               And C Windows Toolkit comes with full, commented source code
                                       CSTR[4+1]; /* stack entry value */<br>SEGS: /* segment registers */
     string
                                                                                                               (would you trust a package that didn't?). 
      struct segregs 
     unsigned int
                                       I; 
                                                                                              WINDOWING EGA/VGA SUPPORT<br>FUNCTIONS \cdot Use all 64 EGA colors
                                                                                               FUNCTIONS • Use all 64 EGA colors 
• Use EGA 43·line mode 
 \frac{1}{\sqrt{\pi}} \begin{bmatrix} \text{begin} \text{if} \\ \text{if} \end{bmatrix} (! DBUGOPFL) {
                                                                                               • Create pop-up windows
                                                                                                                                               Use 2 fonts simultaneously
          DBUGOPEN() ; 
                                                                                                • Create pull-down menus<br>• Create spreadsheet menus
                                                                                                                                              • Desiqn custom fonts 
• Smooth scroll the screen 
      ; 
                                                                                                 Create context-sensitive help screens
     BP = RASEPTR():
                                                                                                                                             • Smooth pan the screen 
                                                                                                • Store windows for recall later 
• Free memory used by windows 
• Use 8 different types of exploding windows 
      segread(&SEGS);<br>SS = SEGS sss:
                                                                                                                                             FAST SCREEN I/O
     SS = SEGS:ss;<br>BP = peek(BP, SS);Write to the screen lightning fast
                                 /* chain to stack presented to
                                                                                              SYSTEM SUPPORT 
                                                                                                                                              • Write formatted output (like printf( ) )<br>• Get snow-free output on the CGA<br>• Scroll the screen<br>• Read characters off the screen
                                    function that called DBUGSTAK *1 
      DBUGTIME() ; 
                                                                                                • Detect how many video adaptors are present 
• Detect the types of video adaptor installed 
      fprintf(DBUGHNOL, "%-8s: %-16s Address Hex Int Char\n\n", 
                                                                                                 Switch between adaptors<br>Detect ANSI SYS
          P FUNC, "Stack");
                                                                                                                                             HERCULES SUPPORT 
                                                                                                • Detect ANSI.SYS<br>• Control the size and position of the cursor<br>• Disable the video signal<br>• Disable the video signal
      for (\overline{1} = 0; 1 \le P \text{ NUM} + 3; 1++) {<br>WP = BP + (2 * I);
                                                                                                                                             • Detect the presence of a Hercules Card 
           VAL = peek (WP, SS);
                                                                                                                                               Detect Ramfont support
                                                                                                 • Delay program execution to microsecond 
          OBUGXLCH (CSTR, VAL) ; 
                                                                                                                                              • Load a Ramfont<br>• Switch between modes
           fprintf(DBUGHNDL, "%37s%04x:%04x %04x% %6d %s\n",<br>" ", SS, WP, VAL, VAL, CSTR) ;
                                                                                                 resolution 
                                                                                                          Over 80 functions that enhance your productivity. 
Full source code included - No run-time royalties 
Includes 200 page manual - 30·Day Money·Back Guarantee 
      <sup>}</sup><br>fprintf(DBUGHNDL,"\n");
     fflush (DBUGHNDL);<br>/* end DBUGSTAK */
                                                                                                                                  Magna
                                                                                                                                   Carta
 public void DBUGSTR(P_FUNC, P_NAME, P_VALUE)
                                                                                                                                SOFTWARE
                                       1* in *1 
      string 
P FUNC[]; 
      string 
                P_NAME[];
                                       1* in */ 
                                                                                                          Requires: IBM PC, XT, AT, PS/2 or compatible that will run 
Microsoft C and/or Quick C 
Supports Microsoft C 4.0/5.0/Quick C, Borland Turbo C 1.0/1.5, Mix Power C 
                                       \frac{1}{\pi} in \frac{x}{\pi}P_VALUE[] ;
     string 
      /* Print string name P_NAME value P_VALUE in function P_FUNC. */
                                                                                             From: Magna Carta Software
                                                                                                      P,O, Box 475594 
 \overline{1}CONCE ONLY $99.95
     static string FUNC[] = "DBUGSTR":
                                                                                                      Garland, TX 75047-5594 
      int<br>string
                                                                                                                                                 : VISA I (Texas residents add 8% sales tax) 
                                                                                                      (214) 226-6909 

    1* begin */ 
     if (! OBUGOPFL) 
          OBUGOPEN() ; 
                                                                                                            IS NOTHING 
     DBUGTIME() ; 
      fprintf(DBUGHNDL, "§-8s: %-16s-", P. FUNC, P. NAME);
     DBUGXLST (TEMP, P_VALUE);
                                                                                                                   SACRED? 
      fprintf(DBUGHNDL, "' %s' \n", TEMP);
      fflush (DBUGHNDL); 
 \mathbf{1}/* end DBUGSTR */
                                                                                               Now the FULL source code for TURBO Pascal is avail-
 Listing 3. BASEPTR.ASM; Get base pointer 
                                                                                               able for the IBM-PC! WHAT, you are still trying to debug 
     c language calling sequence for this function is: 
                                                                                               without source code? But why? Source Code Generators 
                unsigned int BP: 
                                                                                               (SCG's) provide completely commented and labeled
                BP = BASEPTR();
                                                                                               ASCII source files which can be edited and assembled 
                include model. h 
                                                  ;CB6 
                                                                                               and UNDERSTOOD! 
                include prologue.h 
                                                   ;CB6 
                                                                                               SCG's are available for the following prod- "The darndest thing I 
                public BASEPTR 
                                                                                                                                                        ever did see .. 
                                                                                               ucts: 
                                                                                                                                                                Pournelle, BYTE 
                IF @BIGMODEL
                                                                                                \_ TURBO Pascal ver 3 (IBM-PC)* . .$67.50
              proc
 BASEPTR 
                                                                                                _ TURBO Pascal ver 3 (Z-80)* . . . . $45.00
              ELSE<br>proc
                                                                                                \_ CP/M 2.2. . . . . . . . . . . . . . . $45.00
                                                                                                                                                        "I have seen the original 
 BASEPTR 
                       near
                                                                                                                                                        source and yours is 
                                                                                                  CP/M 3. . . . . . . . . .
                                                                                                                                   ...$75.00
                ENDIF 
                                                                                                                                                        much better!"<br>Anonymous, SOG VI
                                                                                                   *A fast assembler is included free!
 BEGIN: push bp : save registers (standard entry)
                push bp 
                                                                                               The tollowinq are general purpose disassem-
                mov<br>pop
                          bp,sp 
                                                                                               blers: 
                                   : base pointer to ax as return value
                                                                                                  Masterful Disassembler (Z-80). . . $45.00
                push ax 
                                   ; restore registers (standard return)
                                                                                                  Masterful Disassembler (IBM-PC) .$47.50
                          sp,bp 
                pop 
                         bp 
                                                                                                  _ UNREL (relocatable files) (8080) .$45.00 
                ret 
                                    : return
                                                                                                                                                                          ......
 SCCSID db '@(#)baseptr.asm 5.3.0'<br>BASEPTR endp
                db 
 BASEPTR
                                                                                                    VISA/MC/check Shipping/Handling $1.50<br>card #
                include epilogue.h 
                                                  ;CB6 
                end 
                                                                                                    expires __j_ Total $ __ 
Listing 4. DEMODBUG.C; Demonstrate debug functions 
                                                                                                   All products are fully guaranteed. Disk format, 
     static char SCCSID[] - "@(+)demodbug.c 5.2.4";
                                                                                                   8'' \square 5'' \square type
 \frac{7*}{4} SPECIAL DEFINES \frac{*}{4}<br>
\frac{7*}{4}*define
                                                                                                   C.C. Software, 1907 Alvarado Ave., Walnut 
  1* ----------- ------ ----------------------- ------------ -* I
                                                                                                           Creek, CA 94596, (415) 939-8153 
 1* INCLUDE * I
```
 $Listing$  *continues* 

CP/M and TURBO Pascal are trademarks of Digital Research & Borland Int.

```
tinclude 
                  <stdio.h> 
#ifdef
                  DEBUG 1 
 #include
                   <dehug.h> 
fendif 
                  EXTERNAL 
<sub>4</sub>undef</sub>
 1*-----------------------------------------------------* I
 int SQUARE (P_G)<br>int P G: \qquad \qquad \qint P_G;
       1* Return square. *1 
       static char FUNC [ = "SQUARE";<br>int RTN:
                      RTN:1* begin *1 
 'ifdef DEBUG 1 
       if (DBUGFLG3) {
             DBUGBEGN (FUNC, SCCSID) ; 
             DBUGINT (FUNC. np_G" .P_G); 
  ¦<br>≢endit
       RTN = P_G * P_G;#ifdef DEBUG_1
       if (DBUGFLG3) { 
             DBUGINT (FUNC, "RTN", RTN);
             DBUGEND (FUNC); 
 tendif 
       return (RTN); 
   ) 1* SQUARE * I 
                                                                   1*-----------------------------------------------------* I 
 SUMSQ(P F,P D,P E) 
        int-*P F: - 
int P -0; 
                                               1* out *1 
                                               1* in * 1
       int P=E; 
                                               1* in *1 
       1* Compute sum of squares. * 1
 \overline{1}static char FUNC[] = "SUMSON":
       extern int SQUARE () ; 
 1* begin *1 
 Hfdef DEBUG 1
       if (DBUGFLG2) 
             DBUGBEGN (FUNC, SCCSID) ; 
              DBUGINT (FUNC, "P_D", P_D) ;<br>DBUGINT (FUNC, "P_E", P_E) ;<br>DBUGBIN (FUNC, "P_E", P_E) ;
 tendif 
       *P_F = SQUARE(P_P) + SQUARE(P_E);
 fifdef DEBUG 1
       if (DBUGFLG2) {
             DBUGINT (FUNC, lip F", *P F); 
              DBUGPTR(FUNC,"P_F",P_F);<br>DBUGEND(FUNC);
 fendif 
 ) 1* SUMSQ * I 
  1*-----------------------------------------------------* I 
int PASSPARM(P A,P B,P C,P D,P E) 
int p _A; - - - - 7* in * 1
       int P_B;<br>int P_B;<br>int P_C;
        int p_B; <br>
int p_C; <br>
/* in */<br>
int P_D; <br>
/* in */
                                                \frac{1}{x} \sin \frac{x}{x}int \overline{P} E;
       1* Pass Parameters. *1 
 \overline{1}static char FUNC[] = "PASSPARM";1* begin */ 
 #ifdef DEBUG_1
       if (DBUGFLG2) {
             DBUGBEGN (FUNC, SCCSID); 
             DBUGSTAK (FUNC, 7); 
 fendif 
       printf("\n%s: Parameters '%c' "er '%c' '%c' '%C'II, 
             FUNC, P_A, P B, P C, P D, P E);
 f ifdef DEBUG 1 
       if (DBUGFLG2) 
             DBUGEND (FUNC) ; 
  ('endif 
     return: 
) 1* PASSPARM *1 
 1* ---------------------- ------ ----------------- -------- - * I 
main () 
 (
```

```
static char 
FUNe [) - "main"; 
      static int 
                          A = 2;static int<br>int
                          B = 3;<br>C;
       int C;<br>
extern int SUMSQ();
1* begin *1 
#ifdef DEBUG 1
      DBUGOPEN(if (DBUGFLGl) 
            DBUGBEGN (FUNC, SCCSID);
             DBUGSTR(FUNC,"Msg","Compute Sum of Two Squares")<br>DBUGINT(FUNC,"A",A);<br>DBUGINT(FUNC,"B",B);<br>DBUGPTR(FUNC,"C",&C);
'endif 
       SUMSQ(&C,A,B) ; 
printf("\nThe Value of %d**2' + %d**2 Is %d\n",A,B,C); 
hfdef DEBUG 1
      if (DBUGFLG1) {
             DBUGINT (FUNC, "c" , C) ; 
DBUGPTR(FUNC, fIC", &C); 
'endif 
Ii fdef DEBUG 1
      if (DBUGFLGl) 
            DBUGSTR (FUNC, "Msg", "Pass Parameters for stack Display"); 
fendif 
      PASSPARM('A', 'B'. 'C', '0', 'E'); 
Hfdef DEBUG 1
     if (DBUGFLGl) ( 
            DBUGEND (FUNC) ;
 ) 
fendif 
} 1* main *1 
Listing 5. DEBUG.LST; Debug output file
 00:55:42 DBUGOPEN: Debug Started with SCCSID='@(#)debug.c 5.3.8<br>00:55:42 DBUGOPEN: DBUGFLGO                   0
 00:55:42 DBUGOPEN: DBUGFLGI 
 00:55:42 DBUGOPEN: DBUGFLG2<br>00:55:42 DBUGOPEN: DBUGFLG3
 00:55:42 DBUGOPEN: DBUGFLG4
                                                           \circ00:55:42 DBUGOPEN: DBUGELG5
                                                           \mathbf 000:55:42 DBUGOPEN: DBUGFLG6
                                                           \Omega00:55:42 DBUGOPEN: DBUGFLG7
  00:55:42 DBUGOPEN: DBUGFLG8
  00:55:42 main : Begin with SCCSID='@(#)demodbug.c 5.3.4'<br>00:55:42 main : Msg         -'Compute Sum of Two Squares'
 00:55:42 main 
                       \begin{array}{ccc}\n\mathbf{A} & \mathbf{B} & \mathbf{B} \\
\mathbf{C} & \mathbf{A} & \mathbf{B} \\
\mathbf{C} & \mathbf{A} & \mathbf{B}\n\end{array}00 :55:43 main 
                             B 3 
- Ptr Segm-6771 Ofst=FF48 lIbs-77658 
 00:55:43 main 
 00:55:43 SUMSQ 
                        : Begin with SCCSID='(\frac{1}{\theta})demodbug.c 5.3.4'<br>: PD<br>: PE
 00:55:43 SUMSQ 
                          : P_D = 2<br>: P_E = 3
 00: 55: 43 SUMSQ 
 00:55:43 SUMSQ 
                          : P_E -0000000000000011b<br>: Begin with SCCSID='@(#)demodbug.c 5.3.4'<br>: P_G - 2
  00: 55: 43 SQUARE 
00:55:43 SQUARE 
 00:55:43 SQUARE 
                         : RTN 
 00:55:43 SOUARE
                         End 
 00 :55: 43 SQUARE 
                        Begin with SCCSID-'@(\ddot{*}) demodbug.c 5.3.4'<br>: P G = 3
  00: 55: 43 SQUARE 
P_G 3 
  00: 55: 43 SQUARE 
RTN 
 00 :55: 43 SQUARE 
                        End 
 00: 55: 43 SUMSQ 
                                                         13 
                             P F 
p-r 
 00:55:43 SUMSQ 
                                                  = Ptr Segm=6771 Ofst=FF48 Abs=77658
 00 :55: 43 SUMSQ 
                         End 
                         \begin{array}{c} \cdot & c \\ \cdot & c \end{array}00:55:44 main 
  00:55:44 main : C = 13<br>00:55:44 main : C = Ptr Segm-6771 Ofst=FF48 Abs<mark>-</mark>77658
  00:55:44 main : Msg -'Pass Parameters for Stack Display'<br>00:55:44 PASSPARM: Begin with SCCSID-'@(#)demodbug.c 5.3.4'
  00:55:44 PASSPARM: Stack Address Hex Int Char
                                                      6771: FF38 FF4A -182 ^!
                                                       6771 :FF3A 02BO 688 
6771:FF3C 5ABO 23216 
                                                                                         \lambda_{\pm}6771:FF3E 0041 65 A<br>6771:FF40 0042 66 B
                                                      6771:FF42 0043 67 C<br>6771:FF44 0044 68 D
                                                      6771:FF44 0044 68 D<br>6771:FF46 0045 69 E
                                                      \begin{array}{llll} 6771 \texttt{:FF46} & 0045 & 69 \texttt{ E} \\ 6771 \texttt{:FF48} & 0000 & 13 \texttt{ M} \\ 6771 \texttt{:FF4A} & \texttt{FFF2} & -14 \texttt{ ^1} \end{array}6771:FF48 000D
                                                      6771: FF4A FFF2
  00:55:44 PASSPARM: End<br>00:55:44 main : End
  00:55:44 main
```
*End Listing 5* 

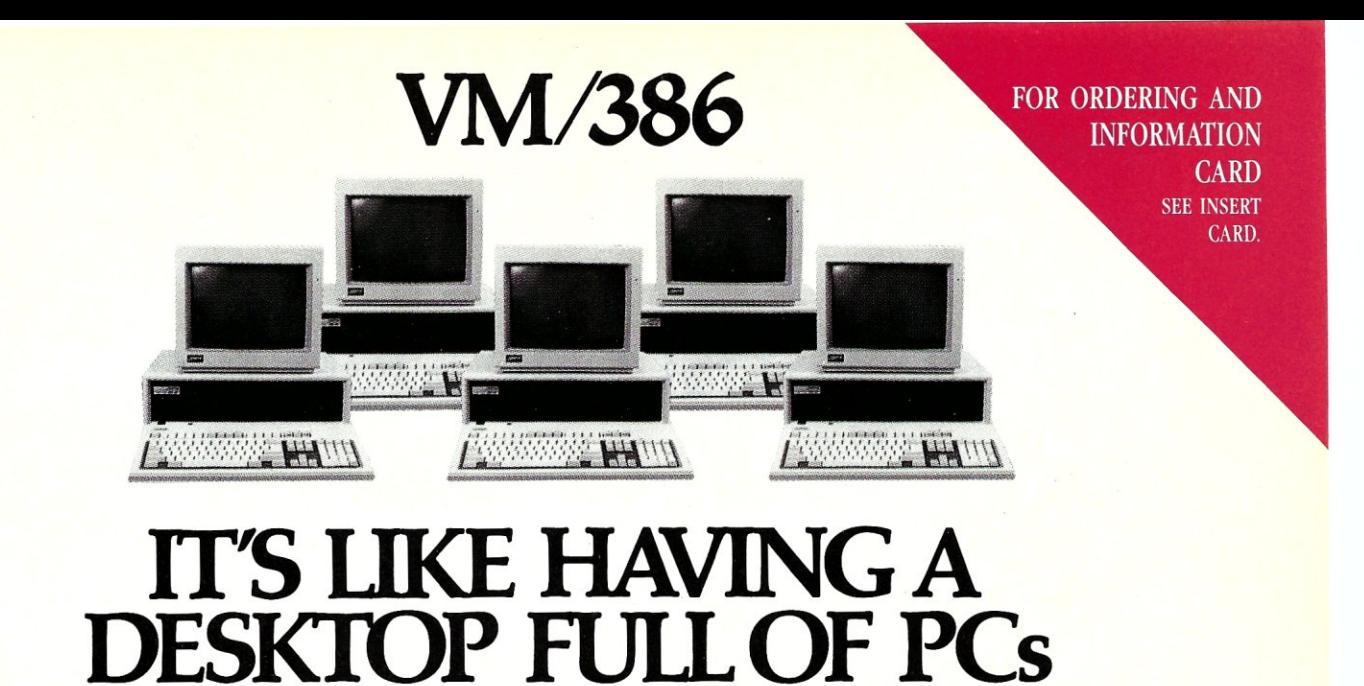

#### We know why you have it. Power. And now you can multiply that 386 power. Through true multitasking. With VM/386™

VM/386 is the 80386 control program that brings you true DOS multitasking. VM/386 uses the virtual 8086 mode, built into the 80386 processor, to create individual virtual machines. You can load a different applica- . tion in each virtual machine. It's like having a desktop full of PCs.

You have complete control over the virtual machines. You can tailor each virtual machine to fit your needsand priorities. Each virtual machine has its own DOS, CONFIG.SYS, AUTOEXEC.BAT, and memory-resident programs along with its application. And each virtual machine is isolated from the others. A malfunction in one program doesn't destroy the others.

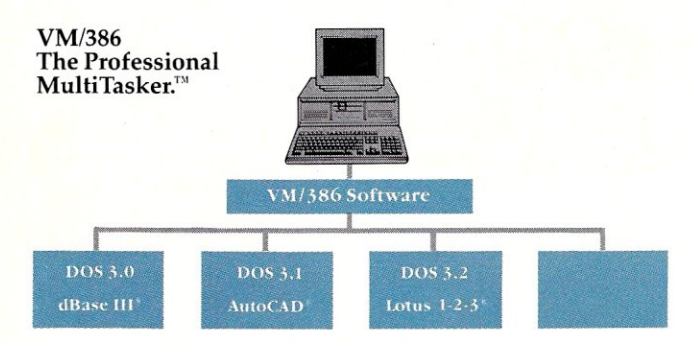

There is virtually no limit to the number, or kind, of applications that can run simultaneously. For example, you can recalculate a 1-2-3® spreadsheet, sort a dBASE III® file, and receive your E-mail-all at the same time. You can even run more than one AutoCAD™ program simultaneously. And EGA applications run in the background as well as in the foreground-perfectly.

VM/386 protects your investment in software-and hardware. VM/386 will run all DOS software. Existing

and future. Without modification. VM/386 is compatible with 80386-based PCs—either native or Intel® Inboard 386.<sup>TM</sup> VM/386 will support the monitors, hard<br>disks, printers, mice, modems—even the network disks, printers, mice, modems—even the network—<br>you're currently using—or plan to use.

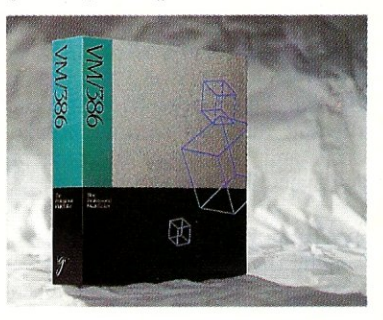

With VM/386 you use familiar commands. You don't have to buy new software or upgrades to get true multitasking. No PIF files. No special loaders. VM/386 works the way you do. Only lots faster.

VM/386 is easy to install. Easy to learn. And easy to use.

Dramatically increase your productivity. Start using all the power built into your 80386. Phone or write today.

#### IGC

4800 Great America Parkway Santa Clara, California 95054 (408) 986-8373

#### System Requirements

80386·based computer such as COMPAQ® DESKPRO® 386® or 80286 computer with Intel<sup>®</sup> Inboard<sup>™</sup> 386 One J.2 Mb *(SW)* disk drive

or, one 31/2" microfloppy

One hard disk drive DOS 3.0 or later

2 Mb memory recommended Not copy protected

Package includes both 51/4" and 31/2" media

*VM/386* is a trademark of ICC. AutoCAD is a trademark of Autodesk Inc. COMPAQ and COMPAQ DESKPRO 386 are registered trademarks of Compaq Computer Corporation. dBASE 1lJ is a registered trademark of Ashton-Tate Corporation. Intel is a registered trademark of Intel Corporation. Inboard is a trademark of Intel Corporation. 1-2-3 is a registered trademark of Lotus Development Corporation.

# The Periscope Debuggers

*A hardware/software debugging family that makes life easier for* C *programmers.* 

by Joseph A. Sabin, Jr.

he Periscope line of debuggers includes the Models I, II, II-X, and III. The Model I consists of a plug-in card with 56K of protected memory, a breakout switch and software. The Model II consists of a breakout switch and software. The Model II-X has only software. The Model III has a 64Kprotected memory card, a breakout switch, and the ability to trace program execution in real time.

#### Installation

Installing the Model I is relatively easy and requires inserting a plug-in card and attaching the breakout switch to the card.

The Periscope Model II-X requires only the installation of the software. The Model II adds the installation of the breakout switch and requires you to insert a pin into a bus slot along with an existing plug-in card. This is not difficult to do on a standard PC/AT or PC/ XT system or compatible; however, to accomplish this feat on a Compaq portable, you need to be a contortionist.

In addition to the installation of the plug-in card and breakout switch, the Model III requires that you remove the 8087 or 80287 coprocessor, if one is installed, and fit a socket with a ribbon cable into the now empty socket and place the coprocessor into the taller socket. Then the ribbon cable is connected to the plug-in card.

Once the Periscope debugger software is installed and your AUTOEXEC- .BAT file is modified (advisable but not required), you must sit down and read the rather complex manual.

#### Using The Debugger

If you are writing an operating system add-in, a pop-up, or a memory-resident program, the Model I or III with protected memory is the preferred tool. Their protected memory is needed because, if you are not careful, these types of programs can crash into disk reads or writes, memory allocation calls, or other operations. The ability to call the debugger when the memory in your system has been totally scrambled is, without question, a very valuable debugging feature.

Under ordinary conditions, straightforward programming (even a C program with heavy use of pointers) will not crash the memory area holding the resident Periscope debugger software, which allows the programmer to use a software-only debugger like the Model II-X. It gives the programmer debugging capability similar to other full-featured symbolic debuggers, such as Microsoft's Codeview. However, if the software you are developing crashes the system and Ctrl-Alt-Del will not

work, you need a hardware breakout switch. If you fit this class of programmer, then I recommend you avoid the II-X software-only model. Most programmers will find the Model II almost as good as the protected<br>memory models, and memory models, more cost effective.

The Models II and III memory boards provide a safer place to stick debugger software and allow you to have 56K-64K more memory available for your own code. In my system, this is important because otherwise I can't have all my resident software in memory at one time. Without the pro-

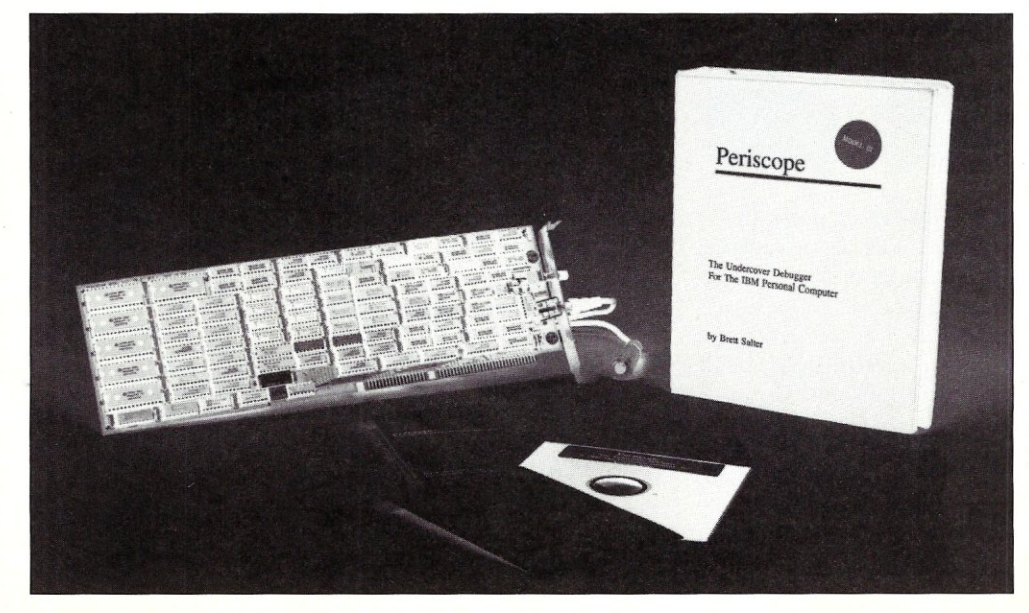

tected memory, the Periscope software competes for the same memory and it does not all fit. Periscope is not something you load as you need it-if it's not there initially it's useless.

The Periscope debugger can show source code as you single-step through execution, demonstrate selected variables, and show you what is in the memory locations that they occupy. If they are pointers, you can see the value at the location to which they point. For example, if your pointer is pointing at one of DOS's low-memory locations to show you what's there, it should (generally speaking) not be used for storage since it will probably trash DOS. I was amazed that a pointer in one of my programs pointed to the wrong place and still worked-it was a bomb waiting to happen, I found it with Periscope!

Periscope's debugging software is clear, concise, and seemingly bomb proof. In testing for this review, I formatted disks, used WordStar, compiled a Turbo Pascal program to disk, loaded programs, saved programs, and made life as difficult as possible for the Periscope debugging software. Pressing the Periscope breakout button never crashed the system and I was always able to go back to what I was doing as if nothing happened. Now that is impressive!

Having the breakout switch is worth the price, if only to prevent having to turn the computer off and on when a runaway pointer trashes everything in memory, leaving you with only the ROM BIOS and a blinking cursor. Once my software did cause a crash from which the Periscope Model II could not reboot the computer forced me to turn the computer off and on to regain control. The Models I and III, however, never allowed the system to go into hyperspace. Their protected memories always allow the debugger to retain its composure and help me whenever I ask for it. A good friend indeed.

As with all software, I only use some of its power, but I can say with confidence that it works for almost any debugging task, if you choose the correct version for your work.

Usually, I comment on how helpful the technical support for the product is, but this time I did not find it necessary to call for tech support. Okay, so I feel guilty for not calling just to find out, but I don't think most programmers will need to call either.

The manual covers everything you need to know (not always clearly, but it's there). It consists of 11 chapters, an appendix, and an index. The index is clear and covers everything that I could think to look for. However, additional examples would help in teaching uses for this sophisticated programming

tool. If you program in Assembler or C, there is sufficient information to get you started and you will learn as you go, using the manual mostly as a reference. The disk contains the source code for the programming samples in the manual (yes, they are the same) and this provides powerful tutorial for the experienced programmer.

#### Summing Up

If you program in C or assembler under MS-DOS, then the Periscope family of debuggers will make your life easier. Compared to other debuggers, they are more useful in discovering real-

*I can say with confidence that it works for almost any debugging task, if you choose the correct cersion.* 

time errors. I have not used other hardware-based debuggers, but compared to what I am used to doing to find a bug, this is worlds apart. Based on cost alone, the Periscope line has a very good price/performance ratio. I don't imagine that another debugger approach could offer much more.

*Joseph A. Sabin, [r.,* is *Director of Systems Development for New Hope Communications, Inc. a national magazine publisher. He works primarily with accounting and fulfillment software programmed in* C *under PC-MaS and dBASE* 111+ *under MS-DOS.* 

#### Product Information

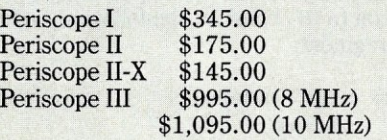

The Periscope Company, Inc. 1197 Peachtree St., Plaza Level Atlanta, GA 30361 (404) 875-8080

Gen

 $\left(\begin{array}{c} \end{array}\right)$ **~: dBASE has me stuck at the dot prompt and I'm coming unglued! Can you save me?** 

Help! I've been using dBASE for months at the dot prompt, but now <sup>I</sup>'ve got to write a stand-alone, end-user application. When I try to program, I get ''Mismatched DO WHILE and ENDDO" and "Improper data type in subsubtotal expression." I just can't take it any more! Help me Genifer or I swear, I'll jump off the manual!"

*- On The Edge* 

 $\therefore$  Dear On The Edge: Take a deep breath and listen. All you need is Genifer - the application generator that creates custom·made applications in minutes. That means you don't have to know the details of dBASE programming or waste countless hours cranking out code! You see, *Genifer* quickly delivers clean, self-documented code that makes life worth living! No wonder Infoworld said, "Genifer creates programs that are more clearly written than most of the code we've seen produced by human dBASEIll programmers." If you're still in distress, go see your dealer right now. As dBASE users around the world know, Genifer cares!

To find out more about how Genifer can change *your* life, visit your dealer or call toll-free: 1-800-631-2229 for a FREE brochure. In CA: 1-800-541-3366

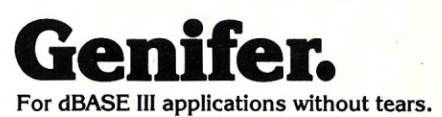

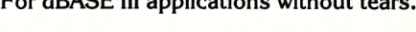

**el**echpe 1029 Solano Avenue. Berkeley. CA 94706 (415) 527·1157 Telex: 176609

Trademark/Owner: Genifer/Bytel. dBase III/Ashton-Tate. ~Copyright 1987 Bytel Corporation.

#### DATABASE QUERIES

by P. L. Olympia, Ph.D.

# **dBASE Index Files**

A nyone who has ever used<br>dBASE knows that the three<br>cate database records are FIND, SEEK, nyone who has ever used dBASE knows that the three primary commands used to loand LOCATE. The first two find records in just a few seconds, regardless of database size, while the third takes almost forever if the file is large enough. The difference in speed is due to record indexing. LOCATE reads each database file record sequentially until a match is found, while SEEK and FIND use a previously created index file to point to the desired record. Clearly, you should use index files whenever possible, but it is easy to get carried away and forget that they can be a hindrance in certain situations. For example, if you have to use the LOCATE command (there are occasions when you don't have a choice) you are better off without any active index files.

#### Better Use of Index Files

A common mistake that beginners make is to have too many open index files, especially during repetitive append and edit operations, because the application tends to get bogged down as each open index file is updated. Although dBASE allows up to seven index files to be open per work area, it is difficult to imagine a situation where that many index files are needed for one database, or where that many index files must be active at one time. Unless you run on a network, you might consider the advantage in speed gained by batch appending/editing without an active index file, then indexing when you are done. The method you should use depends on how many records are being changed at one time, and how many index files need to be updated. When running on a network, indexing requires either a file lock or exclusive use of a file and should be avoided whenever possible.

Another common mistake made by dBASE users is to devise index expressions that are unnecessarily lengthy or complicated. I have seen many name/ address dBASE applications index a database using the key expression LASTNAME+ FIRSTNAME. That not only wastes a lot of disk space, but does not optimize record searches. Since it is difficult to get a consensus on how long a name field should be, many programmers play it safe by assigning a field width of 20-25 characters to LASTNAME and FIRSTNAME. In practice, very few names require so many reserved characters, so you end up with wasted space and an index file that is less than optimal.

A better expression would be something like  $TRIM(LASTNAME) + TRIM-$ (FIRSTNAME). Still, do you really need the whole name? I prefer to use a different expression such as SUBS(LAST- $NAME, 1, 8) + SUBS(FIRSTNAME, 1, 4),$ since most last names should differ by the time you get to the ninth character. If two names are still the same at that point, I don't need more than four characters of FIRSTNAME. You may disagree with the length of the substrings I have chosen, but you really don't need the whole name.

#### Creative Index Expressions

As these examples show, an index expression need not be limited to the fields in your database. You may use dBASE functions, constants, and even memory variables. However, using a memory variable in an index expression is risky business because you may not be able to retrieve desired records if the memory variable changes value or becomes undefined from one session to the next.

One of the most versatile functions in dBASE is the IIF (Immediate IF) function. It is often used in report writing, but is just as useful as part of an index expression. For a quick introduction to IIF, consider the following code fragment:

```
IF mvar = "PRN"
  mprint = .T.
ELSE 
   mprint = .F.ENDIF
```
Those five lines of code can be reduced to one, courtesy of the IIF function:

 $mprint = IIF(mvar = "PRN",$ .T., .F.)

(Actually, due to the special nature of the code fragment shown above, you could also reduce it to one line even in  $dBASE$  II using STORE mvar = "PRN" to mprint.)

Suppose your database of addressees contains two zip codes, one for a business address and one for a home address. You prefer to index on BUS\_- ZIP, but if it is missing, you'd settle for HOME\_ZIP. Your index expression simply becomes:

```
IIF(bus_zip) [), bus_zip, 
   home_zip)
```
There is one thing to keep in mind when you use functions like IIF in an index expression; the function must always return a value with the same length. For that reason, we may not use, say, CITYNAME as a substitute for HOME\_ZIP in our zip code example.

#### Index **In** Descending Order

You may have been surprised to discover that dBASE III Plus does not have a built-in facility to index in descending order of key value. This oversight has caused a lot of confusion, particularly when even "gurus" sometimes recommend workaround expressions that are unnecessarily cumbersome.

First, consider the case of numeric fields. If we want to index in descending order of a numeric field, all we need is an expression that involves subtracting the field from a large numeric constant. The result is a number that gets smaller as the value of the field gets larger. If the numeric field is *nf,* the index statement would be something like:

INDEX ON 999999 - nf TO (ndxfi Ie)

or better yet

INDEX ON -nf TO (ndxfiIe)

Now, consider the case of date fields. Most people will tell you that to index in descending order of dates, you must convert the date value in the form YYYYMMDD and subtract that from a large number. If the date field is *df,* the index statement they recommend reads like it came from an algebra textbook:

```
INDEX ON STR(9999999 - 
      YEAR(df) * 10000 +MONTH(df)*100 
      + DAY(df)),8)
      TO (ndxf i Ie)
```
There is a much easier way. Note that, like most software, dBASE treats a date variable as a number. We know

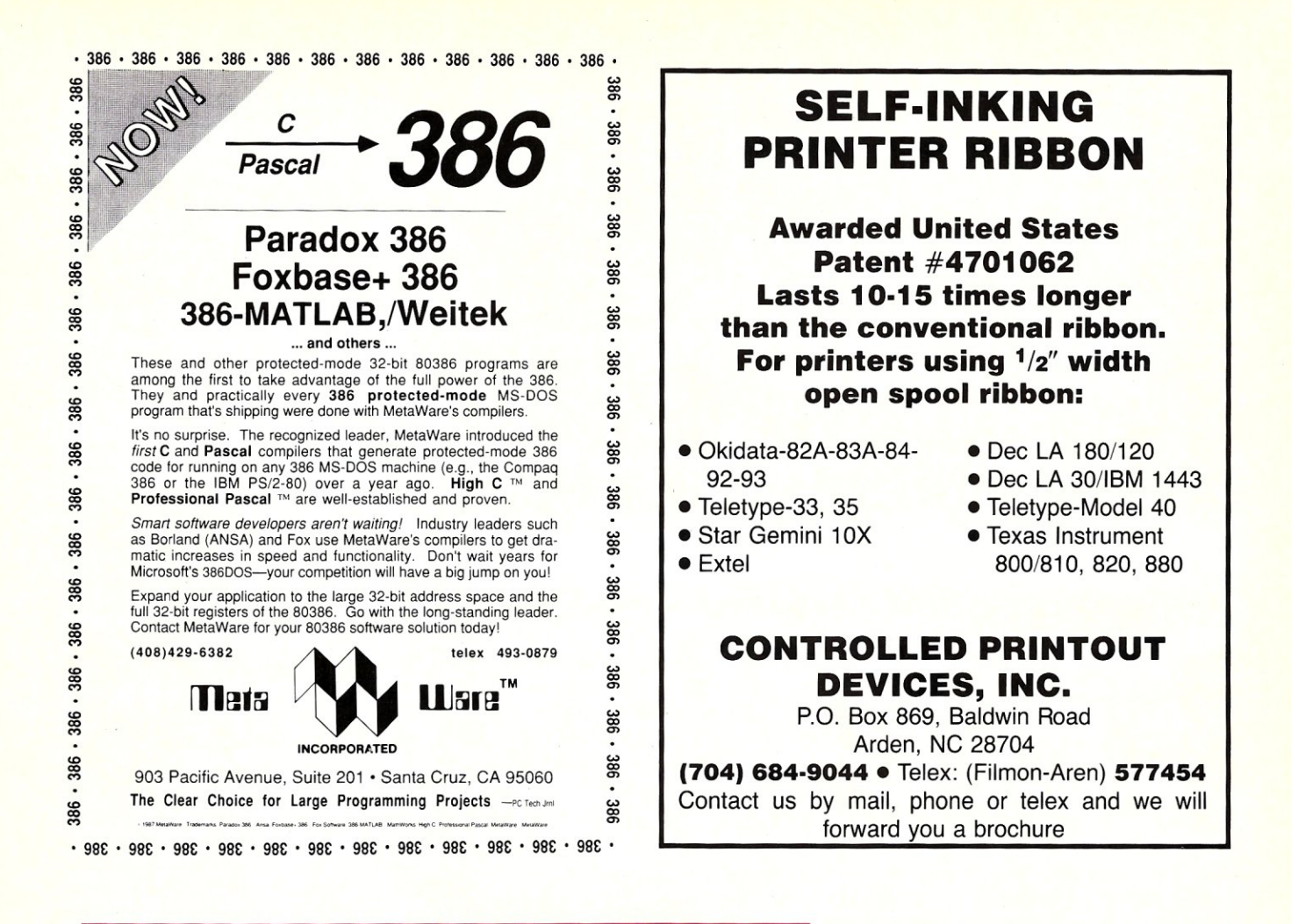

# **The Custom 386 Programmer's Workstation**

Looking for a lightningquick 386 system that's tailored to your needs? CAE/SAR Systems, Inc. will custom-fit you a 386 system more powerful than most on the market. Whether it's a system designed for your program development, artificial intelligence, CAE, or systems design work, CAE/ SAR delivers reliable, powerful 386 workstations built for today's programmers.

Based on a proven 386 motherboard, CAE/SAR 386 systems come in dozens of different configurations for memory, disks, floating point and graphics. You can select high speed drives (16 ms), 70Mb, 140Mb, or 300Mb: EGA or mono monitors and cards: and 2.5Mb, 4.5Mb, or 8.5Mb 32-bit RAM- plus other options!

The CAE/SAR 386 systems run Unix and DOS concurrently, and also run OS/2

*"The winner, though, was the CAE/SAR* 386. *Its ESDI hard disk interface made it the fastest of all the machines in the disk access test,"* 

PC Magazine Dec. 22,1987

and Xenlx. Floating point options are available for the Intel 387 chip,

Basic Unix/Xenix systems start at \$3,495,

Get a system that fits you perfectly, Call CAE/SAR Systems today for more information,

**CAE/SAR Systems, Inc.**  p,o, Box 50243 Palo Alto, CA 94303 (415) 949-3816

#### **Figure 1. A Sample Output from DBNDXPO**

C)dbndxpo d:\darwin\\*.??x

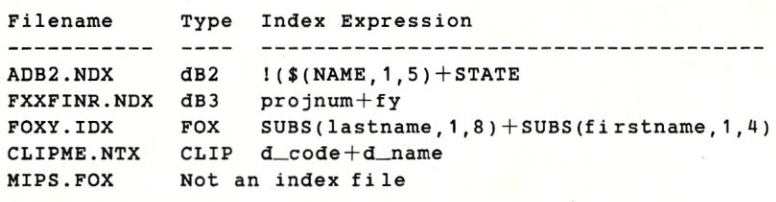

*"On,elopillg* 111\' *application* ill C *uiould haue tahen (, 11101111"* 10 *a vear. bill* ill *Actor it took 2*   $-$ *Brian Fenske, Boeing Commercial Airplane Company* 

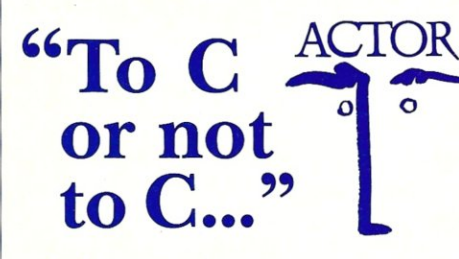

ACTOR *Actually*, you don't have to make the choice. Once C was ideal for all PC programming. But it has been complicated by windowing and graphical interfaces. Now windows development with C is difficult, time-consuming and error-prone. You need a new language that simplifies windows programming. Introducing Actor®

Actor is the first interactive object-oriented language made for commercial development. Its powerful browsers, inspectors and debuggers give you more insight into a windowing environment than C ever will. But your C work is not lost. C libraries can be linked to Actor. Plus, its procedural syntax is easy for C programmers to learn.

Actor comes with windowing classes built in. Customize Actor's classes to create standalone windowing applications. And objects give you another layer of independence for a smooth transition to OS/2 and Presentation Manager. It's the quickest and easiest way to write a windowing program.

*''You can write Windows programs much faster with Actor than with* C *or assembly language. " -PC Magazine,June* 9,1987

#### Tech Specs

- Runs with Microsoft Windows 1.04, 2.0 and 386. Extended memory under 2.0 and 386.
- Pure, single-inheritance object-oriented language, incrementally compiled.
- Dynamic linking to C, Pascal, Assembler, or Fortran libraries. Pass data in C
- 
- Programming tools: Browser, Inspector, Debugger, File Editor.
- Full access to MS-Windows systems calls, multitasking, and DDE.
- Fast device-independent graphics: lines, .,643-page manual includes tutorial and shapes, icons, cursors, bitmaps,<br>metafiles, Turtle graphics, sample control language using YACC.<br> $\bullet$  150 classes, 1500 functions,
- 150 classes, 1500 functions,<br>
 Fastest interactive OOL available.<br>
 Fast incremental garbage collectors
- Window styles: tiled, overlapping, popup, child, edit, dialogs. Controls: list boxes, scroll bars, buttons, check boxes.
- Data structures: stacks, arrays, queues, lists, dictionaries, sets, sorting, hashing, intervals.
- structures. AI support: frames, symbols,<br>• Pascal and C-like syntax. dictionaries, lists, symbolic p dictionaries, lists, symbolic program-<br>ming, functional arguments. Parsing and lexical analysis YACC compatible.<br>• String manipulation: substring, concat,
	-
	- append, insert, remove, search.<br>• 643-page manual includes tutorial and
	- $\bullet$  No license fees. Generates stand-alone applications.
	-
	- · Fast incremental garbage collector.

Actor \$495 • Academic price \$99 • Academic site license \$99 • Manuals for site license \$35 • New! Language Extension \$99 • Shipping \$5 US, \$25 Int'l

> The Whitewater Group Technology Innovation Center 906 University Place, Evanston, Illinois 60201 (312) 491-2370 Actor is a registered trademark of The Whitewater Group, Jnc.

that from the way dBASE stores dates in its files. We also know that from the fact that you can do arithmetic with dates. For example,

```
date1 + number1 = date2date1 - number1 = date3date1 - date2 = number1
```
Theoretically, you could add two dates but the result would be nonsensical, so dBASE gives you a "Type mismatch" error.

Since we can, with few exceptions, treat dates as numbers, indexing in descending order of dates is really quite simple. We can't have an expression

INDEX ON -df TO (ndxfile}

but if we subtract *df* from a small enough "number," we have what we want and we don't have to be algebra nuts to understand it:

```
INDEX ON CTOD("01/01/00") - 
   df TO (ndxfi Le )
```
#### OOPS, I Can't Recall the Key Expression

There you are, building your dBASE application system masterpiece, creating index files left and right. Two weeks later, you are staring at a directory full of NDX files, and you can't remember the key expression used to build them. Of course, if you remember which NDX files go with which DBF files, you can go into dBASE, use the files one at a time, and display the key expression you've forgotten with the help of dBASE's DISPLAY STATUS command, but that's a lot of work.

What you need (other than a good memory) is a program that can be run from DOS that will read every NDX file you have on disk and report the key expressions. Enter DBNDXPO, a program I wrote some time ago. This small program displays the key expression of index files created by dBASE III (and Quicksilver), dBASE II, Clipper and FoxBASE +. Figure 1 shows a sample invocation and output.

The program is primitive and is based on empirical data obtained by creating a few index files and examining their structure with DEBUG. I knew that each index file has a header record, and that the key expression is stored somewhere in that record. By experimentation, I found that the expression began at the following locations in the file:

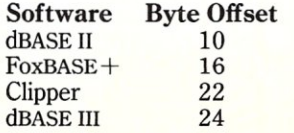

Naturally, the program will produce erroneous results if any of the file structure changes. However, the program works as expected, as long as the key expression is longer than one character. In fact, it is very handy for getting the key expressions of index files into the system documentation, and in making sense of all those index files you have on disk.

#### Which NDX File Belongs to Which DBF File?

dBASE application systems can use a hundred database files and several hundred index files. When looking at a directory full of database and index files, how do you tell which NDX files are associated with which DBF files? Normally, you can't because of a defi-

*DBXDXPOis 'Very handy for getting the key expressions of index files into the system documentation and in making sense of all those files.* 

ciency in dBASE; there is nothing in an NDX file that identifies the DBF file with which it is associated. dBASE should have placed a tag on an index file as soon as it is created that would carry the name of the associated DBF file. An internal function, say WHICH-DBF( ), would then return the tag stored in an NDX file, telling you the name of the DBF file to which it belongs. Unfortunately, there is no such tag.

As it turns out, Curtis Hoffman has a system that essentially does the same thing. Curtis has a shareware file called DB\_DBUG2.ARC available from many bulletin board systems. *DB\_-*  DBUG2 contains eight dBASE utility programs, along with their Turbo Pascal source code. Two of those programs, INSERT and PICKIT, depend on the fact that the header (anchor node) record of a dBASE NDX file contains a lot of unused space, specifically byte

offset 124-511. INSERT writes the name of a DBF file beginning at offset 496 of the NDX file header record. Later, if you want to know the name of a DBF file associated with an index file, you run PICKIT, which simply reads the tag deposited by INSERT and displays it to you.

This approach can use improvement in two areas. First, INSERT and PICKIT do not accept wildcards. If you have to tag five index files with the same DBF name, you must run INSERT five times. Second, the two files could be combined into one, thereby saving disk space and leaving one less file to deal with. I wrote WDBF (short for WHICH-DBF) to correct these two deficiencies in Curtis' program. WDBF is a C program that is faster and much smaller than either INSERT or PICKIT. It is a free program that also is available from most BBSs.

*P. L. Olympia, Phd, better known as "Dr. dBASE, " is a scientist with a doctorate in Chemical Physics. He is coauthor of the book,* dBASE Power: Building and Using Programming Tools, *recently published by Ashton- Tate.* 

# Write Better Turbo 4.0 Programs... *Or }bur Money Back*

You'll write better Turbo Pascal 4.0 programs easier and faster using the powerful analytical tools of Turbo Analyst 4.0. You get • Pascal Formatter • Cross Referencer • Program Indexer • Program Lister • Execution Profiler, and more. Includes complete source code.

Turbo Analyst 4.0 is the successor to the acclaimed TurboPower Utilities:

*"lfyou own Turbo Pascalyou should own the Turbo Power Programmers Utilities, that's all there is to it."* 

Bruce Webster, BYTE Magazine, Feb. 1986

Turbo Analyst 4.0 is only \$75.

## A Library of Essential Routines

Turbo Professional 4.0 is a library of more than 400 state-of-the-art routines optimized for Turbo Pascal 4.0. It includes complete source code, comprehensive documentation, and demo  $\frac{4.0}{\text{m}}$ programs that are powerful and useful. Includes Professional • TSR management • Menu, window, and data entry routines • BCD • Large arrays, and more.

Turbo Professional 4.0 is only \$99. Call toll-free for credit card orders.

1-800-538-8157 ext. 830 (1-800-672-3470 ext. 830 in CA)

Satisfaction guaranteed or your money back within 30 days.

Fast Response Series: • T-DebugPLUS 4.0-Symbolic run-time debugger for Turbo 4.0, only \$45. (\$90 with source code) **• Overlay Manager 4.0-Use over** lays and chain in Turbo 4.0, only \$45. Call for upgrade information

Turbo Pascal 4.0 is required. Owners of Turbo Power Utilities *w/o*  source may upgrade for \$40, w/source, \$25. Include your serial number. For other information call 408-438-8608 . Shipping & taxes prepaid in U.S. & Canada Elsewhere add *\$U* per item.

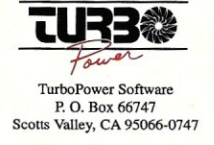

LANSCAPE

by Michael Cherry

# **New LAN Products To Support PS/2 and 1\visted-Pair Media**

This month we will look at new<br>product developments in two<br>areas: PS/2 Micro Channel net-<br>work interface cards and twisted-pair his month we will look at new product developments in two areas: PS/2 Micro Channel netmedia support.

#### IBM's Token-Ring Adapter A Network Interface Cards

IBM has introduced the Token-Ring Adapter A network interface cards for use with its new PS/2 Micro Channelbased systems. Many users first tried to use these cards with Novell Net-Ware in the same manner that they had used the IBM Token-Ring Adapter I and II cards, i.e., they first loaded TOKREUI.COM and then tried to load the NetWare shell ANET3.COM. This generally caused the PS/2 workstation to hang.

The Token-Ring Adapter A cards will not work with TOKREUI. Instead, they require the IBM PC LAN Support Program. This program must be loaded first, then load the NetWare shell to use the PS/2s as workstations on a Novell network.

Since IBM introduced the PS/2 Micro Channel systems, LAN users have been searching for Micro Channel network interface cards other than IBM's PS/2 Token-Ring Adapter A cards. PS/2 Micro Channel network interface cards for other LAN topologies also have been introduced. Currently, there are cards for ARCnet and Ethernet *(a la* 3Com), and more are on the way. However, these cards must also be installed carefully.

#### *Pure Data Network Interface Cards*

The first Micro Channel ARCnet network interface card, the PDIuC508 card, was introduced by Pure Data. Pure Data has always had an excellent reputation in the ARCnet arena, and they deserve a lot of praise for getting

market so early. Micro Channel cards work quite dif-

ferently from their XT and AT counterparts. Most notably, they lack jumpers or switches on the cards, so all interrupts settings and other addressing must be set via software.

this excellent Micro Channel card to

The first step in working with Micro Channel cards is to copy the drivers from the interface card diskette to the backup of the PS/2 Reference Disk. This will allow the PS/2 to recognize the card and accept the setup. During setup, you will set an interrupt level, base memory address, and base I/O address. In addition, it is necessary to set a node address. When you first bring up the setup program, the node address will be at 128, and you can use the appropriate keys to increase or decrease the desired node address.

The current Novell shells that are used with Pure Data or Standard Microsystems ARCnet network interface cards will work in PS/2 Models 50 and 60. They will, however, not work in a Model 80, but Pure Data can supply an ARCnet shell that will work with the Model 80. Noveli also has shells that can be used with DOS 3.3 when run on PS/2 Micro Channel workstations.

No doubt there will be other Micro Channel ARCnet cards available in the near future, but Pure Data has already proven that this card is reliable and workable in the Micro Channel environment.

In addition to having the first Micro Channel ARCnet network interface card, Pure Data also has come up with the first ARCnet network interface card, the PDTC508, that fits into Toshiba T1100, T1200, and T3100 portable microcomputers. This means that you can connect a Toshiba portable as a node on an ARCnet network. Now, Toshiba portable users have an alternative to floppy disks or a serial communications link to transfer data between the portable and the LAN.

#### *3Com Etherlink MC*

3Com has developed a PS/2 Micro Channel interface card for use on 3Com Ethernet local area networks. Again, there is an Adapter Description File that works with IBM's Programmable Option Select utility to ease installation and configuration. There are no hardware jumpers to set; interrupt level, I/O and memory addresses, and external or internal (DIX/ BNC) transceiver operation are software-selectable. These cards work with the  $3+$  network operating system or other NetBIOS-compatible operating system.

As of this writing, 3Com's new Etherlink interface cards will not work with Novell NetWare shells. Novell has indicated that they are working on new NetWare shells for use with Etherlink Micro Channel network interface cards.

#### Standard Microsystems ARCnet on Twisted-Pair

Regular readers of this column know that we at HallComm NetWork Services are not fans of twisted-pair cable for LANs. However, we feel that new products are making this type of cabling more viable.

One of these products is the new twisted-pair ARCnet network interface card from Standard Microsystems. This card fits in an expansion slot in any IBM PC, XT, AT, or compatible. Workstations with these cards can be connected together on a single twisted-pair segment in either a daisychain or multidrop configuration. The daisy-chain or multidrop segment can extend up to 400 feet.

Expansion is permitted by connecting twisted-pair segments with a twoport twisted-pair repeater, and a twisted-pair network can be bridged to a coax network with a twisted-pair link. A typical system configuration is shown in Figure 1.

#### *3Com Ethernet on Twisted-Pair*

3Com has three products that provide 10 mbps Ethernet operation on unshielded twisted-pair cable. The three products are:

- PairTamer
- Multiconnect
- LanScanner.

PairTamers are adapters that replace the existing modular phone jack. Both the phone and the workstation are plugged into the PairTamer, allowing the voice and data signals to coexist on the cable system without interference. Don't confuse the PairTamer with a simple balun (impedance match- *... continued on page 67* 

# *Simply the BEST C and Pascal on AT,* **386,** *Sun, Apollo, RT, VAX, 370*

"The most rock-solid C compiler in the industry. Superb technical support and portability. Superior code generated."

Gordon Eubanks, Symantec  $- Q&A(386)$ . "It simply works, with no trouble, no chasing strange bugs, and excellent warning and error messages ... a professional product."

Robert Lerche, Bay Partners.

"For large-scale software development, the highest quality C compiler available on the market today. Pragmas are great. Quality of support is exceptional." Randy Neilsen, Ansa-Paradox (DOS, OS/2). "15% smaller and 15% faster than Lattice c."

Robert Wenig, Autodesk.

"Our software is running anywhere from 30 to 50% faster than when compiled under Lattice." David Marcus, Micronetics.

- "We switched from Lattice due to a 10% reduction in code size. The compiler is very stable." Lee Lorenzen, Ventura Software - Ventura Publisher, marketted by Xerox Corp.
- "Best quality emitted code by any compiler I've encountered. Often amazing." Bill Ferguson, Fox Software - FoxBase (386).
- "Messages sometimes pointed out type mismatches, incorrect-length argument lists, and uninitialized variables that had been undetected for years [in 4.x bsd]." Larry Breed, IBM ACIS [RT PC].
- "Diagnostics turned up bugs missed by other compilers. Rapid bug fixes by technical support, someone who knew what he was talking about. 80386 code is well optimized."
- Tim Addison, Logistics Data Systems. "386 protected mode support is fantastic, especially the access to large amounts of memory. It's mainframe compute power on a<br>PC<sup>"</sup> Dan Eggleston. Viewlogic. Dan Eggleston, Viewlogic.
- "The preprocessor supplied with Professional Pascal is quite useful. The code quality and control over segmentation and memory models are superior to MS Pascal." Bob Wallace, QuickSoft.

## *Check Out These Reviews*

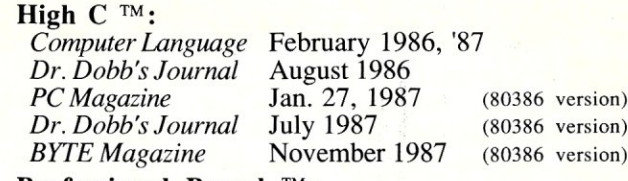

Professional Pascal TM: *PC Magazine* Dec. 29, 1985 *Computer Language* May 1986 *PC Tech Journal Journal of Pascal, Ada,* & *Modula-2* Nov.-Dec. 1986 Dec. '86, June '87 (80386 version)

# *Why Meta Ware compilers*

- They are specifically designed for serious software developers.
- They are reliable and robust: they don't break at every tum.
- Their generated code is the best, or near best, on each architecture. Their superior diagnostic messages help you produce better prod-
- ucts more quickly. Your source can be ported with ease to the most popular systems.
- You can link mixed-language modules from our compilers, others
- You can benefit from high-level, personal technical support.
- You can take advantage of the latest ANSI C extensions, and/or extensive Pascal extensions. High C has been tracking the ANSI Standard for two years; Professional Pascal will soon have a VS Pascal compatibility switch and several Apollo Pascal ext'ns,
- You can take advantage of the latest 387 and Weitek 1167 support we have the only compilers with Weitek real mode support. ©

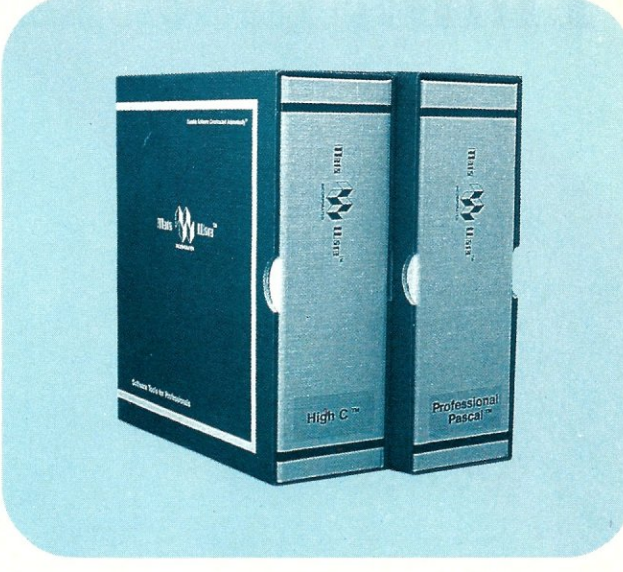

## *Power Tools for Power Users*

Ashton-Tate: dBase III Plus, MultiMate; Autodesk: AUTOCAD, AU-TO SKETCH (8087, '387, Weitek); Boeing Computer Services (Sun); CASE Technology (Sun); CAD/CAM giant Daisy ('86, '386, VAX); Deloitte Haskins & Sells; Digital Research: FlexOS; GE; IBM: 4.3/RT, 4680 OS; Lifetree Software (Pascal): Volkswriter Deluxe, GEM-Write; Lugaru: Epsilon; NYU: Ada-Ed cmplr; Semantec: Q&A; Sky Computers: ... (Product names are trademarks of the companies indicated.) (Product names are trademarks of the companies indicated.)

## *Industrial-Strength*

MetaWare C and Pascal compilers are designed for professional software developers. These tools are loaded with options to control them for special purposes. You can adjust the space-time trade-off in code quality. You can adjust external naming conventions to agree with linkers and operating systems. You can specify segment names for segmented architectures, and to help place code or data in particular places for embedded applications. You can select from five memory models for the 8086 family. And on and on.

## *A Partial List of Optimizations*

Common subexpression and dead-code elimination, retention and reuse of register contents, jump-instruction size minimization, tail merging (cross jumping), constant folding, short-circuit evaluation of Boolean expressions, strength reductions, fast procedure calls, automatic mapping of variables to registers (where advantageous), ...

## *"Platform* **H -** *Code Quality*

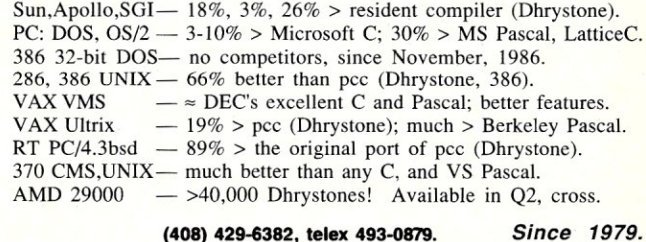

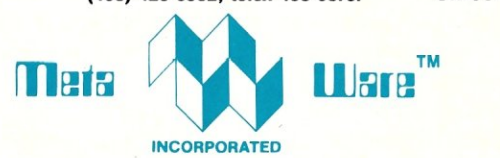

903 Pacific Avenue, Suite 201 • Santa Cruz. CA 95060-4429

## *The Clear Choice for Large Programming Projects* -PCTechJ.

1987 MetaWare Incorporated. MetaWare, High C, Professional Pascal, and DOS Helper are trademarks of MetaWare Incorporated. Others and their owners are duely respected

# Think fast and this address orderings and the strain this and determined by the strain of a strain and determined and the strain of a strain and determined and the strain of a strain and determined and the strain of a stra **Think fast! Pick the better fit...**

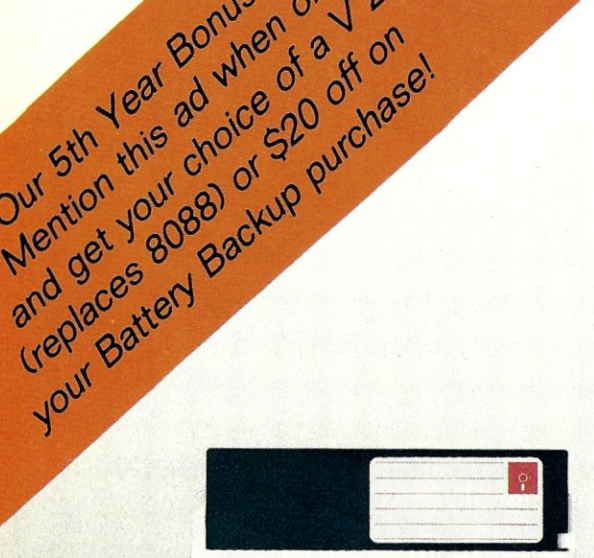

#### FLOPPY DISK.

- Fills time between coffee breaks
- : Makes a hard disk seem *fast*
- Your computer appears busy (even if you aren't!)
- Wears out moving parts

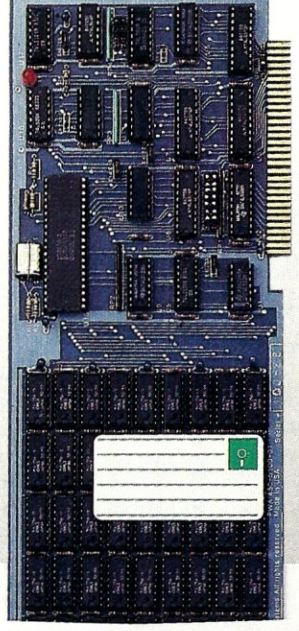

SEMIDISK Disk Emulator.

- Gets that job done NOW
- Makes a hard disk seem *slow*
- Maximizes your productivity with anything from databases to compilers
- Totally silent operation

#### ... for YOUR demanding tasks.

SURPRISE! *Neither* is memory mapped, so they don't affect your precious Main Memory. *Both* retain data indefinitely - even with the computer turned off.

THE SEMIDISK SOLUTION. You could invest in a series of "upgrades" that turn out to be expensive band-aids without solving your real problem. Even those "Accelerator" and "Turbo" boards do little to speed up diskbound computers. If your applications spend too much time reading and writing to disk (and whose don't?), you won't want to settle for anything less than a SemiDisk disk emulator. The SemiDisk comes in 512K and 2Mb capacity. More boards may be added to make up to an 8 Megabyte SemiDrive!

SPEED THAT'S COMPATIBLE. PC, XT or AT, if you need speed, the SemiDisk has it. How fast? Recent benchmarks show the SemiDisk is from 2 to 5 times faster than hard disks, and from 25% faster (writing) to several times faster (random reads) than VDISK and other RAMdisk software that gobble up your main memory.

MEMORY THAT'S STORAGE. Using our small external power supply, with battery backup, your data remains intact through your longest vacation or even a seven-hour power failure!

CELEBRATE WITH US! Now, SemiDisk celebrates its fifth birthday with a special offer for IBM-PC owners. Buy a SemiDisk now and we'll include an 8 MHz V-20 microprocessor (replaces the 8088) to make your new SemiDisk run even faster. Don't need the V-20? We'll take \$2U off the price of your Battery Backup Unit!

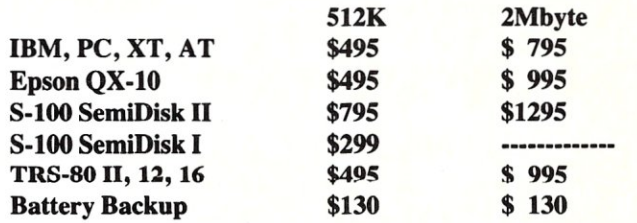

Someday you'll get a SemiDisk. Until then, you'll just have to ... wait.

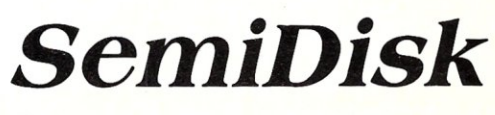

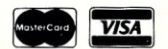

SemiDisk Systems, Inc., 11080 S.W. Allen Blvd., Beaverton, Oregon 97005 (503) 626-3104

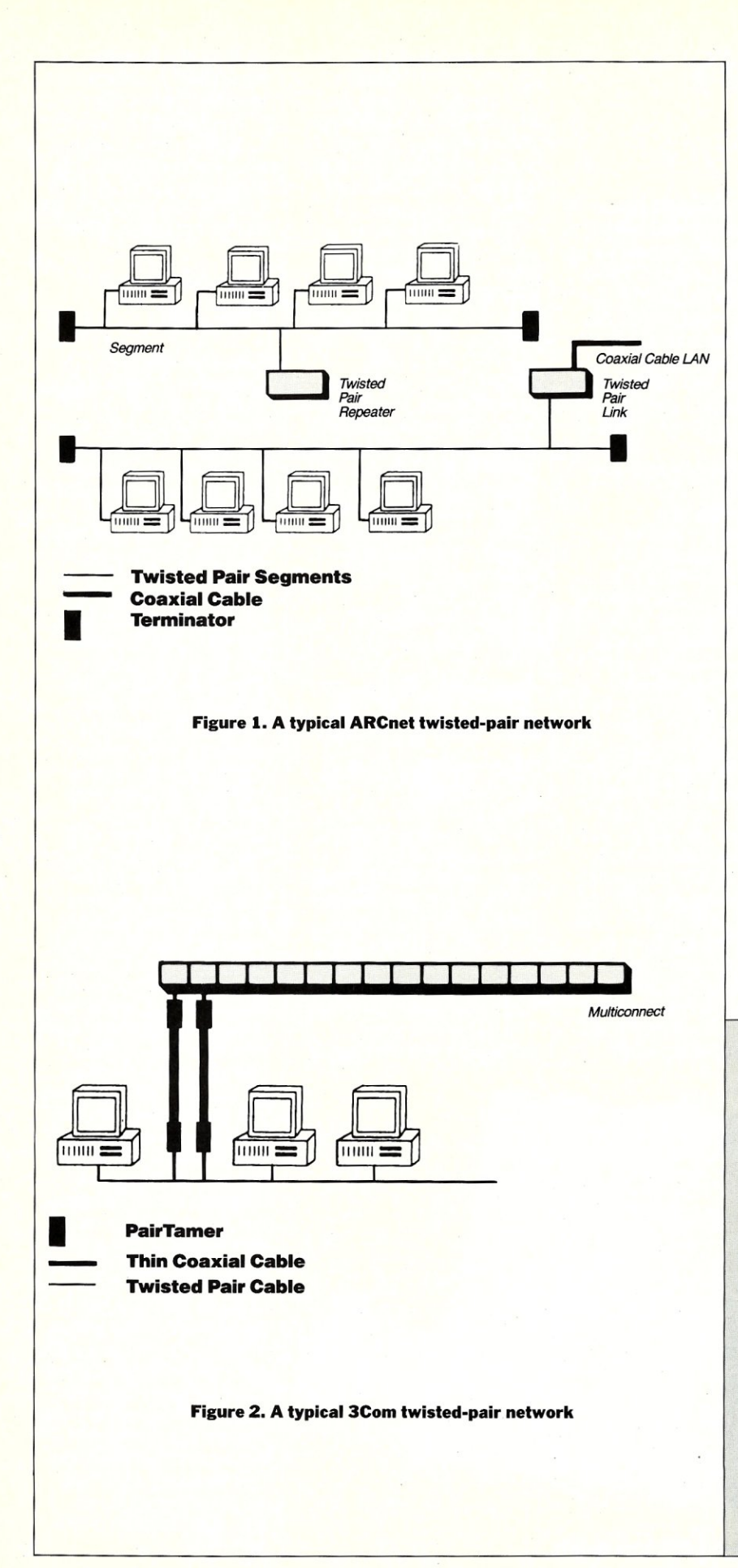

#### *Continued from page 64*

ing transformer). We have examined the electronics of the PairTamer and it is more then a balun, as is reflected in the cost.

The Multiconnect is a repeater with slots for 15 modules. Any combination of coaxial, twisted-pair, or fiber-optic wiring can be used by selecting the appropriate module.

The LanScanner is a hand-held, battery-powered test instrument that enables cable technicians and network administrators to measure twistedwire cable characteristics and determine whether or not a cable system can support data transmissions. A typical 3Com twisted-pair network is shown in Figure 2. Note that 3Com allows you to go from the twisted-pair, via the PairTamer to a segment of coaxial cable.

#### *Anything Goes?*

Does this mean that anything goescan any twisted-pair cable be used? The answer is no! Both Standard Microsysterns and 3Com have published the technical specifications for the twistedpair cable system, and these must be met. The specifications are available from the manufacturer and should be checked prior to deciding to use twisted-pair wiring. In the case of 3Com, you will want to use the Lan-Scanner to test the existing twistedpair wiring to determine its suitability for use with 3Com equipment.

*Michael Cherry is Vice President of Technical Support for HallComm Network Services (HNS), a company devoted exclusively to designing and implementing LAN systems.* 

#### Product Information

**HallComm NetWork Services** 8101 E. Prentice Ave., Ste. 304 Englewood, CO 80111 (303) 770-6387

Pure Data 1740 S. 1-35, Ste. 140 Carrollton, TX 75006 (214) 242-2040

**Standard Microsystems Corporation** 35 Marcus Blvd. Hauppauge, NY 11788 (516) 273-3100

3Com 3165 Kifer Rd. Santa Clara, CA 95052-8145 (408) 562-6400

# **New Products**

*When contacting vendors, please mention that you read about their products in* Micro/Systems.

*Manufacturers who would like to have their products listed here should send their new product releases to the Managing Editor,* Micro/Systems, *501 Galveston Drive, Redwood City, CA 94063.* 

#### PC·Compatible Products

#### Card Offers Bus Analysis

Applied Physics, Inc., has released the BusTrak Microsystem Bus Analyzer for microcomputer diagnostics and hardware and software development. Unlike many other test systems, A single XT/AT BusTrak card combines many of the features of logic analyzers, code debuggers, and PC testers. The card can be inserted into the development system, or it can be operated from a second system to perform diagnostics or advanced post processing. BusTrak has a window-based menu for easy operation and will support a mouse. The BusTrak also can capture from 8,000 to 32,000 bus states in real time, depending on the computer model. Unlike software debuggers, BusTrak captures all bus signals. Flexible triggering allows the user to set any breakpoint condition. Options include address or address range, data bus, I/O or memory access, reads or writes, and combinations. Post processing of captured data offers an alternative to scrolling through screens or bus states. The user shell can set the captured data for you and find specific events.

The XT/AT BusTrak is scheduled for release in the first quarter of 1988. Additional versions for IBM's PS/2 and the Macintosh II are scheduled for release in the second quarter. Prices range from \$1,500 to \$2,500, depending on the model. For more information, contact Applied Physics, Inc., Purdue Research Park, Lafayette, IN 47907; (317) 497-1718.

#### Tape Backup System Taps PS/2 Multitasking

Maynard Electronics, Inc., has begun shipping the MaynStream 60, a highperformance, 60-megabyte tape backup system for the IBM PS/2 models 60 and 80. The system includes the drive, adapter card, cables, data cassette, and control software. The MaynStream 60 fits into the 5%-inch opening of the Model 60 or 80, leaving room for a 5%-inch hard disk. Both the adapter and the software take advantage of the Micro Channel bus architecture, including multitasking to allow simultaneous reading from the hard disk while writing to tape, with automatic reading after writing to assure the accuracy of each backup. MaynStream's software supports Novell, 3Com, IBM PC Network, and Token-ring LANs with remote backup/restore of a file server from any workstation, including file-by-file backups without shutting down the network.

Maynard offers a variety of PS/2 backup configurations, including 20 MB (\$1,395) or 60 MB (\$1,695) portable cassette systems, and 60 MB  $($2,095)$  or  $150$  MB  $(\$2,295)$  portable 1/4-inch cartridge tape backup systems. The internal 20 MB (\$995) cassette system and 150 MB (\$1,995) cartridge system can mount inside a Model 60 or Model 80.

For more information, contact Maynard Electronics, Inc., 460 E. Semoran Blvd., Casselbury, FL 32707; (305) 331-6402.

#### Other Hardware **Products**

#### M-Test Offers Lowpriced Serial Breakout Box M-Test Equipment has re-

leased its Model 225, a high-quality RS-232C serial breakout box that includes parallel interface testing capabilities. The Model 225 has 52 LEDs that give 4 state signal indications. Twenty-six in-line switches and 52 sockets allow breaking and redirection of

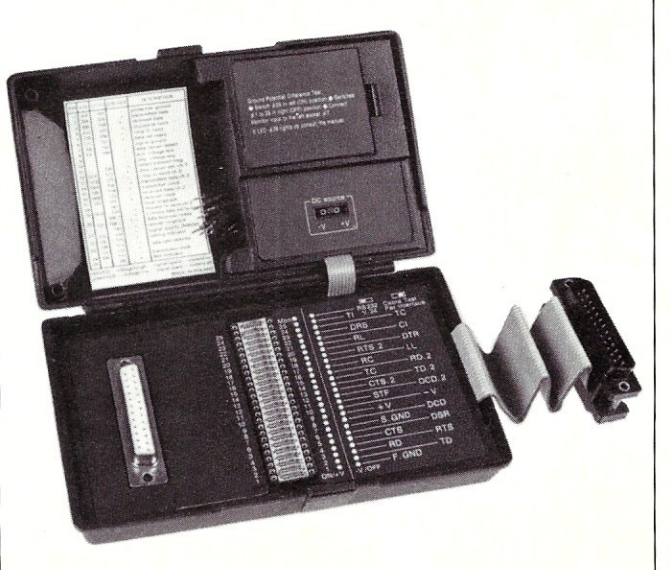

The Model 225 from M- Test

25 lines plus one unassigned line. A battery simulates high or low signals.

The Model 225 sells for \$229. For more information, contact M-Test Equipment, P.O. Box 146008, San Francisco, CA 94114; (415) 864-1076.

#### New Software Products

#### New Optimizing Compiler Produces Tight Code, Fast

Watcom Group, Inc., has just released C6.0, an optimizing C compiler and development system that is ideally suited for large memory models and floating-point computation. The compiler and development systems also permits extensive fine-tuning with a variety of user options , such as in-line substitution of machine code for performance-critical areas. Watcom C6.0 supports small, medium, compact, large, and huge memory models, and NEAR, FAR, and HUGE keywords. Dhrystone tests on a PC reveal that C6.0 will generate 992 bytes in 89 seconds on a small memory and 1001 bytes in 18 seconds. Included in the C6.0 package is a full C optimizing compiler, a source editor, full-screen source-level debugging, a full ANSI runtime library, an overlay lnker, an object librarian, MAKE, and a disassembler. The package includes Express C, also available separately, which provides a seamless development environment with diagnostics. Express C has error checking that uncovers bugs in the "correct" code, and includes MAKE, a disassembler, an object librarian, and an overlay linker.

Watcom's C6.0 has a list price of \$495 and Express C retails for \$125. Introductory discounts are available for a limited period. For more information, contact Watcom, 415 Philip St., Waterloo, Ontario, N2L 3X2, Canada; (519) 886-3700.

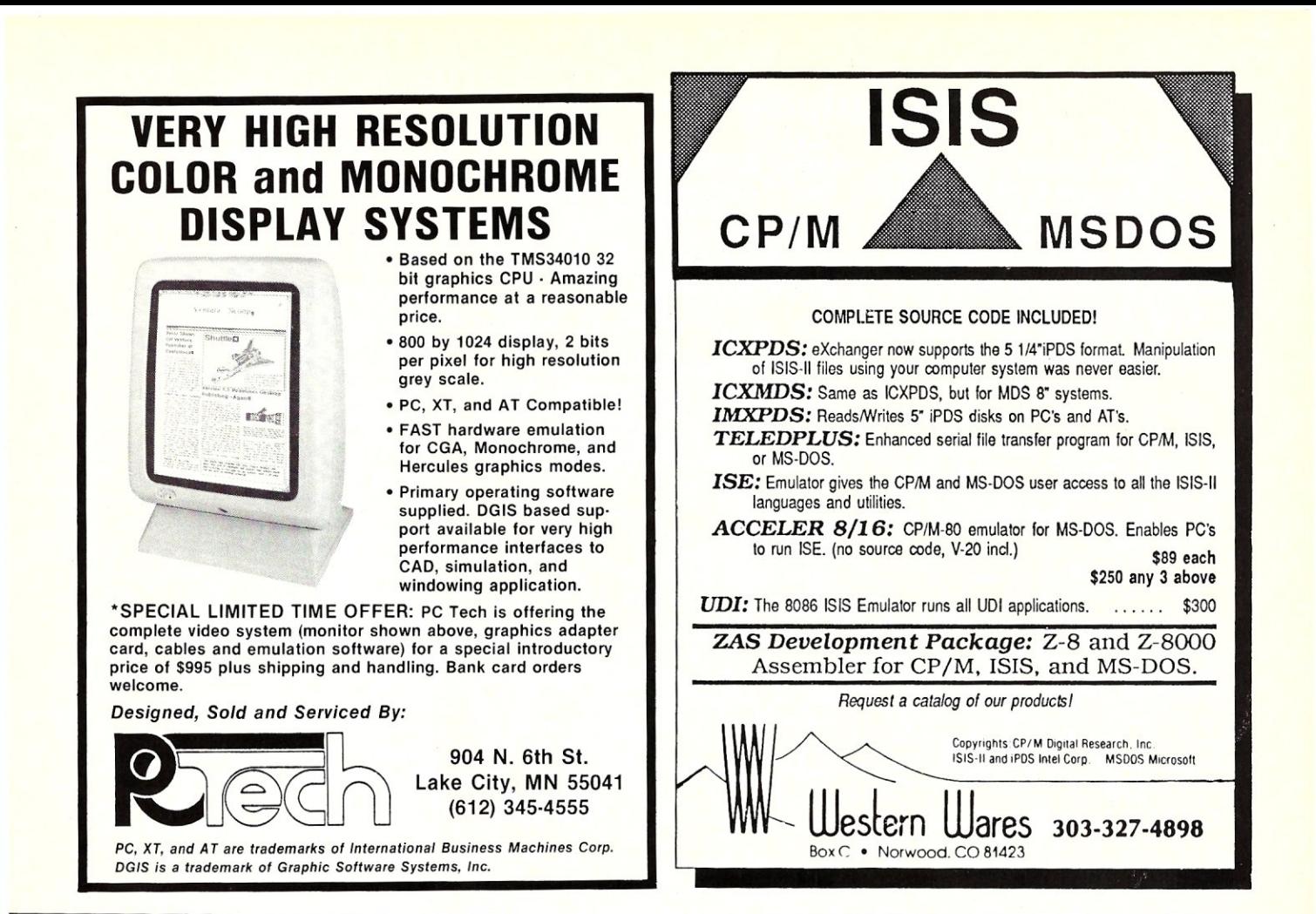

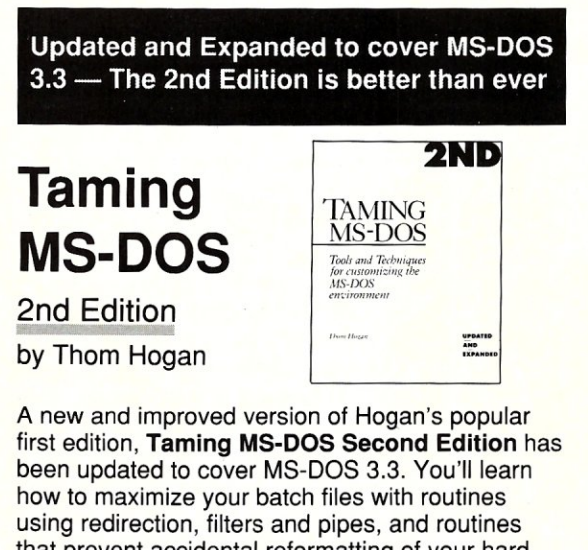

that prevent accidental reformatting of your hard disk, redefine function keys, and locate files within subdirectories. Other batch files will implement an MS-DOS help system, including help text files, a menu system that interprets keyboard input, and a routine for quick redefinition of function keys.

You'll also learn how to create configurable AUTOEXEC.BAT files, and how to customize CONFIG.SYS and use ANSI.SYS to change the appearance of MS-DOS. Taming MS-DOS Second Edition includes ready-to-use BASIC programs that enhance MS-DOS. You can rename directories and disk volumes, change file attributes, check available RAM and disk memory, display a memory-resident clock, and assign MS-DOS commands to ALT keys. The programs, including batch files and MS-DOS enhancements, are available on disk with full source code.

TO ORDER mail this coupon with payment to M&T Books, 501 Galveston Drive, Redwood City, CA 94063 or CALL TOLL FREE 1-800-533-4372 (In CA 800- 356-2002).

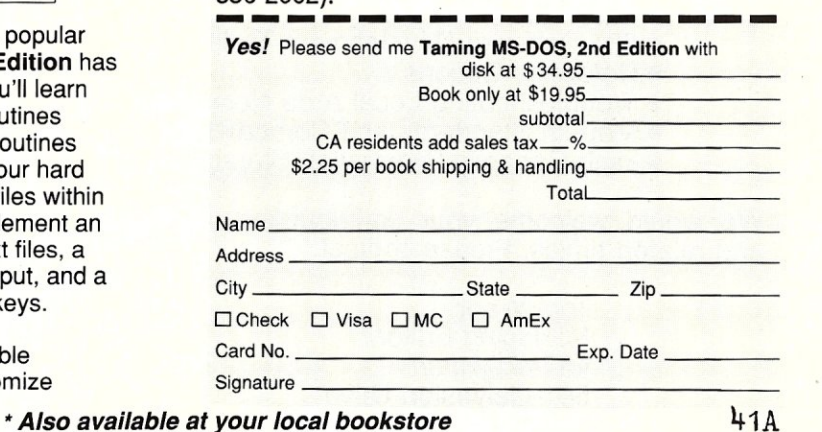

# **Classifieds**

Micro/Systems Journal *accepts Classified Ads. The charge is \$6/line* (3 *lines minimum,* 7 *lines maximum); 40 characters max'; li ne. Three times frequency \$15/ line; six times \$25/line; non-profit clubs \$2/line. Logos, special type, etc. are extra charge. Check must accompany ad copy. Send to M* & *T Publishing Inc., 501 Galveston Dr., Redwood City, CA 94063.* 

GMX20 MICRO: Uniflex OS, C Compiler, VSAM, Editor, et al. 16.7 MHz, 68881 socket, 25MB, 720K floppy. New Cond. \$3,500 obo. Marc Talisman: days (714) 582-9100.

HARD TO FIND COMPUTER SUP-PLIES For Software Developers and Power Users. IBM style binders & slips. Vinyl B&S. Floppy Pgs., disk envs., custom prtg. MUCH MORE. FREE CATALOG. Anthro Syst., 376 East Saint Charles Rd., Lombard, IL 60148; (312) 629-5160, (800) 332-5669.

"Don't leave home without it." Credit-card size reference to 56 PC-DOS cmds. \$3. Packet Press, 14704-M Seneca Castle Ct., Gaithersburg, MD 20878.

DISK CONVERSION: Most CP/M and MS-DOS formats. 48 hour turnaround. Reasonable rates. Personal service. For information call or write: RH Associates, 2211 Mark Ct., Silver Spring, MD 20910; (301) 587-6230.

#### MS/J LISTINGS ON DISK

All the computer listings printed in *Micro/ Systems* are available on MS-DOS floppy disk. Programs from each issue are available for \$14.95 each. For more information, contact: Tim Trickett M&T Books 501 Galveston Drive Redwood City, CA 94063 (415) 366-3600, ext. 221

Kaypro/Osborne CP/M mouse driver, \$40, faster and easier cursor movement in WordStar, SuperCaic, graphics, etc. Progressive Products, (408) 265-5490, 1797 Nelson Way, San Jose, CA 95124.

#### SQL.PAS

Make stack, queue, and list standard data types in Turbo Pascal (\$9.95). PSw, Box 10072, McLean, VA 22102-8072.

## **WE WELCOME YOUR ARTICLES**

We are always glad to hear from potential authors who have an interesting tale to tell. If you are interested in contributing an article that relates to local area networks, multiuser systems, or computer programming, please contact us. For example; in upcoming issues we plan to discuss:

- PC Multiuser Operating Systems
- UNIX on the PC
- Graphics on the PC
- 386 Software Development Tools
- Database Options
- Troubleshooting Local Area Networks
- Modem Standards and Compatibility
- High-Capacity Information Storage

We would welcome your contributions on these and related topics. Please contact:

> Tom Woolf Managing Editor *Micro/Systems*  501 Galveston Drive Redwood City, CA 94063 (415) 366-3600

# **Advertiser Index**

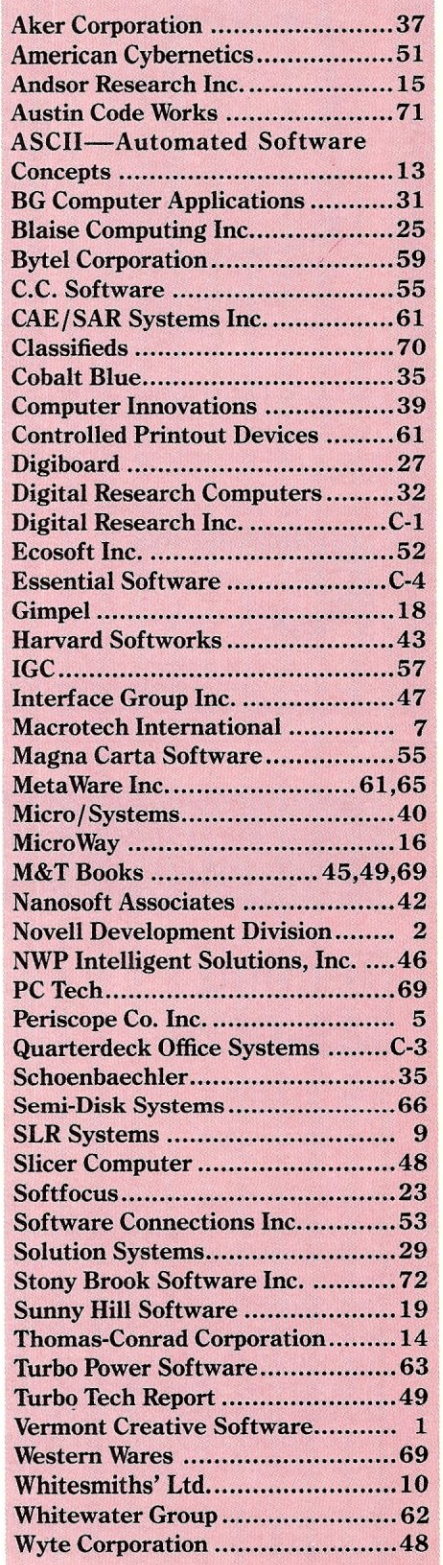
### **C CODE FOR THE PC**

*source code, of course* 

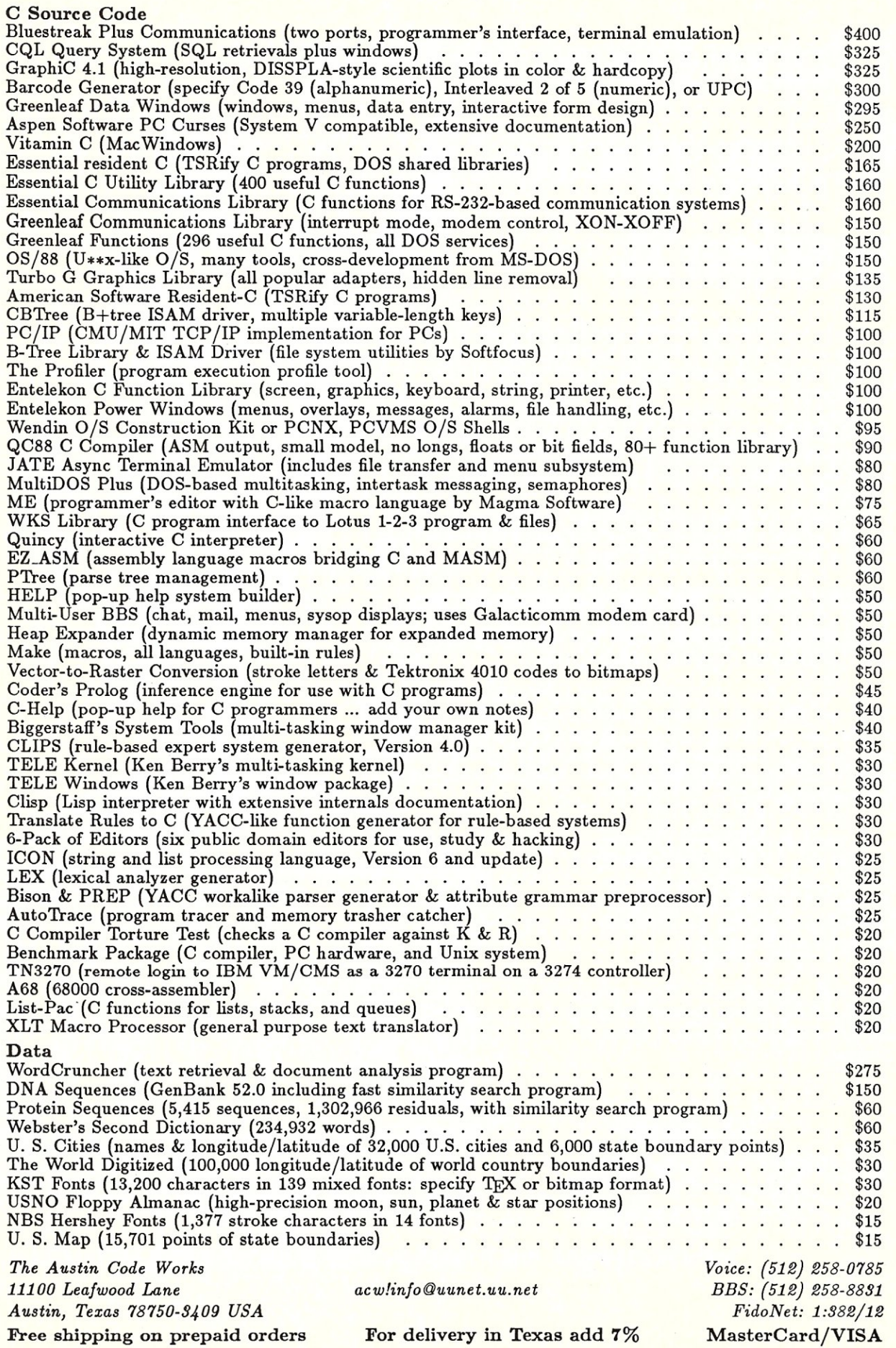

# I have come to bury C, sir, not to praise it.,

C served us well in the days of kilobytes and kilohertz. It was the only language we could implement efficiently on our newborn microcomputers. But with todays mega-machines, shouldn't we demand more from our compilers?

Modula-2 increases productivity by catching your errors at compile time. You'll easily modularize and structure your programs, driving the hordes of barbaric bugs into the hinterlands, And Modula-2 does all this without taking away the low-level machine access that made C so popular,

Until now, you had to pay a price for the Modula-2 advantages  $-$  performance just didn't measure up to C But we've changed all that. In a suite of benchmarks developed by PC Week:

### **Stony Brook Modula-2 outperforms the best C compilers on the market**

(and no other Modula-2 compiler even comes close),

Stony Brook Modula-2, for 80x85 machines, produces Microsoft-compatible objects, and fully supports both Microsoft Windows and OS/2. It's the only highlevel language compiler that lets you write dynamic link libraries. It handles 32 and 54-bit real numbers with in-line 80x87 coprocessor instructions or software emulation. And Stony Brook Modula-2 supports six memory models and mixed model programming,

You might want to bury your C compiler once you have used Stony Brook Modula-2, but you won't have to, We made it possible to directly call C and other languages from Modula-2, so you won't have to throw away your investment in C code.

So, friends, programmers, and C-users, lend us your ears, Call us or write for more information and to find out how you can get a demo compiler.

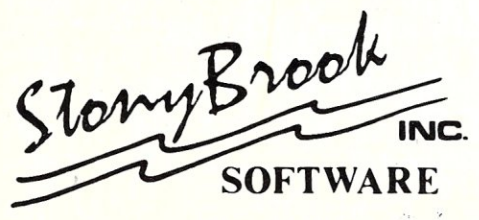

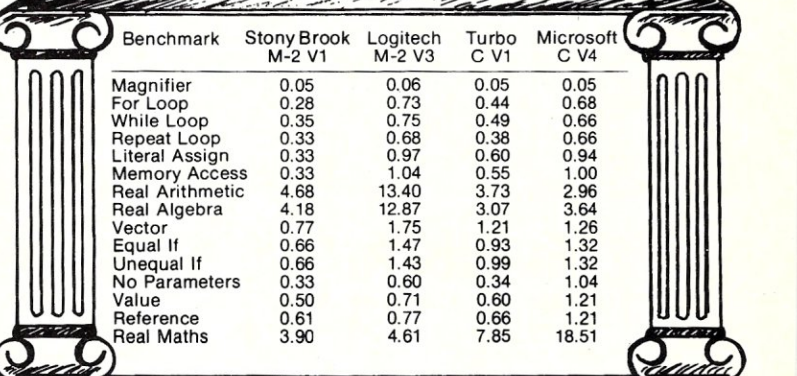

The compiler package includes DOS runtime library objects and full sources for our split-screen text editor for \$195. The development package includes all of the above plus an automatic make utility, a symbolic debugger, and runtime library sources for \$345. MasterCard and Visa accepted. Add \$5 for shipping in North America, \$25 for overseas shipping.

Forest Road, Wilton, New Hampshire 03086 (603)654-2525 Ask for Cleopatra.

## How to **tell the difference**  between DESQview<sup>~</sup>2.0 and any other environment.

Selecting DESQview,<br>the environment of the environment of choice, can give you the productivity and power you crave, without the loss of your old programs and hardware. If you like your existing programs, want to use them together, transfer data between them, print, sort, communicate with or processin-background, yet still have the need to keep in place your favorite PC(8088, 8086, 80286 or 80386), DESQview is the "proven true" multitasking, multiwindowing environ-

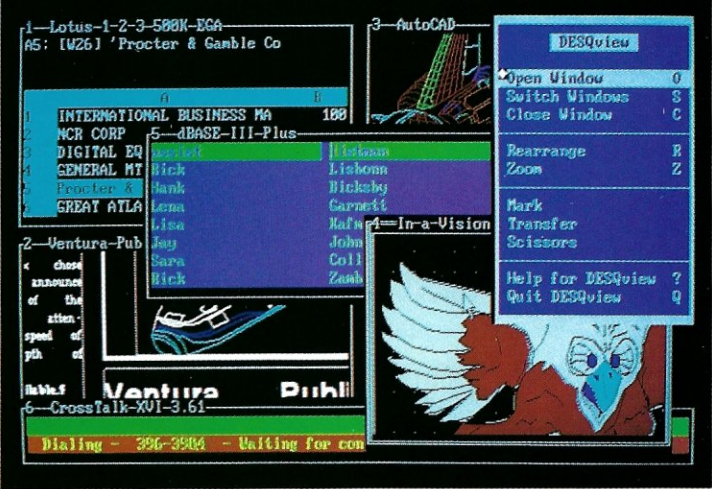

*One picture is worth a thousand promises.* 

ment for you. Best of all, DESQview 2.0 is here now, with all the money saving, time saving, and productivity features that others can only promise for the alltoo-distant future.

And with DESQview's new graphics enhancements for Hercules, CGA, EGA, and VGA, Version 2.0 still offers the same award winning and pioneering features for programs that earned DESQview its leadership, only now you can also run desktop publishing programs, CAD programs, even GEM-™ Topview-™ and Microsoft Windows-™ specific programs. In some cases you'll add as little as  $10-40K$  to your system overhead. Now you can have multi-tasking, multi-windowing, macros, menus for DOS and, for advanced users, a new complete application programmer's interface capability. No wonder that over the years, and especially in

recent months, DESQview, and now DESQview 2.0 have earned extravagant praise from some of the most respected magazines in the industry.

*"Product of the lear"* by readers vote in Info World.

*"Best PC Environment"* by popular vote at Comdex Fall in PC Tech Journal's "System Builder" Contest. *"-I wouldn't want to run an IBM* 

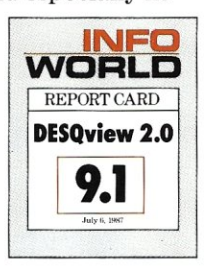

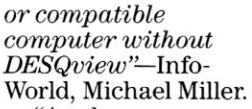

'Ll *colossus among windowing environments" ... "will run almost anything'!....\_PC*  Week, Marvin Bryan.

*"Windows, promises, but DESQview*  delivers"-MICRO-TIMES, Birell Walsh. No other environ-

ment has consistently pioneered features, openness, and productivity. See for yourself. Send in the coupon. The possibilities are endless with DESQview 2.0.

Attention Programmers: For more information about Quarterdeck's API, and future 386 program extensions, call us today.

SYSTEM REQUIREMENTS<br>
EM Personal Computer and 100% compatibles (with 8086, 8088, 80286 or 80386<br>
processors) with monochrome or color display; IBM Personal System/2 • Memory: 640K<br>
processors) with monochrome or color dis

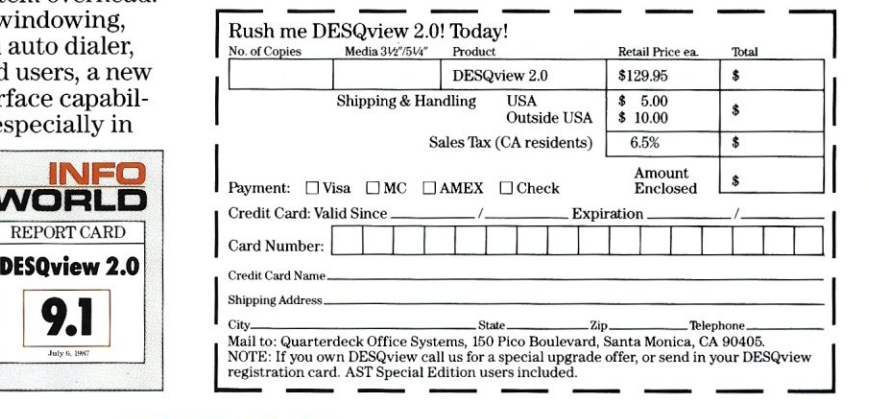

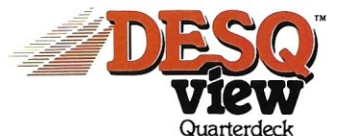

Quarterdeck Office Systems' 150 Pico Boulevard, Santa Monica, CA 90405 • (213) 392-9851

DESQview is a trademark of Quarterdeck Office Systems. AboveBoard is a trademark of Intel Corporation. Hayes is a trademark of Hayes MicroComputer Products Inc. IBM, PC, Personal System/2 and TopView are<br>trademarks of Inte

## How A **C Programmer Became A Screen Star**

#### Screens, the Visible Part of Your Program.

A program is often judged by how well the screens are executed. However, the real creativity lies in what goes on behind the screens.

ScreenStar is a product that allows your real creativity to light up the screen. It reduces costly screen, window, and data validation development time.

#### You Take the Bows, We Write the Code.

Our natural drawing commands allow you to paint any screen imaginable. Press one key when you are satisfied and ScreenStar produces concise, commented, ready-to-compile code. This allows immediate testing of the  $I/O$  screens, including smooth, even scrolling between multiple screens.

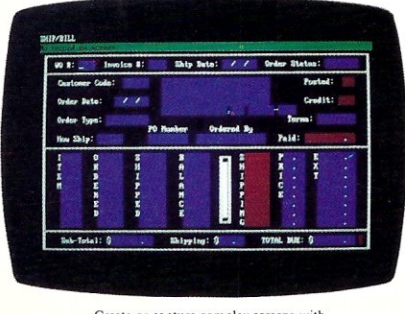

Create or capture complex screens with data-entry filters built in.

If all ScreenStar did was turn screens into code it would be a useful tool. Yet ScreenStar also permits a wide range of field types. Some of the choices include date, alphanumeric, telephone, yes/no, dollar, time and user-definable fields.

Other valuable data-entry filters are built in, such as required field, display only, and many others. All screen fields are generated with error-checking routines.

#### ScreenStar Not Only Captures Your Imagination, It Captures Screens.

The memory-resident capture program converts any screen into a ScreenStar file in seconds, including those generated by programs like Dan Bricklin's Demo Program.

#### ScreenStar Sets the Stage for Windows.

ScreenStar comes with a complete window generating library. You design the help screens and pop-up windows. Essential ScreenStar windowing functions tie them together in one smooth package.

They may not ask for your autograph, but they will want to know how you did those screens. Screenstar is more than a screen-painting program. It is a screen processor. No professional programming environment will be complete without this product.

We know you will enjoy using ScreenStar. However, should you give it less than rave reviews, return it within 30 days for a full refund.

- $\star$  Interactive screen painting and subsequent code generation.
- $\star$  Multiple screen design and scrolling.
- \* TSR screen capture program, works with any program including Dan Bricklin's Demo Program.

 $\star$  Complete window design including overlapping window functions.

 $\star$  Screens are compressed into data structures, and remain a permanent part of the program. No messy data files to look for.

*Price -* **\$99** 

Curtain Call. *W/Source add \$99* 

Audition Our Product Today. Call:

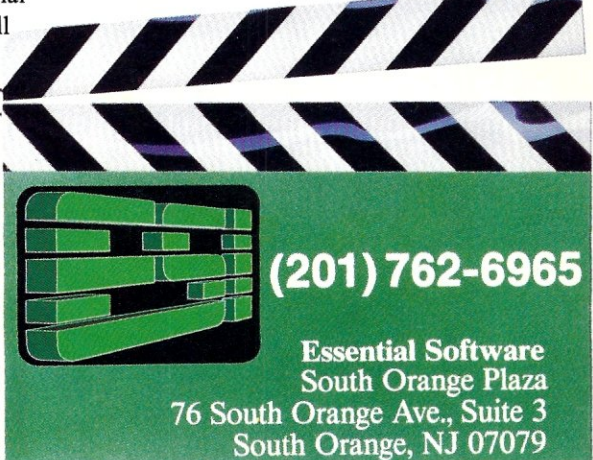